# **Miele**

# Instruções de utilização Máquina de lavar e desinfetar PLW 8615 Safety PLW 8616 Safety

Antes da montagem, instalação e colocação em funcionamento, é imprescindível que leia as instruções de utilização. Desta forma, não só se protege, como também evita danos.

pt-PT

# Índice

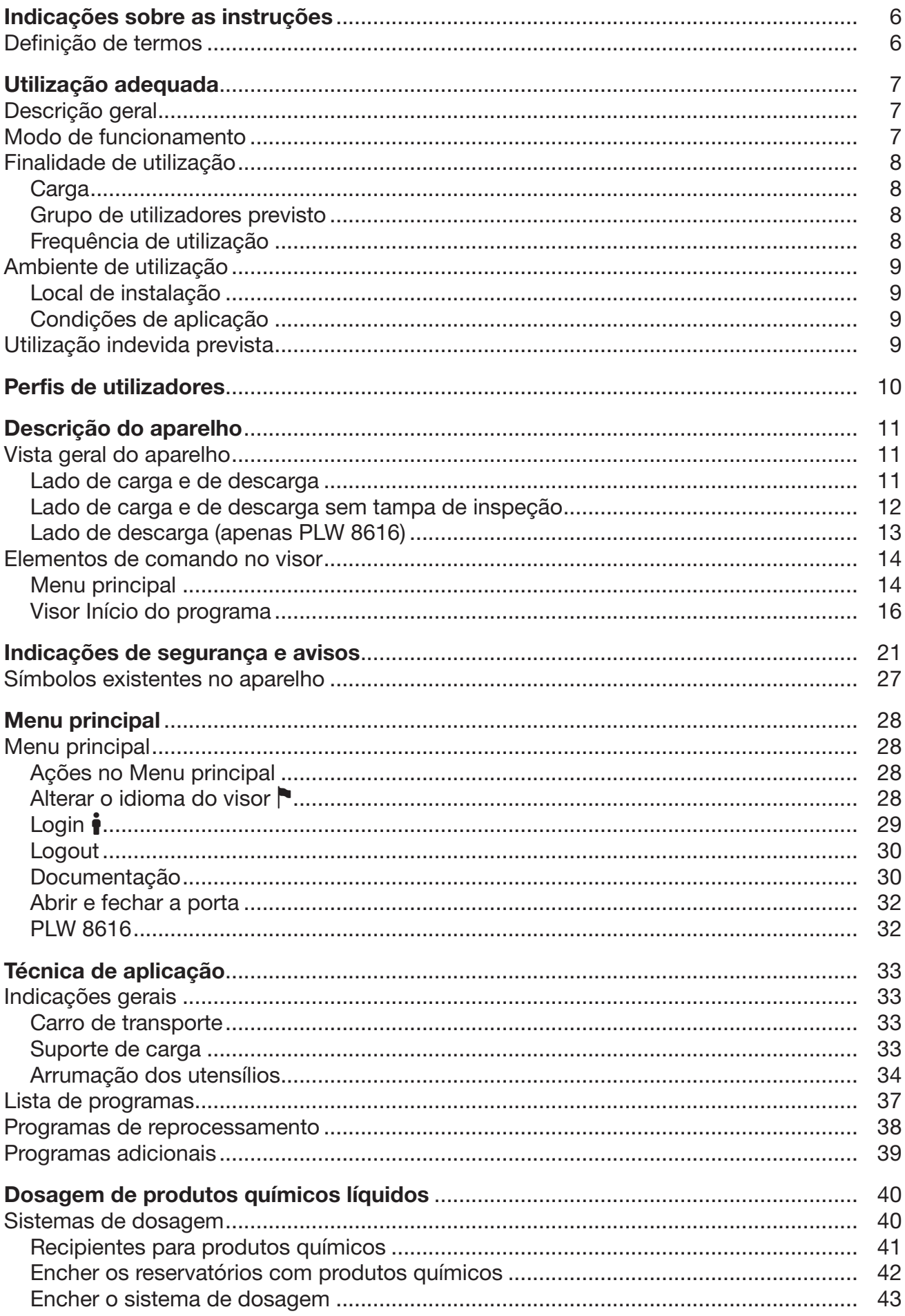

# Índice

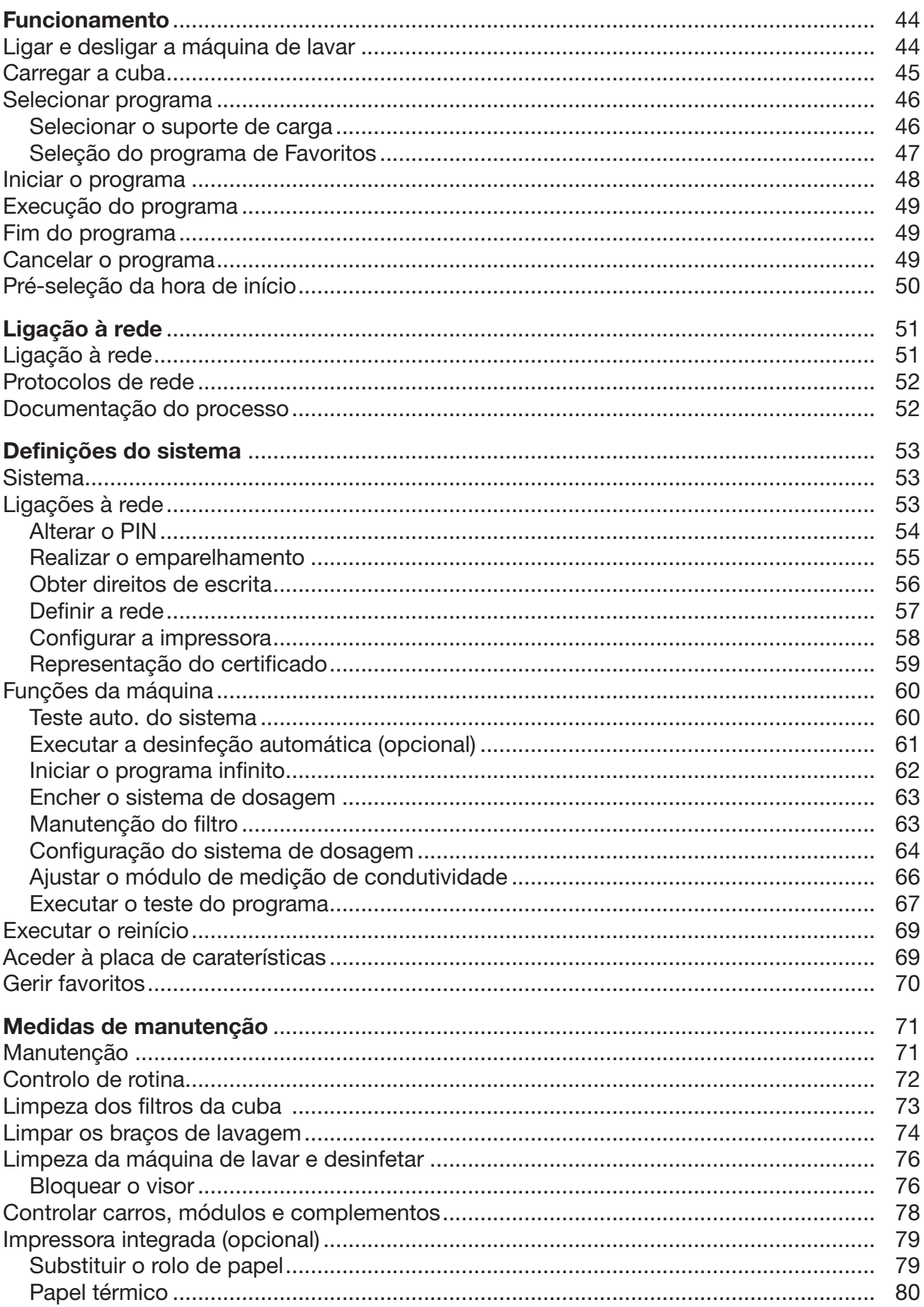

# Índice

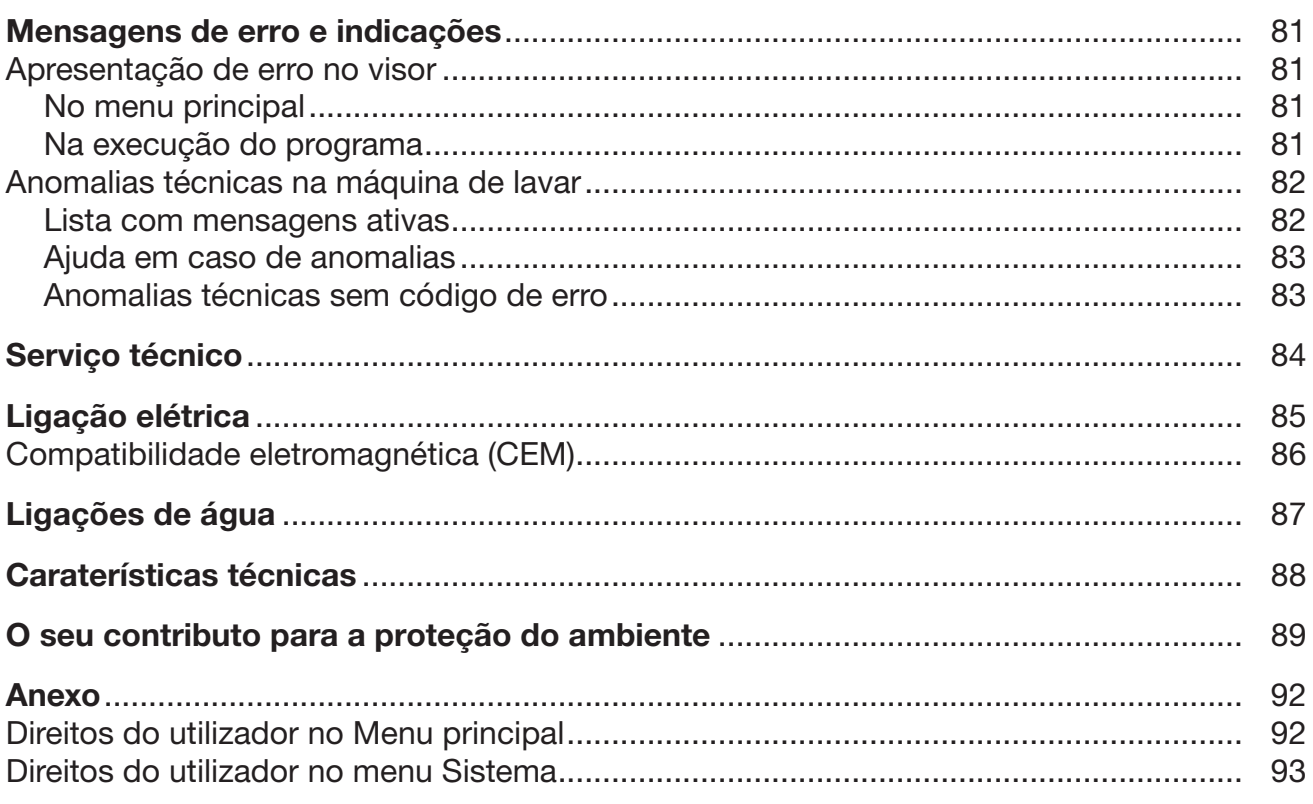

#### <span id="page-5-0"></span>Avisos

 $\triangle$  Os avisos contêm informações relacionadas com a segurança, alertando para possíveis danos pessoais e materiais. Leia os avisos com atenção e observe as indicações mencionadas.

#### Indicações

As indicações contêm informações que devem ser tidas em conta.

#### Informações adicionais e observações

As informações adicionais e as observações são apresentadas num quadro.

#### Passos de atuação

Cada ação é precedida por um quadrado/caixa preta.

#### Exemplo:

 Selecione uma opção através das teclas com setas e grave a escolha com *OK*.

#### Display/visor

As informações que aparecem no visor são indicadas por um tipo de letra especial e que é semelhante ao tipo de letra do visor.

#### Exemplo:

Menu Regulações ...

#### <span id="page-5-1"></span>Definição de termos

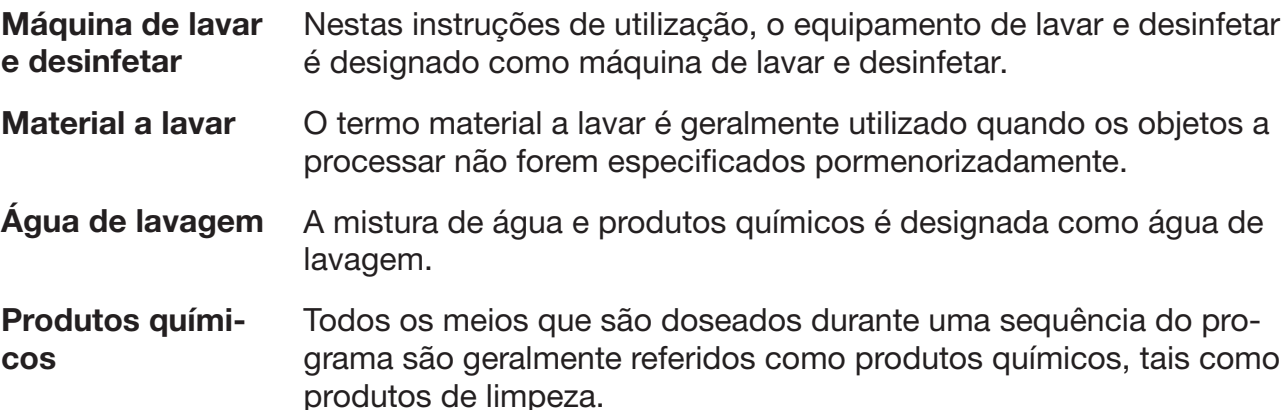

### <span id="page-6-0"></span>Descrição geral

A máquina de lavar e desinfetar destina-se a ser utilizada no reprocessamento de produtos de proteção respiratória para corporações de bombeiros.

#### <span id="page-6-1"></span>Modo de funcionamento

A máquina de lavar e desinfetar é utilizada para a lavagem e desinfeção mecânicas de produtos de proteção respiratória e de componentes e peças a classificar de forma semelhante. Para a lavagem e desinfeção, a água de lavagem aquecida é descarregada sobre o material a lavar por braços de lavagem. A lavagem e a desinfeção são apoiadas por produtos químicos adequados. A normalização e a reprodutibilidade são alcançadas através da monitorização integrada do processo.

É importante para a lavagem e proteção adequada do material a lavar utilizar suportes de carga específicos (carros, módulos, complementos, etc.).

### <span id="page-7-1"></span><span id="page-7-0"></span>Finalidade de utilização

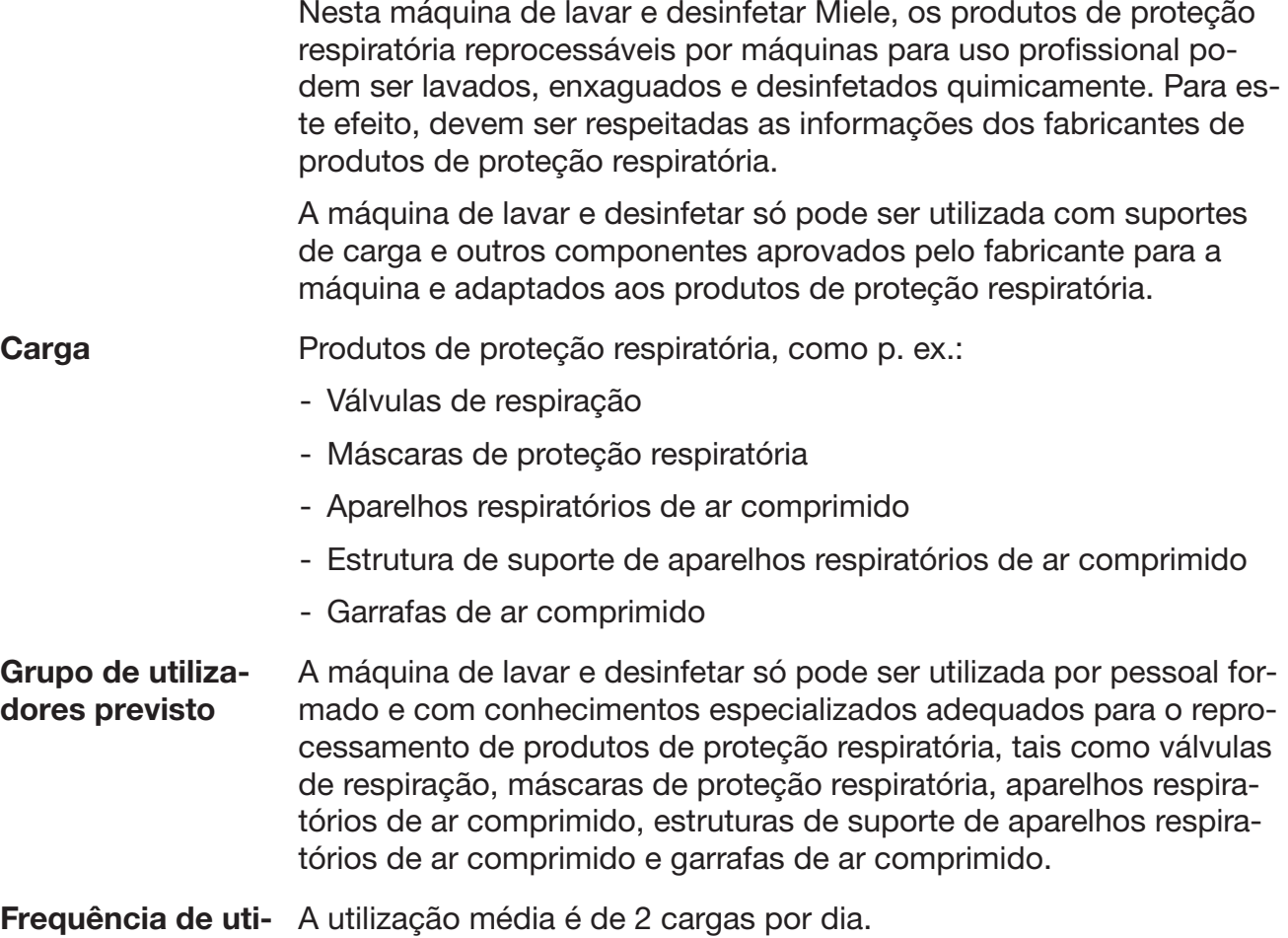

<span id="page-7-3"></span><span id="page-7-2"></span>lização

<span id="page-8-3"></span>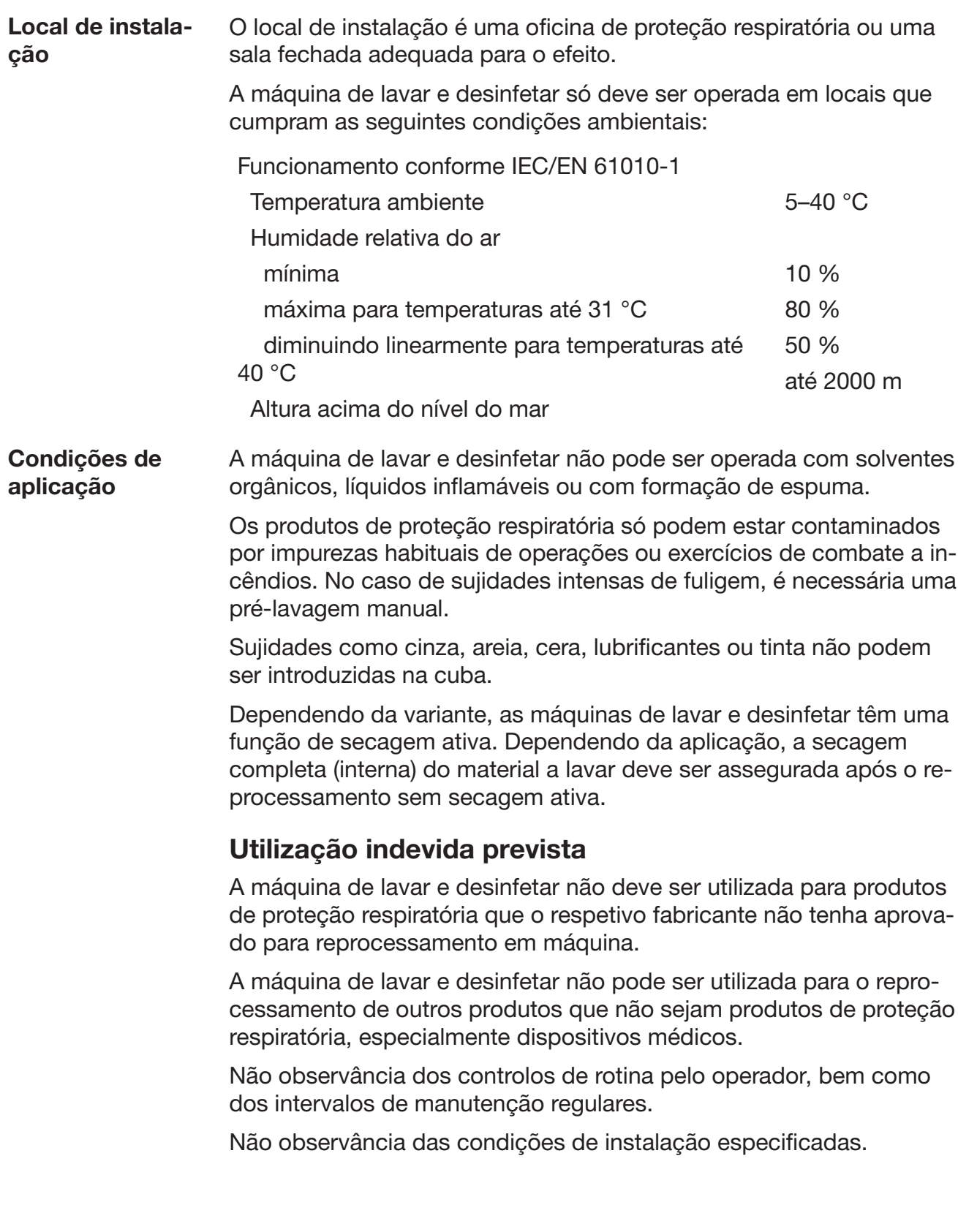

## <span id="page-8-2"></span><span id="page-8-1"></span><span id="page-8-0"></span>Ambiente de utilização

#### <span id="page-9-0"></span>Gestão de utilizadores

O acesso à máquina de lavar está limitado a um determinado círculo de pessoas. Os utilizadores autorizados são registados na interface web da máquina de lavar na Admin. utilizadores. A Admin. utilizadores está descrita no manual de programação.

A ID do utilizador e o PIN são necessários para o Login do utilizador na máquina de lavar.

As ações do utilizador são guardadas, por ex. iniciar um programa de reprocessamento. Os dados do utilizador são, por exemplo, emitidos no Protocolo de preparação.

#### Perfis de utilizadores

Trabalhos na rotina diária Para os trabalhos na rotina diária, os operadores devem estar instruídos sobre as funções simples e sobre o carregamento da máquina de lavar e devem receber formação regularmente. Além disso, os operadores devem receber formação de acordo com as disposições nacionais quanto ao reprocessamento de equipamento de proteção individual, como válvulas de respiração e máscaras de proteção respiratória. Os trabalhos na rotina diária ocorrem nos seguintes níveis de utilizador: - sem registo - Automático - Utilizador Atividades de assistência Para adaptações da máquina de lavar, p. ex. às condições no local de utilização, são necessários conhecimentos adicionais específicos sobre o aparelho. São executadas nos seguintes níveis de utilizador: - Técnico próprio - Administrador Administração Alterações do processo de reprocessamento e testes de desempenho requerem conhecimentos especiais do reprocessamento mecânico de equipamento de proteção individual, de tecnologia de processos e das normas e leis aplicáveis. São executadas no seguinte nível de utilizador:

- Administrador

### <span id="page-10-1"></span><span id="page-10-0"></span>Vista geral do aparelho

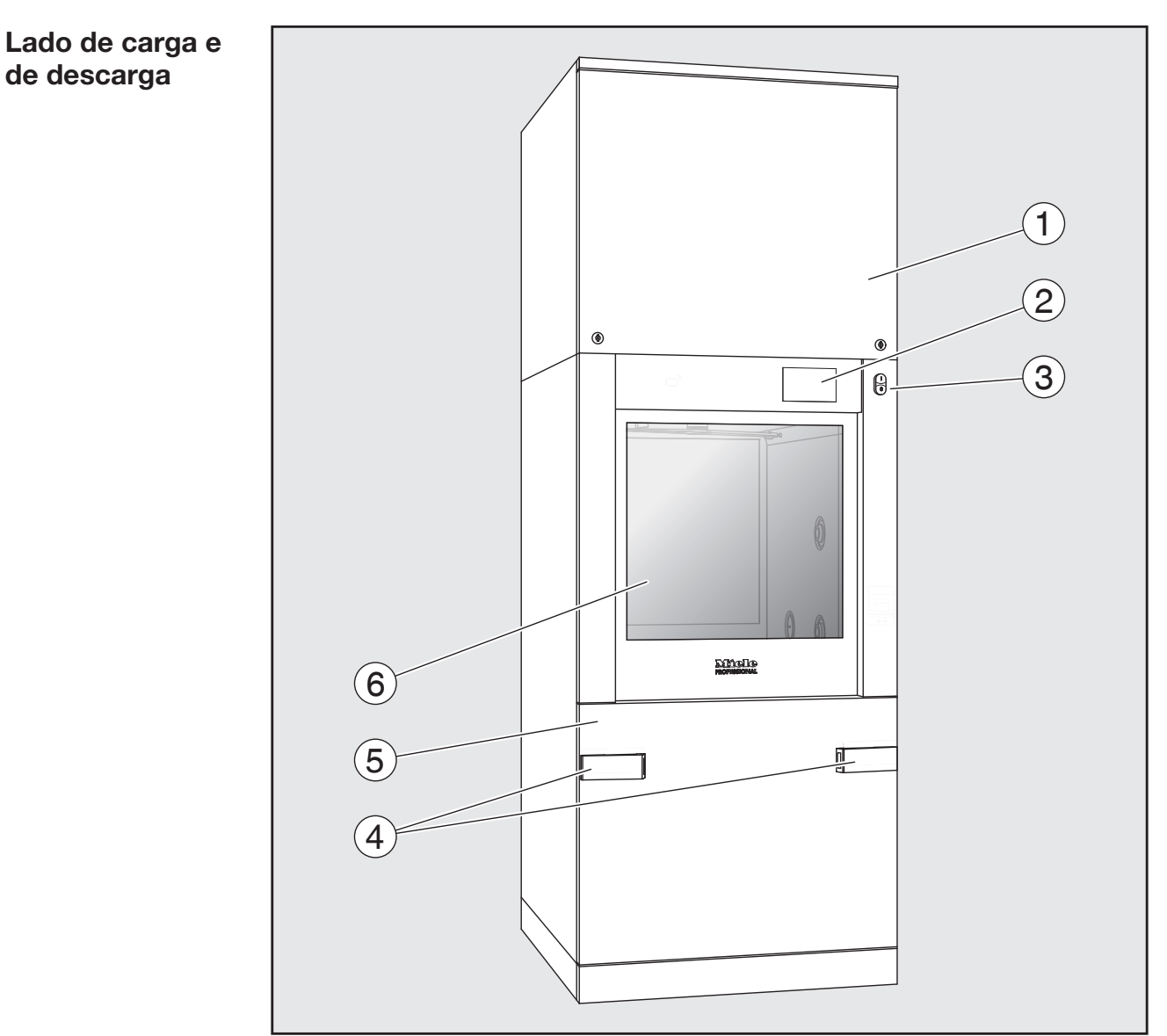

 $\Omega$  Tampa de inspeção para o serviço de assistência técnica

- 2 Visor
- <sup>3</sup> Interruptor principal I/0
- d Dispositivo de encaixe para o carro de transporte, bloqueio da tampa de inspeção
- <sup>5</sup> Tampa de inspeção
- <sup>6</sup> Porta fechada

Lado de carga e de descarga sem tampa de inspeção

<span id="page-11-0"></span>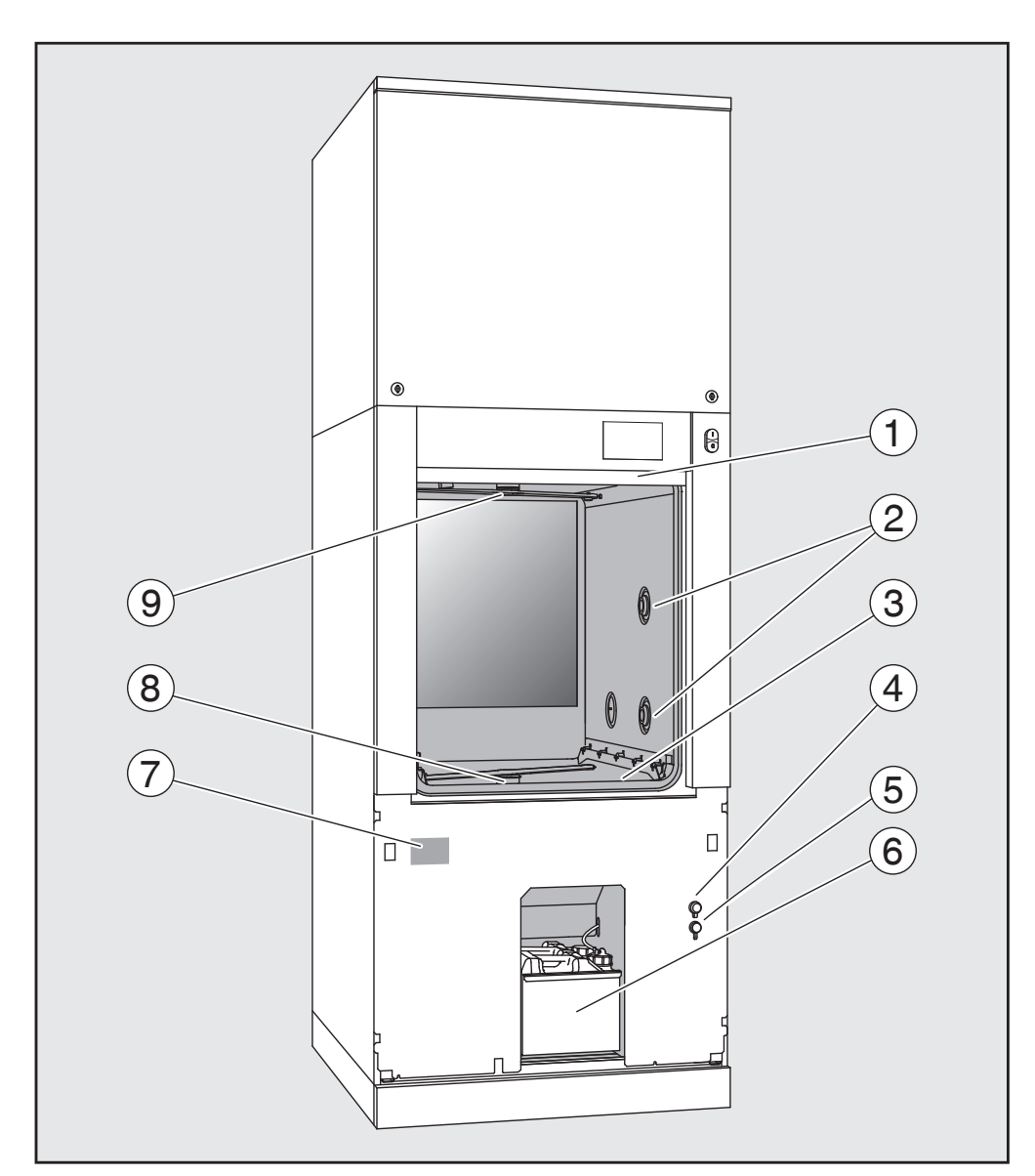

- $\Omega$  Porta aberta
- <sup>2</sup> Abastecimento de água para suporte de carga
- <sup>3</sup> Conjunto de filtros
- <sup>4</sup> Ligação para pen USB
- <sup>5</sup> Ligação para o serviço de assistência técnica
- $\circledast$  Gaveta com reservatórios e ligações para produtos químicos
- $\circledcirc$  Placa de caraterísticas
- <sup>8</sup> Braço de lavagem inferior
- <sup>9</sup> Braço de lavagem superior

<span id="page-12-0"></span>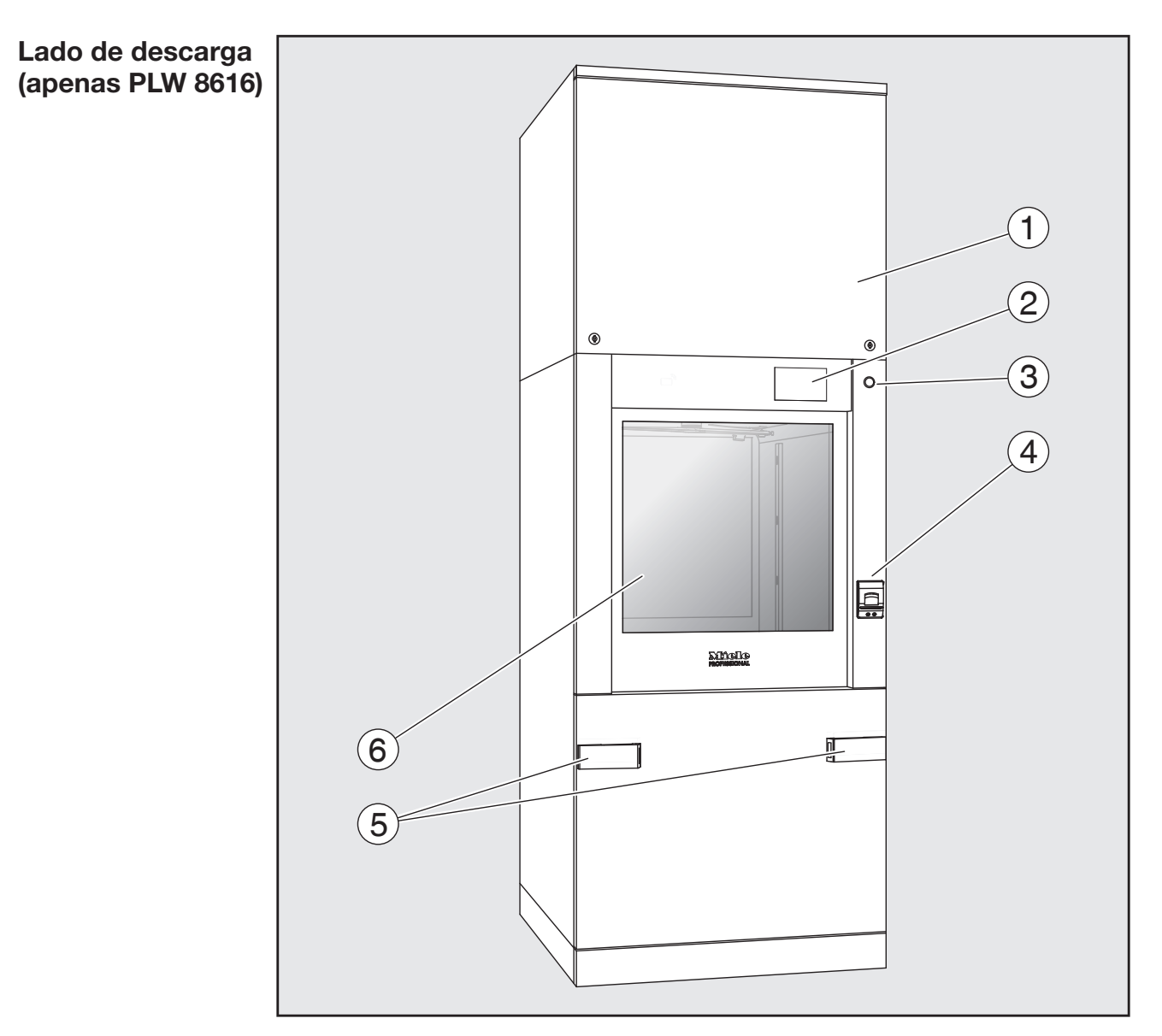

- $\Omega$  Tampa de inspeção para o serviço de assistência técnica
- 2 Visor
- <sup>3</sup> Interruptor principal 0
- <sup>4</sup> Impressora integrada (opcional)
- <sup>5</sup> Dispositivo de encaixe para o carro de transporte
- <sup>6</sup> Porta fechada

#### <span id="page-13-1"></span><span id="page-13-0"></span>Elementos de comando no visor

Menu principal  $\bigcirc$  visor da máquina de lavar apresenta os elementos de comando claros sobre fundo preto. Nestas instruções de utilização, para uma melhor legibilidade, o visor é apresentado a preto sobre fundo claro.

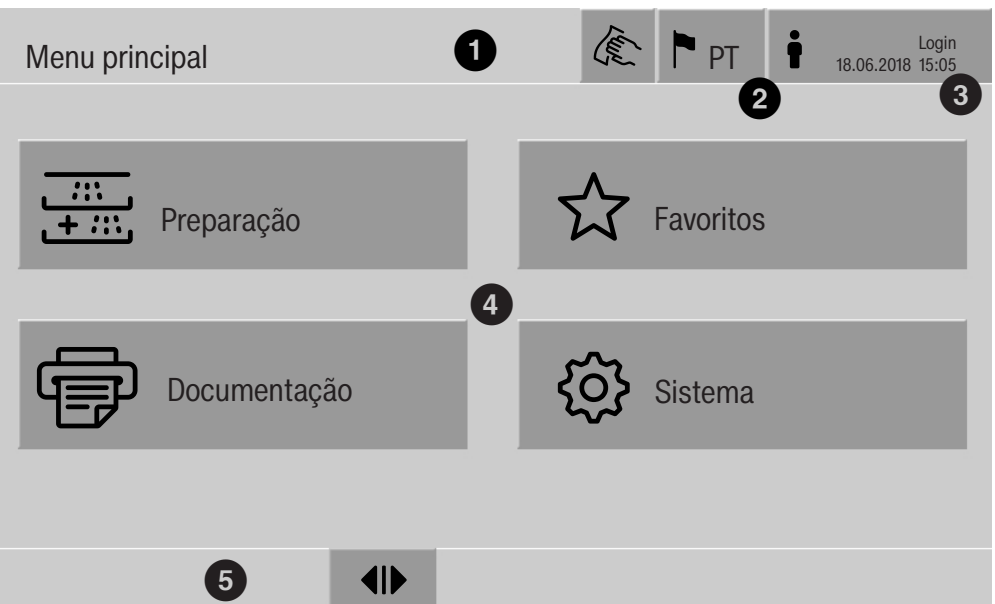

- $\odot$  Cabeçalho
- <sup>2</sup> Idioma do visor definido
- <sup>3</sup> Utilizador registado
- <sup>4</sup> Botões de acesso a submenus
- <sup>5</sup> Rodapé

No rodapé são exibidos botões para todas as ações desbloqueadas.

Se um menu estiver dividido em várias páginas, é exibida uma barra de deslocação no rodapé. Passe o dedo sobre o visor ou toque na barra de deslocação para percorrer as páginas para a frente e para trás.

Botões no menu principal/ Cabeçalho

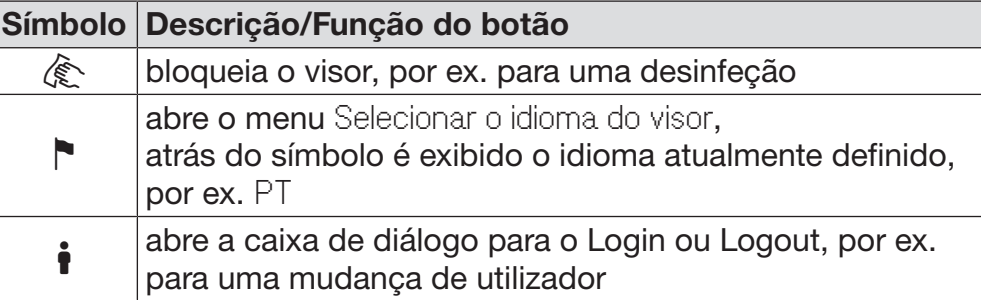

# Descrição do aparelho

Símbolos no menu principal

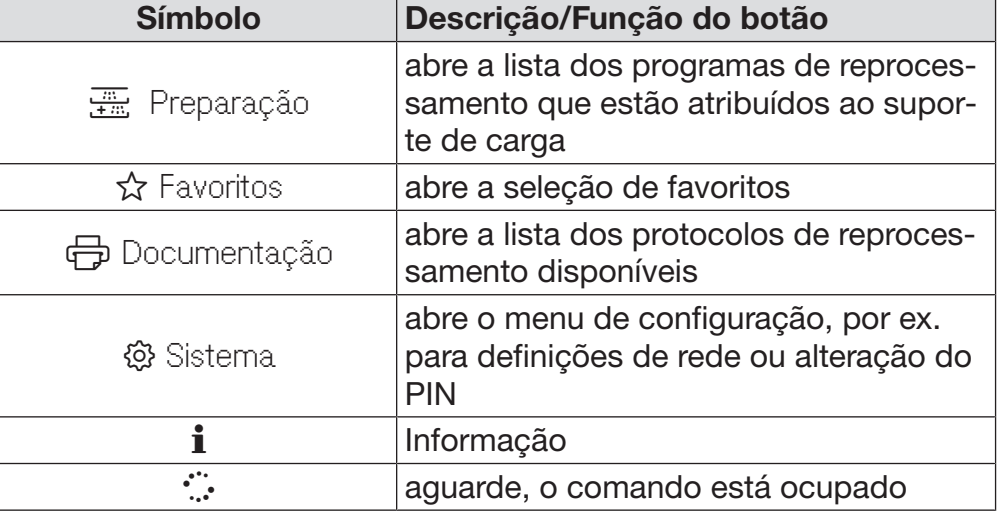

Botões no menu principal/ Rodapé

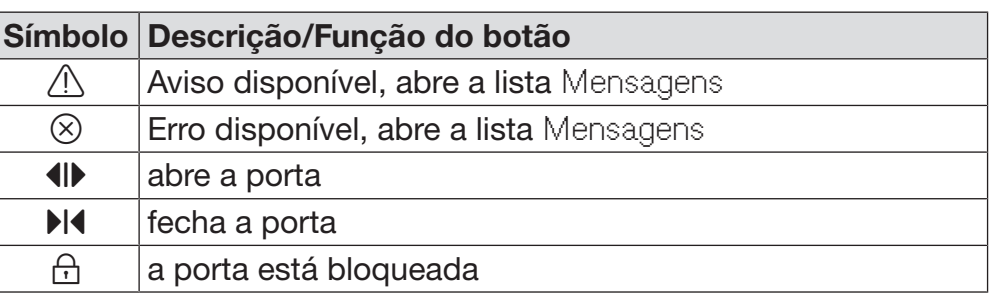

Botões nos submenus/ Rodapé

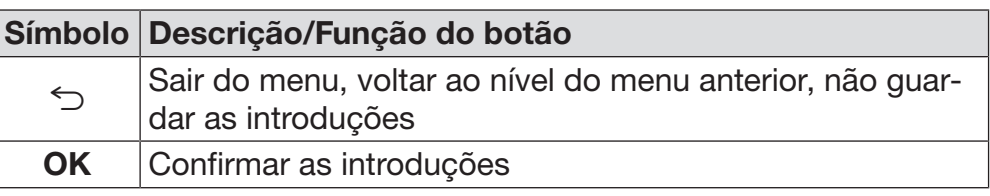

Visor Início do programa

<span id="page-15-0"></span>Depois de no menu Preparação ter sido selecionado, por ex., o suporte de carga A 500 e confirmado o respetivo programa de reprocessamento Universal, é exibido o seguinte visor:

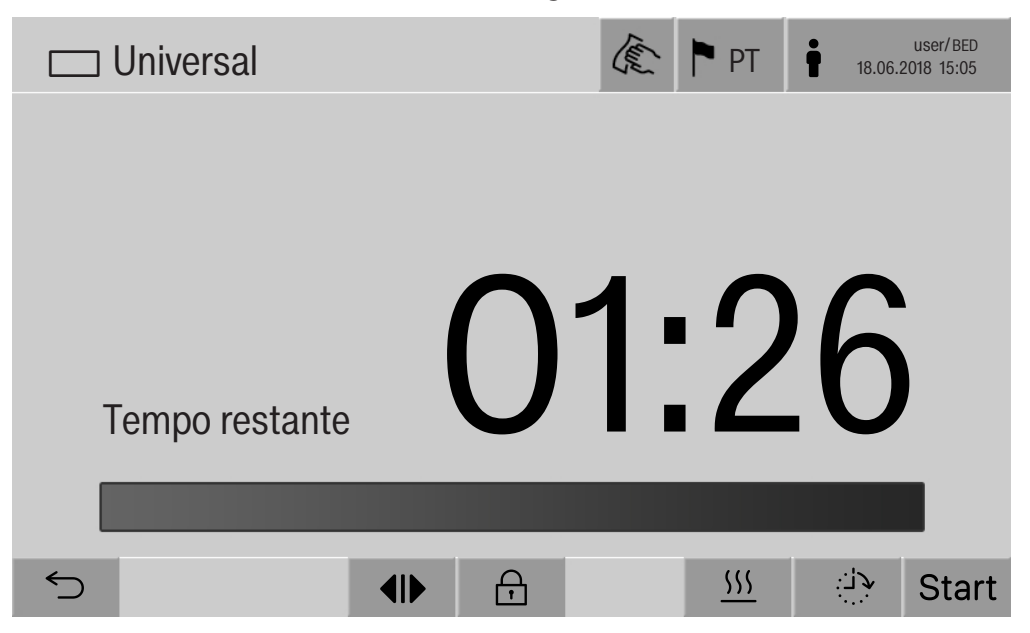

No cabeçalho são exibidos o pictograma do suporte de carga e o programa de reprocessamento selecionado.

No visor é exibida uma barra de progresso juntamente com o tempo de funcionamento.

A cor da barra de progresso corresponde ao estado atual da máquina:

- Preto para operacionalidade
- Branco para um programa de reprocessamento em curso
- Verde para um programa de reprocessamento concluído com êxito
- Amarelo para avisos
- Vermelho para erros

Botões/Símbolos início do programa/ Execução do programa

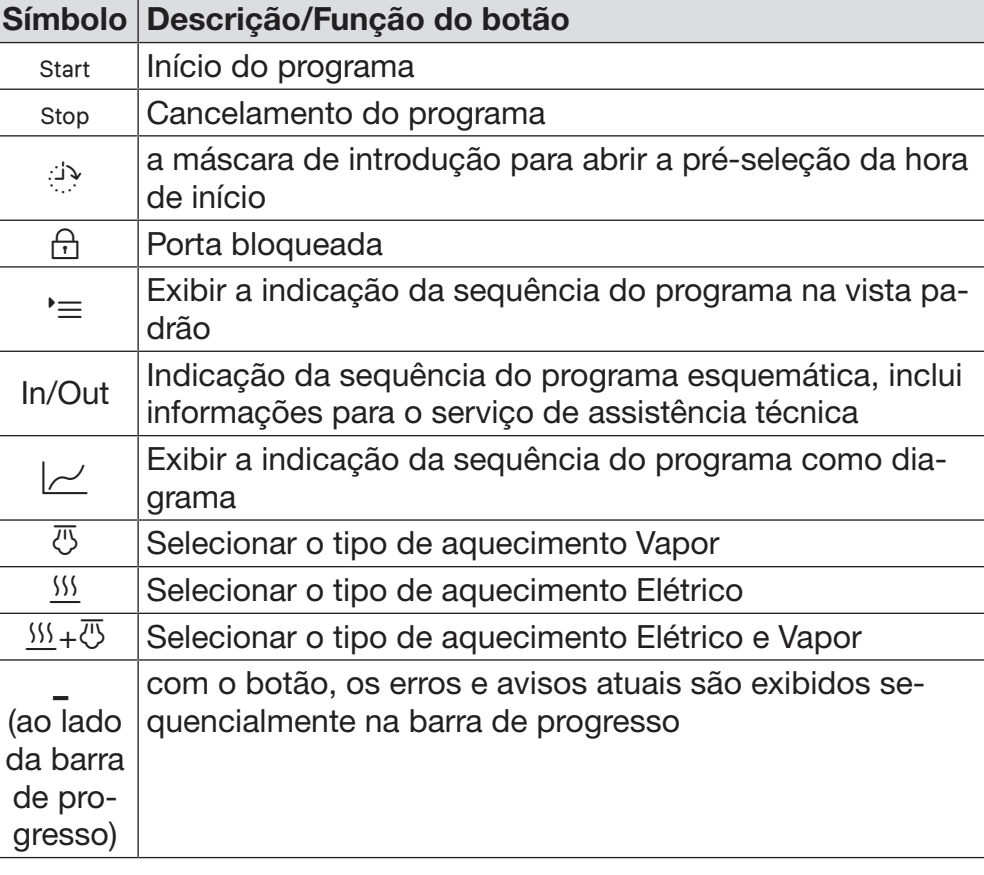

Menu de contexto Aquecer (opcional)

Este menu de contexto apenas é disponibilizado em máquinas de lavar, cuja alimentação energética é comutável de «Elétrica» para «Vapor».

A fonte de energia para o aquecimento pode ser alterada antes e durante a execução do programa. A definição selecionada é utilizada para o aquecimento da água de lavagem e água desmineralizada no reservatório de água desmineralizada.

A definição selecionada é assumida de forma permanente no comando da máquina.

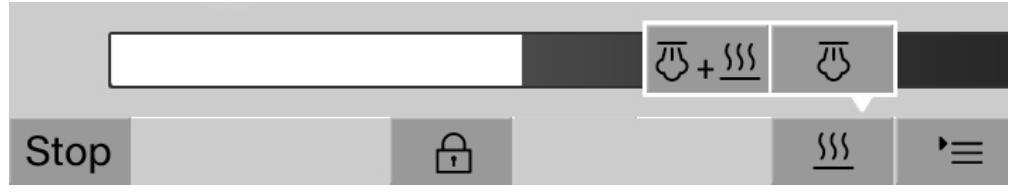

O toque no botão <sup>555</sup> abre o menu de contexto.

## Descrição do aparelho

°C amin'ny faritr'i Nord-Amerika<br>Ny INSEE dia mampiasa ny kaodim-paositra 60214.<br>I Contra March 1995 amin'ny faritr'i Nord-Amerika ny taona 2008–2014. Exemplo para indi-Após o início do programa, é exibido o seguinte visor: cação da sequên- $\mathbb{C}$  Universal user/BED user/BED user/BED user/BED < PPT cia do programa user/BED<br>18.06.2018 15:05 Bloco do programa Lavagem 1 **Temperatura**  75 °C **UU.ZJ** Duração  $\overline{H}$ **Stop** 忑 '≡ No visor são exibidos adicionalmente o bloco do programa atual e a temperatura alcançada. A barra de progresso mostra a relação tempo de execução/tempo restante. Menu de contexto Durante a execução do programa pode ser selecionado entre 4 apre-Indicação da sesentações: quência do progra-- Padrão '≡ ma - tabelar  $\frac{1}{\pm 1}$ - Painel In/Out In/Out - gráfico  $\sim$ In/Out EĦ  $\bigoplus$ **Stop** 忑 Ĭ

O toque no botão  $\equiv$  abre o menu de contexto.

Indicação tabelar da sequência do programa

Após comutação para a apresentação tabelar da sequência do programa com o botão  $\equiv$ , são exibidos os seguintes dados no visor:

- Nome do bloco
- Tempo de execução restante do bloco do programa
- Tempo de paragem
- Parâmetros do programa com os respetivos valores nominais e reais e os valores mínimos e máximos alcançados

Com a barra de deslocação é possível navegar para outras páginas.

Os parâmetros do programa máximos possíveis são:

- Número de material e Data de fabrico do carro
- Número de cargas
- Informações do utilizador: Nome, Apelido, Nível de utilizador
- Temperatura da água de lavagem, valores de medição dos sensores 1 e 2
- Temperatura nas fases de dosagem 1–3, valores de medição dos sensores 1 e 2
- Temperatura do ar durante a secagem no interior nas fases 1 e 2
- Temperatura do ar durante a secagem no exterior nas fases 1 e 2
- Quantidades de água na fase do programa e no bloco do programa
- Quantidades de dosagem dos sistemas de dosagem utilizados
- Valor A0
- Condutividade na entrada de água e na saída de água
- Pressão de lavagem para o circuito de lavagem interno e o Power-PulseCleaning
- Rotações do braço de lavagem

### Descrição do aparelho

Indicação da sequência do programa gráfica Após comutar para a apresentação gráfica da sequência do programa com o botão  $\sim$ , são exibidos no visor os seguintes valores como curvas:

- Temperatura da água de lavagem (W)
- Temperatura do ar/secagem exterior (LA)
- Temperatura do ar/secagem interior (LI)
- Pressão de lavagem interior (D)

Indicação da sequência do programa no painel In/ Out O painel In/Out In/Out inclui informações através dos sinais de entrada (lado 1), os sinais de saída (lado 2) e valores de medição de sensor individuais:

- Temperatura da água de lavagem
- Temperatura do ar
- Pressão de lavagem na bomba de circulação
- Condutividade

Estas informações são utilizadas pelo serviço de assistência técnica e não são esclarecidas nestas instruções de utilização.

<span id="page-20-0"></span> $\sqrt{N}$  Perigo para a saúde e danos devido a inobservância das instruções de utilização.

A inobservância das instruções de utilização, especialmente das indicações de segurança e avisos nelas contidas, pode resultar em ferimentos pessoais ou danos materiais graves.

Leia atentamente as instruções de utilização, antes de utilizar a máquina de lavar. Desta forma, não só se protege, como também evita danos na máquina de lavar.

Guarde bem as instruções de utilização.

#### Utilização adequada

 A máquina de lavar está aprovada apenas para as áreas de aplicação mencionadas nestas instruções de utilização. Qualquer outro tipo de utilização, conversões ou alterações não são permitidas e são possivelmente perigosas.

Os procedimentos de lavagem e desinfeção são concebidos apenas para válvulas de respiração, máscaras de proteção respiratória, estrutura de suportes e garrafas de ar comprimido para aparelhos respiratórios de ar comprimido, que sejam declarados pelo seu fabricante como reprocessáveis mecanicamente. As indicações dos fabricantes do material a lavar devem ser respeitadas.

 Respeite os avisos e as recomendações dos fabricantes de produtos de proteção respiratória.

 A máquina de lavar deve ser utilizado exclusivamente em espaços interiores adequados.

 A máquina de lavar está equipada com uma fonte de luz especial devido a requisitos especiais (como, por exemplo, temperatura, humidade, resistência química, resistência ao atrito e vibração). Essa fonte de luz especial só pode ser utilizada para o fim previsto. Não é adequada para iluminação ambiente. A substituição só pode ser efetuada pelo serviço de assistência técnica da Miele.

#### Risco de lesões

#### Respeite as indicações mencionadas a seguir para evitar ferimentos.

 A máquina de lavar não pode ser instalada em locais onde exista risco de explosão ou de gelar.

 A segurança elétrica da máquina de lavar só está garantida se a ligação à corrente for efetuada por meio de uma tomada com contacto de segurança. É muito importante que este pré-requisito fundamental de segurança seja verificado. Em caso de dúvida, as instalações elétricas da habitação devem ser verificadas por um técnico qualificado.

 Qualquer defeito na máquina de lavar e desinfetar pode pôr a sua segurança em risco. Coloque a máquina de lavar imediatamente fora de serviço e informe o serviço de assistência técnica.

 Assinale a máquina de lavar que foi colocada fora de serviço e proteja-a contra uma reativação não autorizada. A máquina de lavar só pode voltar a ser colocada em funcionamento depois de ter sido reparada com sucesso pelo serviço de assistência técnica da Miele.

 O pessoal utilizador deverá receber formação regularmente. Pessoal não informado e sem formação não podem utilizar a máquina de lavar e desinfetar.

 Cuidado ao manusear produtos químicos! Em parte tratam-se de substâncias ácidas, irritantes e tóxicas!

As medidas de segurança em vigor e as informações de segurança do fabricante dos produtos químicos devem ser seguidas! Utilize luvas e óculos de proteção!

 A máquina de lavar e desinfetar só deve funcionar com água e detergentes adequados e não podem ser utilizados solventes orgânicos ou líquidos inflamáveis.

Entre outros pode existir risco de explosão e risco de danos através da destruição de peças em borracha e peças sintéticas o que terá como consequência o derrame de líquidos.

 As juntas existentes no material a lavar devem ser protegidas do contacto permanente com a água de lavagem. Por isso, feche sempre as ligações não utilizadas com tampas de proteção ou tampas cegas.

A água existente na cuba não é potável.

 Em caso de utensílios cortantes e pontiagudos a serem lavados, arrumados em posição vertical, tenha atenção a possíveis ferimentos e ordene-os de forma a não constituírem perigo.

Durante o funcionamento da máquina de lavar e desinfetar tenha em conta as possíveis temperaturas elevadas. Ao abrir a porta, omitindo o desbloqueio, existe risco de contrair queimaduras e, no caso de utilização de produto desinfetante também perigo de inalação de vapores tóxicos.

 Se durante a lavagem e desinfeção dos utensílios se formarem substâncias químicas tóxicas (por ex. aldeídos no produto desinfetante), deverá controlar regularmente a vedação da porta e, possivelmente, a função do condensador de vapores.

A abertura da porta da máquina de lavar e desinfetar durante uma interrupção do programa está, neste caso, associada a um risco especial.

 Em caso de emergência devido a contacto com vapores tóxicos ou produtos químicos siga as indicações de segurança mencionadas pelo fabricante dos produtos químicos.

 Após a secagem, através da unidade de secagem, abra primeiro a porta para que os utensílios, o carro, o módulo e os complementos possam arrefecer.

Antes de retirar da máquina, os carros, os módulos, os complementos e a carga, deve deixar arrefecer primeiro e depois despejar para a cuba, eventuais restos de água que possam conter.

Se o indicador de pressão do complemento para reprocessamento de válvulas de respiração mostrar uma sobrepressão demasiado baixa ou caso as mangueiras de pressão média das válvulas respiratórias se tenham soltado dos acoplamentos rápidos, a água de lavagem pode entrar nas válvulas de respiração. As partículas podem também penetrar nas válvulas de respiração e impedir o seu funcionamento.

Verifique as válvulas de respiração quanto a humidade e partículas de acordo com as instruções do fabricante.

 O aquecimento a vapor é admissível até uma pressão de 1000 kPa. Isto corresponde a uma temperatura de ebulição de 180 °C no caso da água.

 Não lave a máquina ou a zona envolvente utilizando uma mangueira ou dispositivos com água a alta pressão.

 Dependendo da natureza do chão e do calçado, os líquidos no chão podem constituir um risco de escorregar. Se possível, mantenha o chão seco e remova imediatamente os líquidos com os meios adequados. Devem ser tomadas medidas de proteção adequadas ao remover substâncias perigosas e líquidos quentes.

 Desligue a máquina da corrente elétrica sempre que seja efetuado qualquer trabalho de manutenção.

#### Segurança de qualidade

Siga as indicações mencionadas a seguir para que seja garantida a qualidade do reprocessamento de produtos de proteção respiratória e para evitar deterioração de materiais!

 A interrupção do programa só pode ser efetuada em casos excepcionais e por pessoal autorizado.

 O tratamento padrão na rotina tem de ser garantido pelo operador. Os procedimentos através de controlo de resultados deverão ser documentados regularmente.

 Utilize apenas utensílios em boas condições de lavagem. Verifique a estabilidade térmica das peças em plástico. O processamento de materiais niquelados e em alumínio é limitado e exige condições muito especiais de processamento.

Materiais ferrosos corrosivos não devem ser colocados na máquina, nem como instrumentos a serem lavados nem como sujidade.

 Os produtos químicos podem, em determinadas circunstâncias, provocar danos na máquina de lavar e desinfetar. Recomendamos que sejam seguidas as recomendações do fabricante dos produtos químicos.

Em caso de danos e suspeita de incompatibilidade do material contacte a Miele.

 As substâncias com propriedades abrasivas não podem ser colocadas na máquina de lavar e desinfetar porque isso pode danificar os componentes mecânicos da circulação da água na máquina. Restos de substâncias abrasivas nos utensílios devem ser eliminados antes de serem colocados na maquina.

 Tratamento prévio, por ex. com detergente ou produto de desinfeção, mas também determinadas sujidades e alguns químicos podem provocar formação de espuma. A espuma pode alterar o resultado da lavagem e da desinfeção.

 O processo deve ser definido de modo que não saia espuma da cuba. A espuma que possa sair compromete o funcionamento seguro da máquina de lavar e desinfetar.

 O processo deve ser controlado regularmente pelo responsável para detectar a formação de espuma.

 A recomendação técnica de utilização de produtos químicos como, p. ex., produtos de limpeza, não significa que o fabricante da máquina de lavar seja responsável pela influência dos produtos químicos sobre o material dos utensílios a serem lavados.

Observe que as alterações de formulação, as condições de armazenamento, etc. que não foram dadas a conhecer pelo fabricante dos produtos químicos, podem influenciar a qualidade do resultado de limpeza.

 Durante a utilização de produtos químicos, observe impreterivelmente as indicações do respetivo fabricante. Apenas utilize os produtos químicos para o caso de aplicação previsto pelo fabricante, para evitar danos materiais e, se necessário, reações químicas intensas, p. ex. reação de gás explosivo.

 Indicações sobre armazenamento e eliminação de produtos químicos são disponibilizadas pelos respectivos fabricantes e devem ser seguidas.

 As partículas ≥ 200 μm são separadas pelos filtros na cuba. As partículas menores podem aceder ao sistema de circulação.

 Em caso de aplicações críticas onde são colocadas elevadas exigências de qualidade aos procedimentos de lavagem e desinfeção, recomenda-se consultar previamente os serviços Miele a fim de estabelecer as condições de utilização (detergentes, qualidade da água, etc.).

 Os carros, módulos e complementos devem ser utilizados de acordo com as suas especificações.

O material com cavidades deve ser colocado de forma que os jatos de água banhem toda a superfície.

 Peças leves e peças pequenas devem ser tapadas com a rede de cobertura, ou ser colocadas numa caixa em rede para peças pequenas para que não bloqueiem o braço de lavagem.

 Todos os recipientes que vão ser lavados na máquina devem estar vazios.

 Os utensílios que vão ser colocados na máquina só podem ter vestígios de resíduos solventes.

Solventes com ponto de inflamação inferior a 21 °C só podem existir em vestígios.

 Soluções contendo cloreto, em particular ácido clorídrico, não podem ser introduzidas na máquina de lavagem e desinfeção.

 Preste especial atenção para que o revestimento exterior em aço inox da máquina de lavar e desinfetar não entre em contacto com produtos que contenham ácido clorídrico ou com vapores para evitar a corrosão.

 Após efetuar trabalhos na rede de abastecimento de água é necessário purgar a conduta de água de acesso à máquina. Caso contrário, peças da máquina de lavar e desinfetar podem ficar danificadas.

 Leia as instruções de instalação indicadas no livro de instruções fornecido juntamente com o aparelho.

#### Utilização de componentes e acessórios

 Utilize somente aparelhos adicionais indicados pela Miele e de acordo com o tipo de utilização. A Miele pode indicar o número de artigo dos aparelhos.

Só podem ser utilizados carros, módulos e complementos Miele. Ao alterar os acessórios Miele ou utilizando outros cestos e complementos a Miele não garante que sejam alcançados resultados de lavagem e desinfeção suficientes. Eventuais prejuízos que dai possam resultar ficam excluídos da garantia.

 Só podem ser utilizados produtos químicos que estejam autorizados pelo seu fabricante para a respetiva área de aplicação. O fabricante dos produtos químicos é responsável por influências negativas no material do utensílio e da máquina de lavar e desinfetar.

#### <span id="page-26-0"></span>Símbolos existentes no aparelho

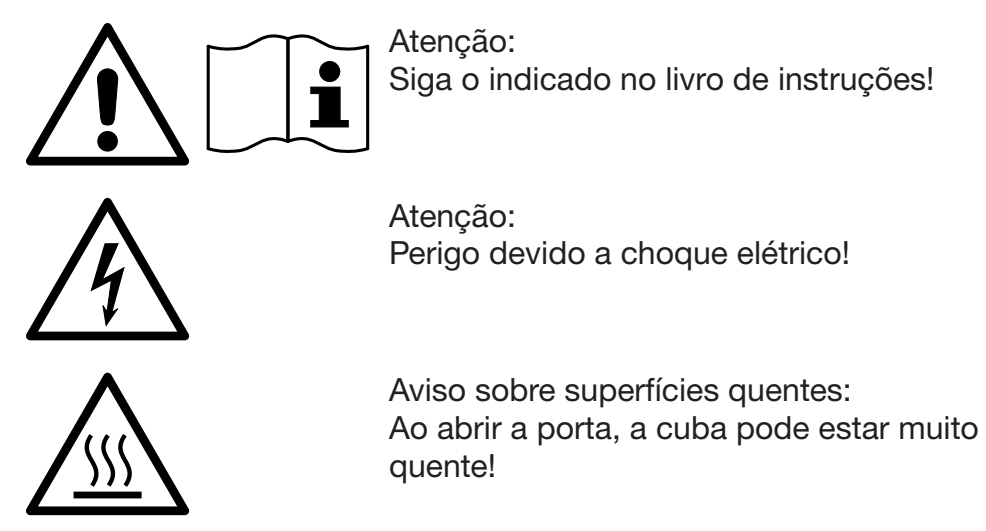

#### Aparelhos em fim de vida útil

 Ter em atenção que um equipamento antigo, após utilização, pode estar contaminado devido a sangue e outros fluidos corporais, germes patogénicos, germes patogénicos facultativos, material geneticamente modificado, etc. e, por isso, deve ser descontaminado antes da eliminação.

Por motivos de segurança e proteção do ambiente, elimine todos os resíduos de produtos químicos considerando as prescrições de segurança e fichas de dados de segurança dos fabricantes (utilizar óculos de proteção e luvas!).

Remova ou bloqueie a porta para evitar que crianças se possam fechar dentro da máquina. Em seguida, proceda à eliminação adequada do aparelho.

Em aparelhos com sistema de reservatório, a água deve ser previamente removida do reservatório.

 Antes da eliminação devem ser eliminados todos os dados pessoais guardados no aparelho, por ex. nome de utilizador.

principal

<span id="page-27-0"></span>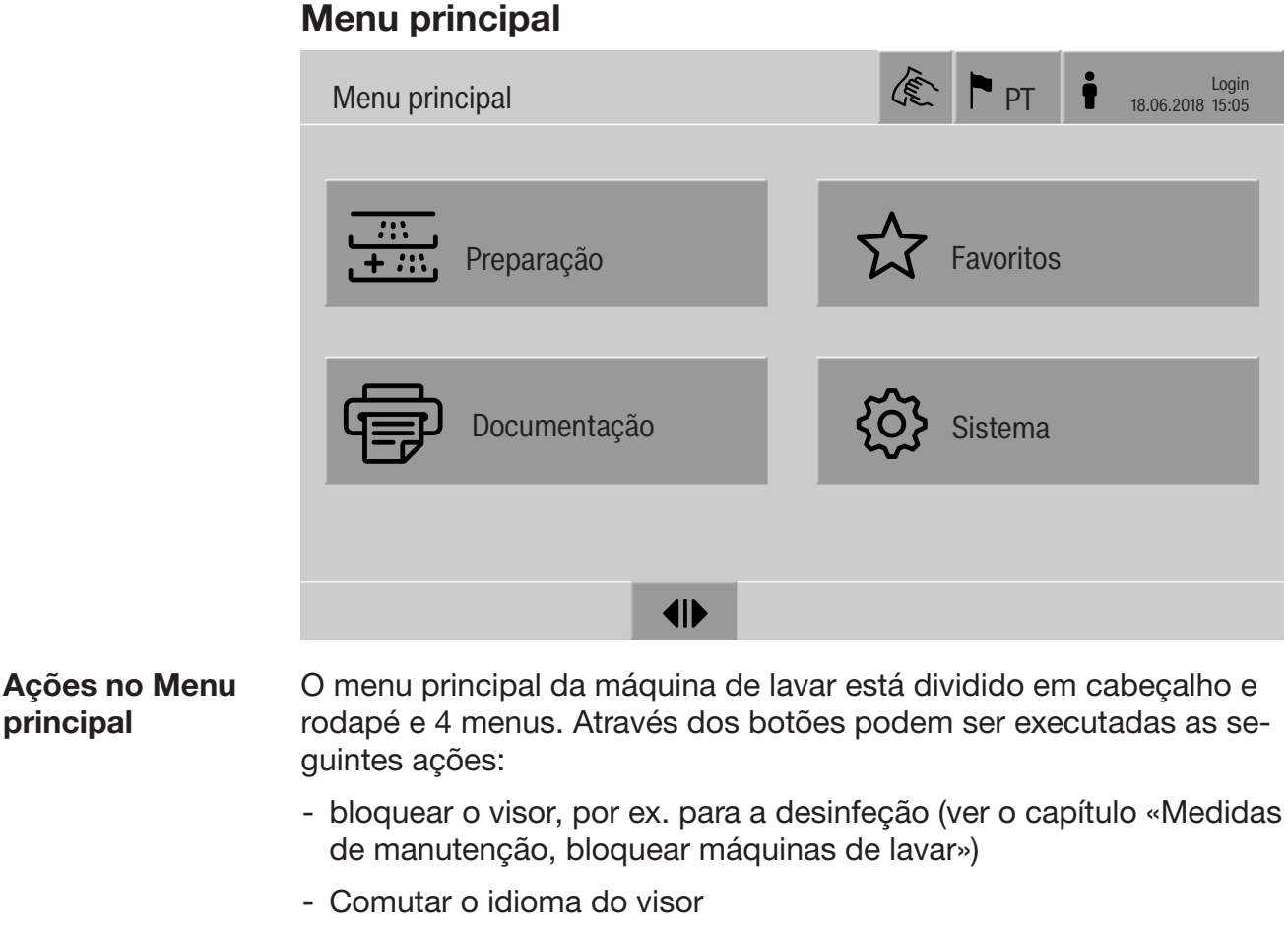

- <span id="page-27-1"></span>- iniciar e encerrar sessão de um utilizador
- Fechar popups com mensagens, depende do nível de utilizador e do tipo de mensagem, aviso ou mensagem de erro (ver o capítulo «Mensagens de erro e indicações»)
- abrir a lista com mensagens ativas (ver o capítulo «Mensagens de erro e indicações»)
- selecionar um programa de reprocessamento e iniciar, em função das definições do menu Admin. programas na interface web (ver o capítulo «Funcionamento»)
- aceder aos programas de reprocessamento definidos como Favoritos e iniciar, em função das definições do menu Sistema, Gerir favoritos (ver o capítulo «Funcionamento»)
- Imprimir Protocolos de preparação
- abrir o menu Sistema para adaptar as definições da máquina de lavar, em função do Nível de utilizador (ver o capítulo «Definições do sistema»)
- Abrir e fechar a porta de carga
- <span id="page-27-2"></span>- Abrir e fechar a porta de descarga, em função da definição «Autenticação - fim do programa» na interface web

### Menu principal

<span id="page-28-0"></span>Alterar o idioma A alteração do idioma do visor não tem qualquer influência sobre o do visor idioma do sistema definido. No idioma do sistema são emitidos impressões e protocolos. i 全 Pressionar o botão no cabeçalho do visor. É exibido o menu Selecionar o idioma do visor. **Pressionar o botão do idioma pretendido.** O comando da máquina de lavar volta ao menu anterior, o idioma selecionado está definido. Com o botão  $\bigcirc$  pode sair da seleção do idioma, sem alterar o idioma definido. Login  $\dot{\bullet}$  O acesso ao visor da máquina de lavar está limitado a um determinado círculo de utilizadores. Cada utilizador deve estar registado na Admin. utilizadores na interface web, (ver Manual de programação, capítulo «Gestão de utilizadores»). Login manual i (€) । Tocar no botão  $\dot{\bullet}$  no cabeçalho para abrir a janela de introdução para o registo de utilizador. **Introduzir a ID do utilizador e confirmar com OK.** Introduzir o PIN e confirmar com  $OK$ . As funções no visor da máquina de lavar estão desbloqueadas. Quando um utilizador inicia sessão pela primeira vez, é exibida a solicitação de introdução para atribuição de um novo PIN. Se a validade para o PIN tiver expirado, é exibida essa solicitação de introdução para o utilizador. A validade do PIN é definida na interface web em «Sistema, Identificação».

# Menu principal

<span id="page-29-1"></span><span id="page-29-0"></span>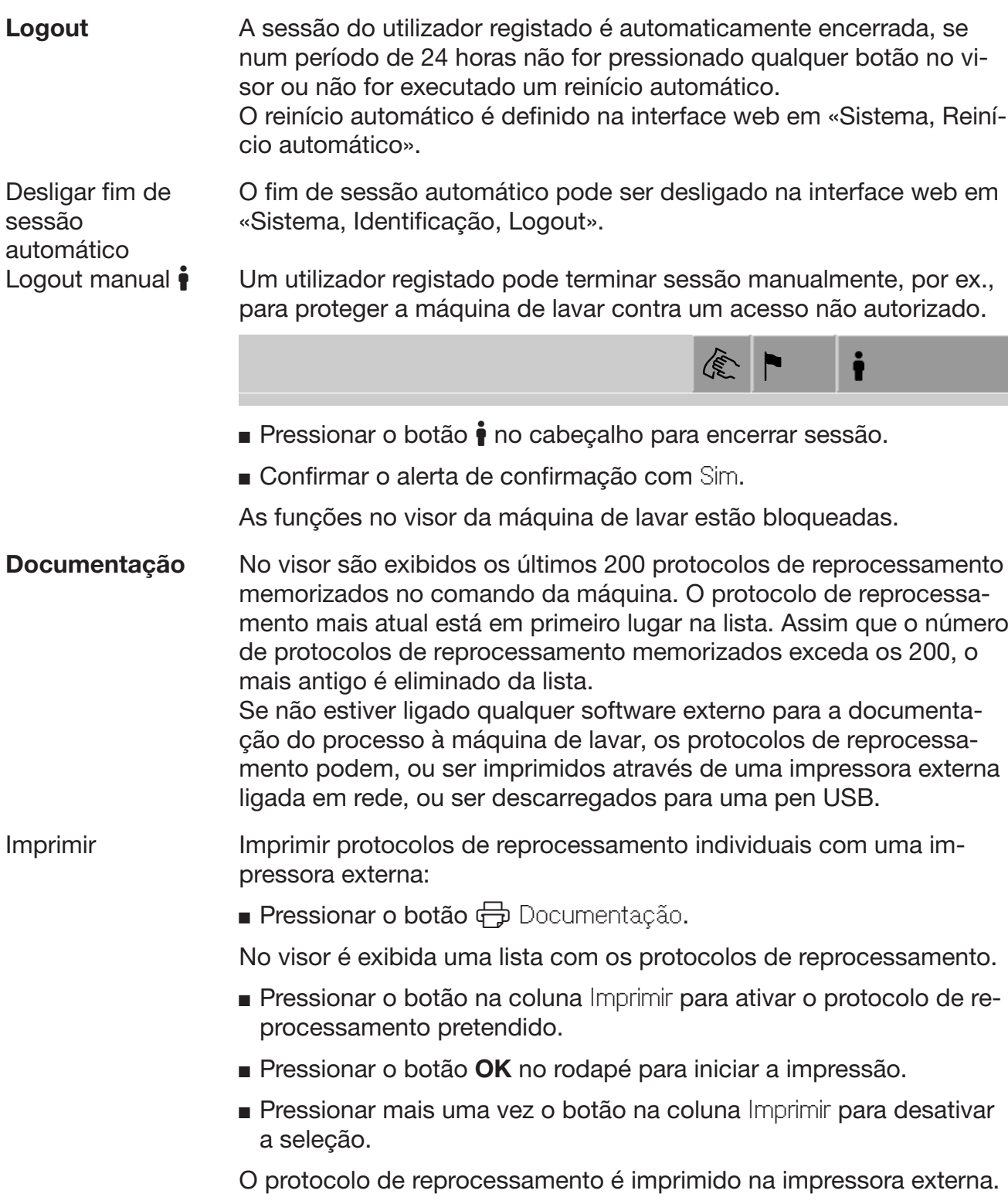

Descarregar Todos os protocolos de reprocessamento existentes podem ser descarregados para uma pen USB. A porta USB situa-se por baixo da tampa de serviço do lado de carga da máquina de lavar. A pen USB tem de ter o formato FAT32 e uma capacidade mínima de 1 GB.

■ Pressionar o botão → Documentação.

No visor é exibida uma lista com os protocolos de reprocessamento.

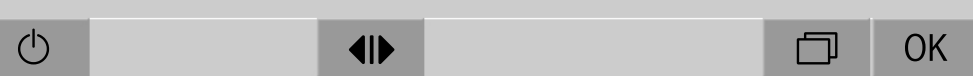

**Pressionar o botão**  $\Box$  no rodapé.

No visor é exibida a seguinte mensagem:

Porta USB será ativada. Aguardar..

Depois de ativada a porta USB é exibida a seguinte mensagem: Insira uma pen USB formatada FAT32 com uma capacidade mínima de 1 GB na porta USB.

- Abrir a tampa de inspeção e remover.
- Abrir a tampa de proteção na ligação USB.
- Inserir a pen USB na porta USB e confirmar a mensagem com OK.

No visor são exibidas consecutivamente as seguintes mensagens:

- A pen USB está a ser verificada. Aguardar.
- Os protocolos de reprocessamento estão a ser copiados para a pen USB. Isto pode demorar alguns minutos.
- Os protocolos de reprocessamento foram copiados com sucesso. Remover pen USB.
- Remover a pen USB da porta USB.
- Depois confirmar a mensagem com OK.

No visor é exibida novamente a lista com os protocolos de reprocessamento.

sair do menu Documentação com 5.

No visor é exibido o Menu principal.

- Fechar a tampa de proteção na ligação USB.
- Colocar a tampa de inspeção e fechar.

O processo de cópia pode ser cancelado com  $\subset$ .

<span id="page-31-0"></span>

Abrir e fechar a porta No rodapé do visor é exibido o estado da porta da máquina de lavar.  $\blacklozenge$ -  $\triangleleft$  A porta está desbloqueada para abertura. -  $\blacktriangleright$  A porta está aberta e pode ser fechada.  $-\oplus$  A porta está bloqueada. **Pressionar o botão com o símbolo (I) para abertura da porta.** A porta desloca-se para cima. Pressionar o botão com o símbolo  $\blacktriangleright$ I<l para fecho da porta. A porta desloca-se para baixo. Perigo de esmagamento الات Ferigo de esmagamento.<br>Na zona do fecho inferior da porta existe perigo de esmagamento.<br>Não agarre na zona de fecho da porta quando esta se move para. Não agarre na zona de fecho da porta quando esta se move para baixo. PLW 8616 A máquina de lavar PLW 8616 está equipada com 2 portas. No roda-

<span id="page-31-1"></span>A máquina de lavar PLW 8616 está equipada com 2 portas. No roda-<br>pé do visor as duas portas são apresentadas lado a lado. À esquerda<br>é ariticidade a stado de morte no lado de concenda à direita e setado é exibido o estado da porta no lado de comando, à direita o estado da porta no lado oposto.

> A máquina de lavar está equipada com um bloqueio da porta eletrónico. Apenas pode estar aberta uma porta. O desbloqueio da porta orienta-se pelo estado da máquina.

#### <span id="page-32-1"></span><span id="page-32-0"></span>Indicações gerais

Carro de transporte Para o transporte de suportes de carga da área de preparação para a máquina de lavar e desta para a mesa de controlo e de embalamento é necessário um carro de transporte TT 86.

Para poder utilizar carros de transporte do tipo MF 27/28–1, a máquina de lavar tem de estar equipada com o conjunto de conversão RFMF 27/28.

Juntamente com o carro de transporte são fornecidas instruções de utilização em separado.

<span id="page-32-2"></span>Os carros de transporte do tipo MF-1 não podem ser utilizados.

Suporte de carga A máquina de lavar e desinfetar pode ser equipada com vários suportes de carga, que podem ser equipados com diversos complementos de acordo com o tipo e formato do utensílio a reprocessar.

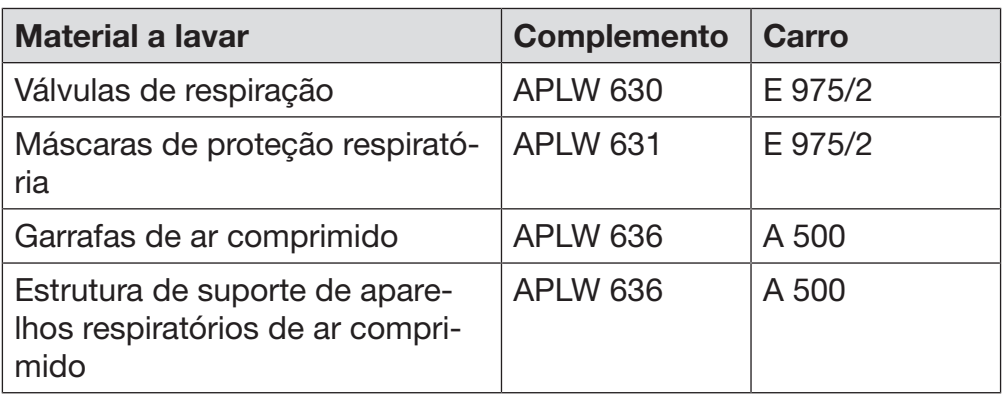

Para que o carro E 975/2 possa ser reconhecido na cuba da máquina de lavar, deve estar equipado com o conjunto de adaptação A 857.

Juntamente com os complementos são fornecidas instruções de utilização.

<span id="page-33-0"></span>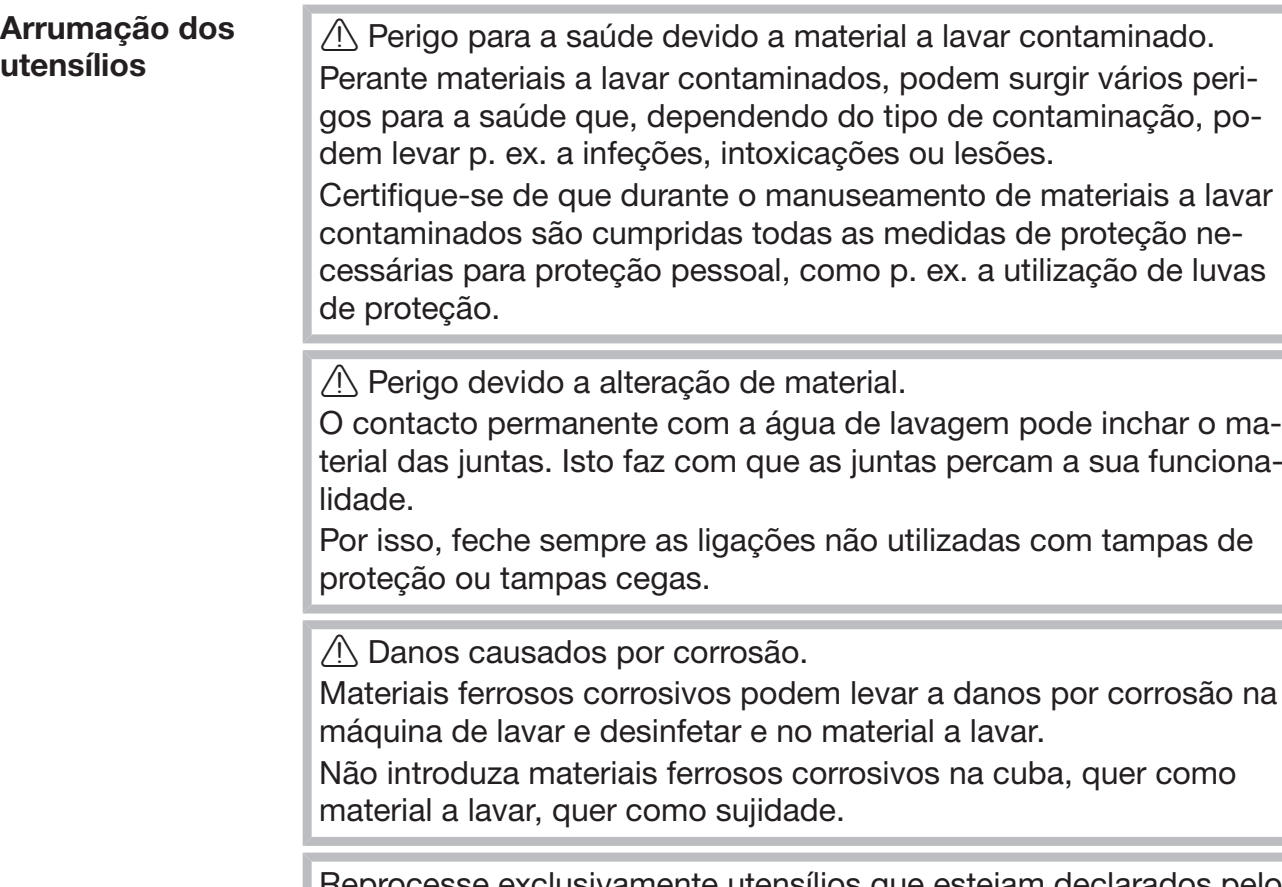

Reprocesse exclusivamente utensílios que estejam declarados pelo fabricante como reprocessáveis e observe as indicações específicas de reprocessamento.

O reprocessamento de filtros de proteção respiratória e material descartável não é permitido.

- Desmontar os utensílios desmontáveis de acordo com as possibilidades e as indicações do fabricante e reprocessar as peças individuais separadas entre si.
- Colocar utensílios e peças pequenas leves num cesto para peças pequenas, para que não bloqueiem os braços de lavagem.
- Basicamente dispor os utensílios de forma que todas as superfícies possam ser enxaguadas por água de lavagem. Só assim podem ficar corretamente limpos. Os utensílios não devem ser colocados uns dentro dos outros, uma vez que isso prejudica a limpeza.
- O interior de utensílios com cavidades deve ser completamente banhado com água de lavagem.
- Os braços de lavagem não devem ficar bloqueados por utensílios demasiado altos ou que passem por baixo.
- Os utensílios niquelados e cromados, assim como os utensílios em alumínio são adequados de forma condicionada para o reprocessamento à máquina. Estes requerem condições de processo muito específicas.

Preparar material a lavar Siga as indicações dos fabricantes sobre a pré-lavagem e tratamento prévio.

- Remova aderências de fuligem existentes de acordo com as indicações do fabricante.
- Desmonte o material a lavar de acordo com as instruções do fabricante.

As peças individuais são preparadas separadamente umas das outras. Encontra as indicações relativas à arrumação das peças individuais nas próximas páginas destas instruções de utilização.

#### Antes de cada início de programa, verifique os seguintes pontos (controlo visual):

- O material a lavar está organizado e colocado corretamente em termos técnicos de lavagem?
- O padrão de carga existente foi cumprido?
- Os recipientes de pressão são fornecidos com ar comprimido suficiente para o reprocessamento de válvulas de respiração?
- As garrafas de ar comprimido contêm ar comprimido suficiente, de acordo com as especificações do fabricante, para o reprocessamento dos aparelhos respiratórios de ar comprimido ou das estruturas de suporte de aparelhos respiratórios de ar comprimido?
- Os braços de lavagem estão limpos e conseguem rodar livremente?
- O conjunto de filtros está livre de sujidades? Retirar as peças grandes existentes, eventualmente limpar o conjunto de filtros.
- Os reservatórios estão suficientemente cheios com produtos químicos?

#### Após cada fim de programa, verifique os seguintes pontos:

- Verifique o resultado de limpeza do material a lavar por controlo visual.

Além disso, respeite as informações das instruções de utilização dos complementos para cada material a lavar.

 $\sqrt{N}$  Executar o controlo de funcionamento

Efetue uma verificação funcional, de acordo com as instruções do fabricante do produto de proteção respiratória, antes de os produtos de proteção respiratória serem novamente utilizados após o reprocessamento.
# Lista de programas

Pode consultar as vistas gerais de programa com as regulações dos programas no anexo. Após a colocação em funcionamento, os programas de tratamento são atribuídos aos suportes de carga A 500 FB e E 975/2 FB.

As inserções para produtos de proteção respiratória podem ser combinadas de diferentes formas nos carros:

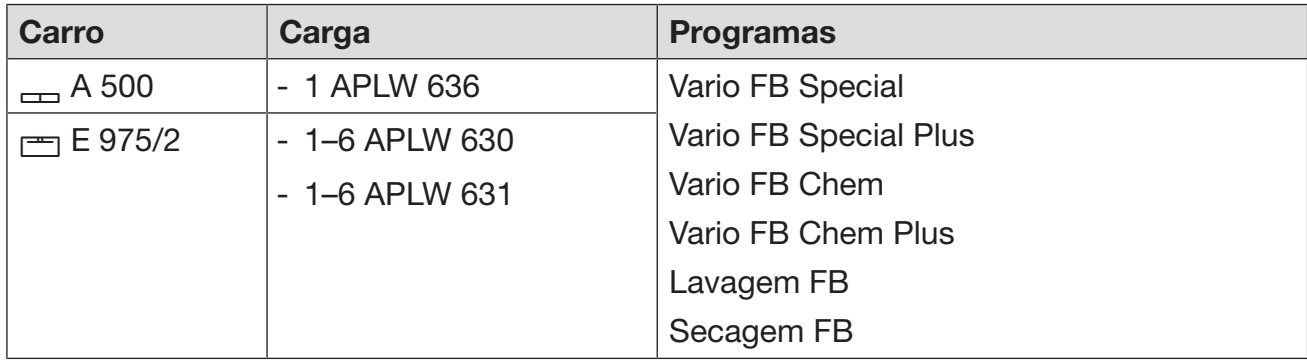

Os complementos APLW 630 e APLW 631 têm a mesma área de base. Podem ser trocados uns pelos outros numa carga.

Para a utilização de outros carros têm de ser criados novos suportes de carga na interface web em Gestão do carro transporte. A Gestão do carro transporte está descrita no manual de programação.

Perigo de explosão

O ar comprimido pode sair abruptamente da garrafa de ar comprimido.

Prepare as garrafas de ar comprimido com programas de reprocessamento com uma temperatura máxima de 60 °C, ver resumo dos programas em anexo.

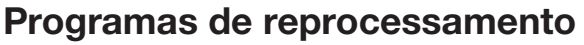

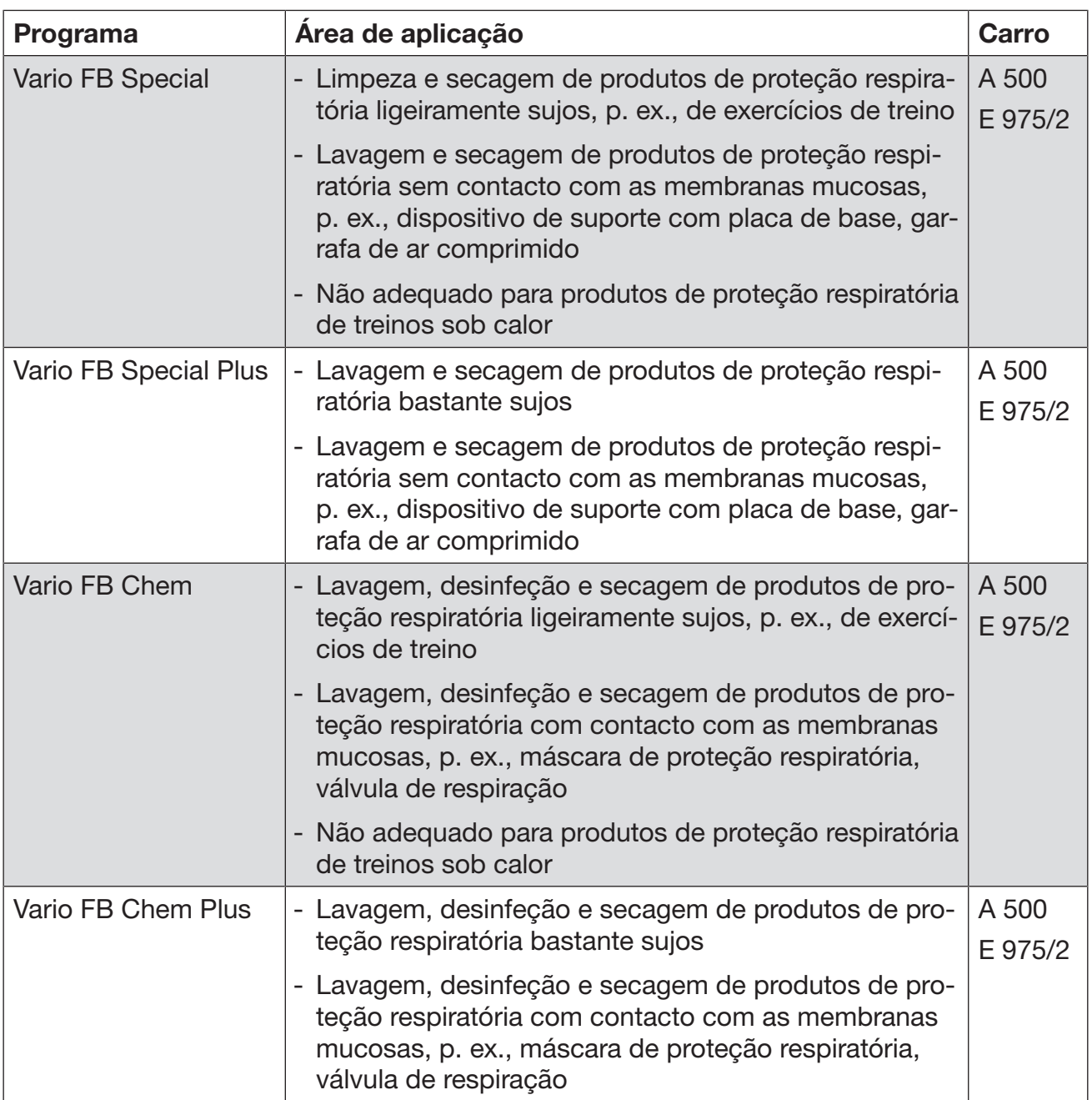

# Programas adicionais

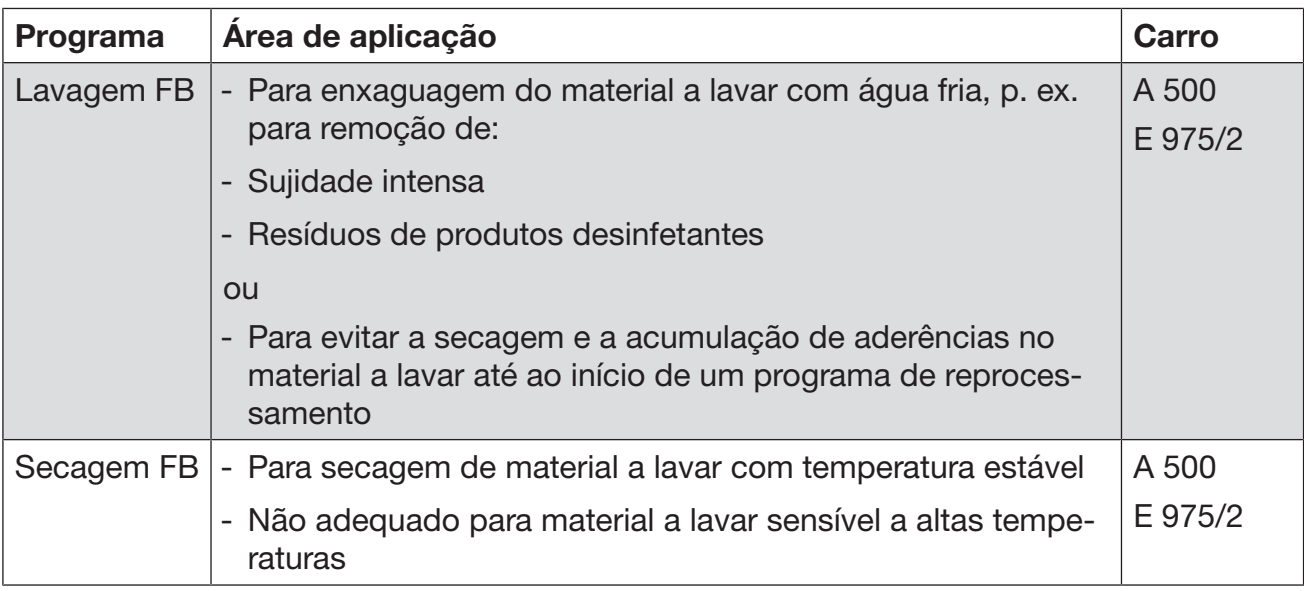

# Dosagem de produtos químicos líquidos

 $\sqrt{N}$  Perigo para a saúde devido a processos químicos inadequados. A utilização de processos químicos inadequados geralmente não leva aos resultados de processamento desejados e pode resultar em danos pessoais ou à propriedade.

Utilize somente produtos químicos especiais para máquinas de lavar e desinfetar e siga as recomendações do fabricante.

Tenha em atenção as indicações sobre resíduos toxicologicamente inócuos aceitáveis.

 $\sqrt{N}$  Perigo para a saúde devido a processos químicos.

Os produtos químicos são substâncias em parte corrosivas e irritantes.

Ao manusear os produtos químicos, observe as medidas de segurança em vigor e as indicações sobre segurança do fabricante dos produtos químicos.

Adote todas as precauções exigidas pelo fabricante como, por exemplo, usar óculos de proteção e luvas.

#### Sistemas de dosagem

Por padrão, a máquina de lavar está equipada com 2 sistemas de dosagem para a dosagem de produtos químicos líquidos. Opcionalmente, podem estar instalados até mais 4 sistemas de dosagem internos.

Os sistemas de dosagem e lanças de sucção devem estar codificados com cores. São fornecidos juntamente autocolantes nas seguintes cores:

- azul
- branco
- vermelho
- verde
- amarelo
- preto

Registe o produto químico utilizado e a cor atribuída na seguinte tabela, se for integrado um sistema de dosagem adicional. Se forem ligados recipientes com produtos químicos, o código de cor facilita a atribuição da respetiva lança de sucção.

# Dosagem de produtos químicos líquidos

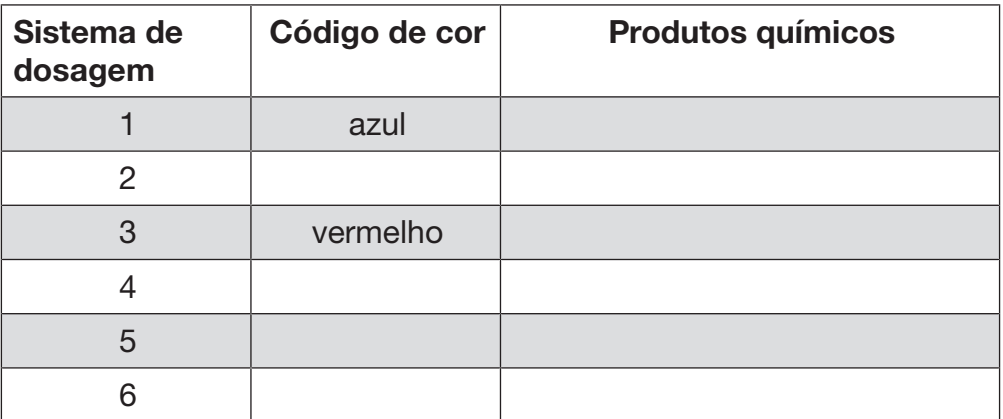

Em vez dos 4 sistemas de dosagem internos opcionais podem ser ligados 4 sistemas de dosagem externos.

Caso devam ser doseados diferentes produtos químicos com um sistema de dosagem, a troca de químicos apenas pode ser efetuada pelo serviço de assistência técnica da Miele ou por um técnico qualificado autorizado.

#### Recipientes para produtos químicos

Atrás da tampa de inspeção encontra-se a extração para os recipientes com produtos químicos. Na extração existe espaço para 4 recipientes com capacidade de 5 l.

Outros recipientes devem ser instalados fora da máquina de lavar.

A extração está equipada com apoios. Os apoios garantem uma posição ligeiramente inclinada dos reservatórios. Os reservatórios devem estar sobre os apoios, de forma que a lança de sucção se encontre no lado mais baixo.

Coloque sempre os 4 reservatórios no apoio, mesmo que seja necessário um número reduzido de produtos químicos. Dessa forma é evitada a queda dos reservatórios durante a abertura ou o fecho da gaveta.

#### Encher os reservatórios com produtos químicos

Encher os reservatórios para produtos químicos ou substituir por um reservatório cheio, se a respetiva mensagem for exibida no visor, por ex. Encher depósito adicional sistema dosagem 1.

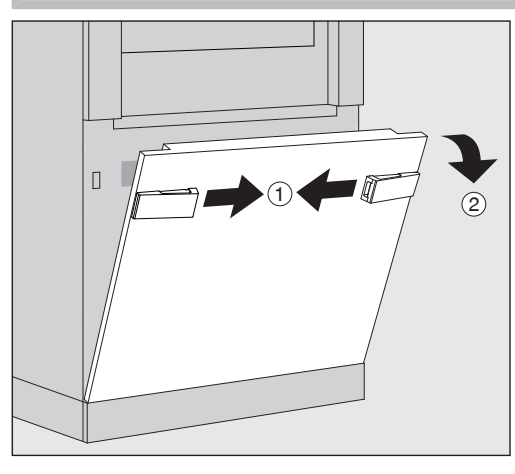

- $\blacksquare$  Desbloquear a tampa de inspeção da máquina de lavar  $\lhd$ .
- $\blacksquare$  Inclinar a tampa de inspeção para a frente  $(2)$ , elevar e retirar dos suportes inferiores.

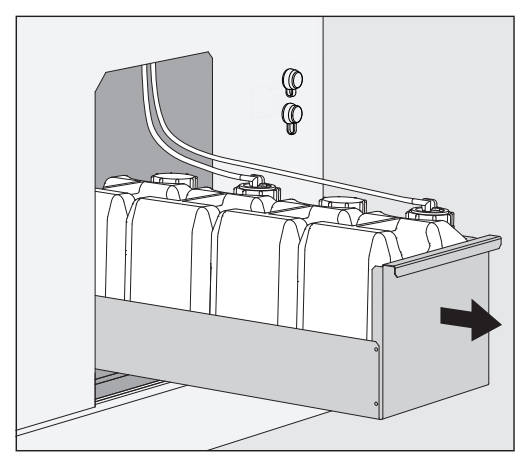

- Extrair a gaveta com os reservatórios para produtos químicos líquidos.
- Retirar o respetivo reservatório da gaveta.
- Desaparafusar a lança de sucção e remover a mesma.
- Encher o reservatório com o produto químico pretendido ou substituir por um novo reservatório.

Observar o código de cor do sistema de dosagem e da lança de sucção para evitar uma troca do produto químico!

# Dosagem de produtos químicos líquidos

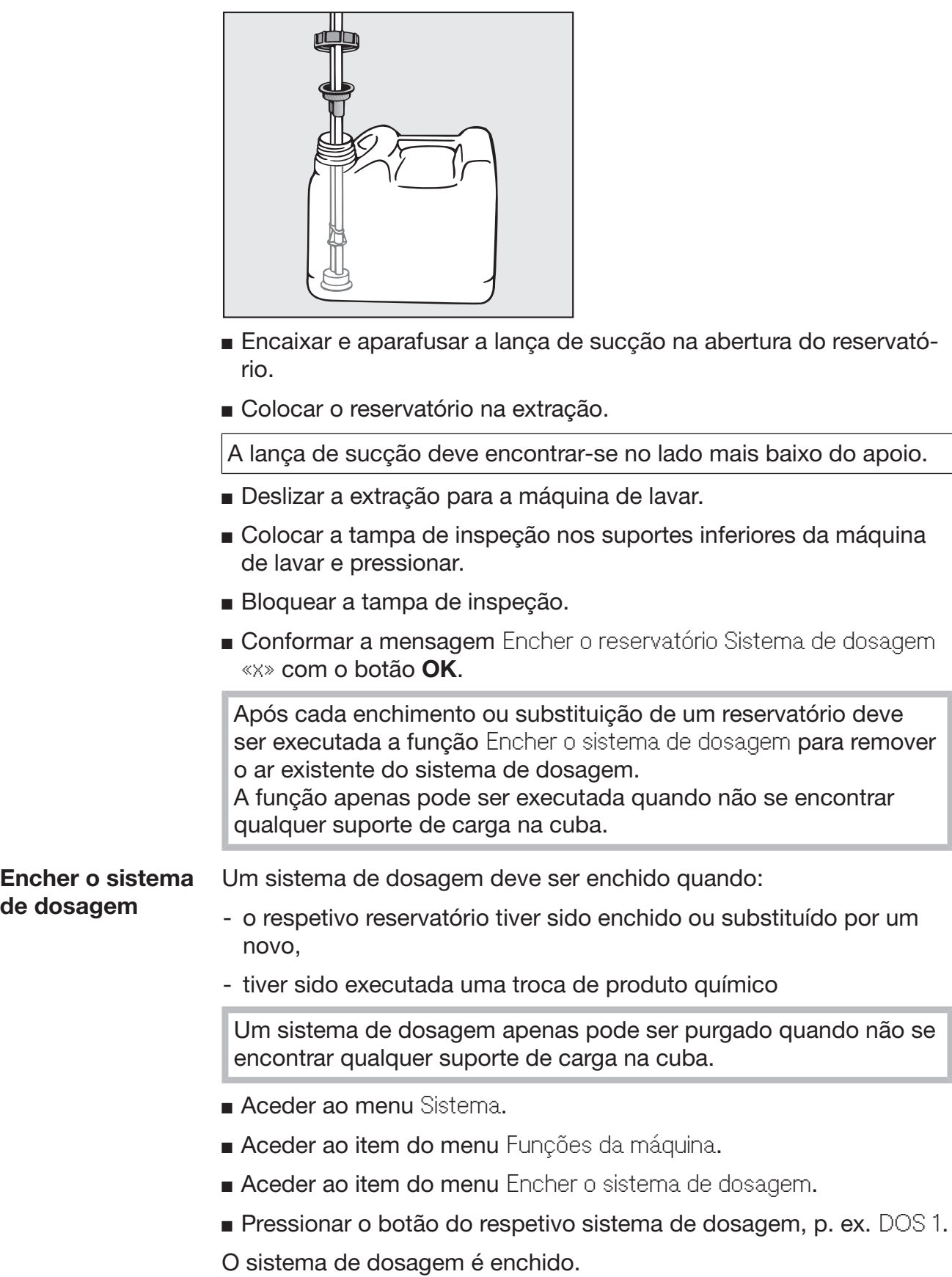

### Ligar e desligar a máquina de lavar

O interruptor principal I/0 desliga a máquina de lavar da rede elétrica. Esse está localizado no lado de carga da máquina de lavar ao lado do visor.

**Pressionar o interruptor principal I para ligar a máquina de lavar.** 

Após conclusão do processo de inicialização a máquina de lavar está pronta a funcionar.

**Pressionar o interruptor principal 0 para desligar a máquina de la**var.

O comando da máquina de lavar é automaticamente desativado, a máquina de lavar é desligada da rede elétrica.

#### PLW 8616

Para casos de emergência, no lado de descarga da máquina de lavar encontra-se ao lado do visor segundo interruptor principal 0. Este desliga igualmente a máquina de lavar da rede elétrica. Uma reativação apenas é possível no lado de carga.

# Carregar a cuba

O suporte de carga é deslizado do lado de carga para a cuba da máquina de lavar.

- Pressionar o botão <ID para abrir a porta no lado de carga.
- Deslizar o suporte de carga do carro de transporte para a cuba da máquina de lavar.

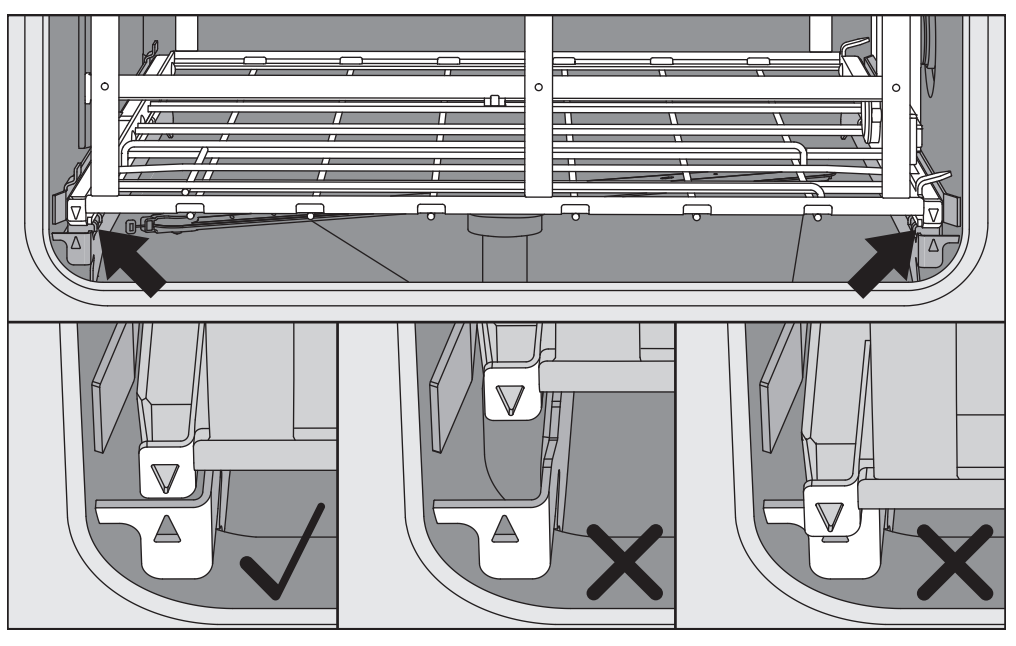

As marcações no suporte de carga  $\blacktriangledown$  e na cuba  $\blacktriangle$  devem estar alinhadas entre si.

**Pressionar o botão DI4 para fechar a porta da máquina de lavar.** 

#### Selecionar programa

Os programas de reprocessamento estão atribuídos a determinados suportes de carga. Por isso, em primeiro deve ser selecionado um suporte de carga com a ajuda de um pictograma.

Selecionar o suporte de carga

**Pressionar o botão Final Preparação.** 

No visor é exibido o menu para seleção do suporte de carga através de um pictograma.

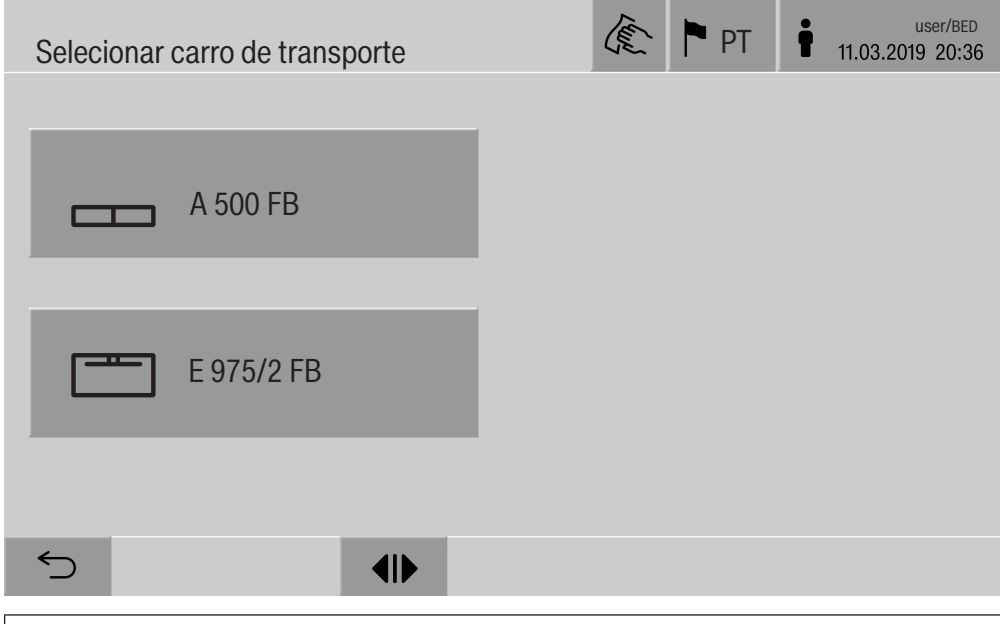

Se estiverem disponíveis mais de 4 suportes de carga, é possível navegar por várias páginas no menu de seleção.

Pressionar o botão do suporte de carga pretendido, p. ex.  $=$  E 975/2.

No cabeçalho é exibido o pictograma do suporte de carga selecionado, p. ex. **m** Preparação.

No visor estão listados os programas de reprocessamento disponíveis para seleção.

Pressionar o botão do programa de reprocessamento pretendido.

É exibida a hora de início do programa.

Seleção do programa de **Favoritos** 

Se no menu @ Sistema, Gerir favoritos tiverem sido definidos programas de reprocessamento, a seleção de programa pode ocorrer através do botão  $\hat{x}$  Favoritos.

**Pressionar o botão**  $\hat{x}$  Favoritos.

É exibido o menu Selecionar carro de transporte.

 Pressionar o botão do suporte de carga pretendido, p. ex.  $-$  E 975/2.

No cabeçalho é exibido o pictograma do suporte de carga selecionado, p. ex. **For Favoritos**.

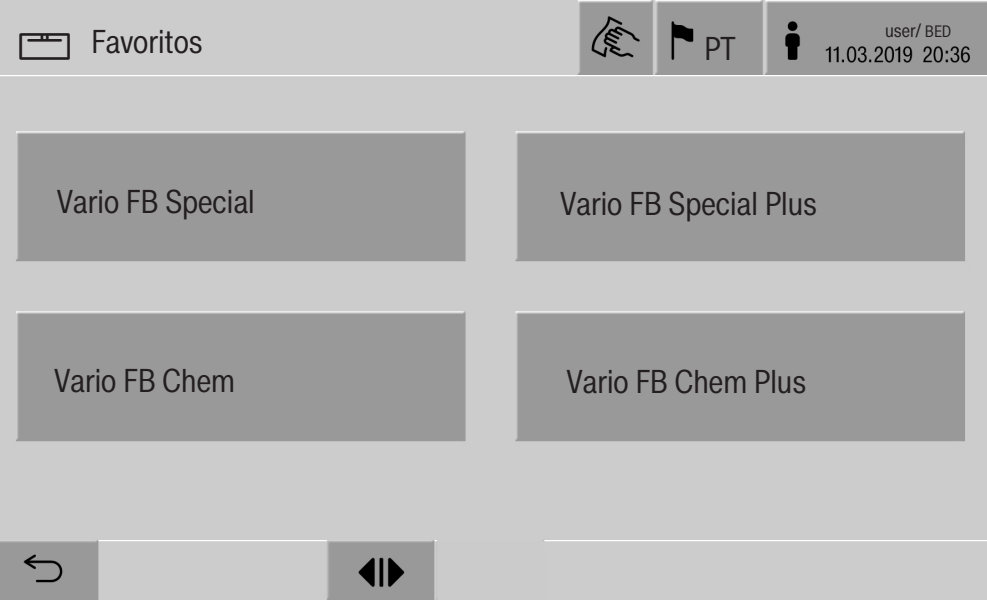

No visor são exibidos os programas de reprocessamento marcados como favoritos.

- Pressionar o botão do programa de reprocessamento pretendido.
- É exibida a hora de início do programa.

#### Iniciar o programa

Verifique se no cabeçalho do visor é apresentado o programa de reprocessamento correto para o suporte de carga. Com o botão  $\circlearrowright$  pode aceder ao menu para seleção dos programas de reprocessamento, caso pretenda selecionar outro programa de reprocessamento.

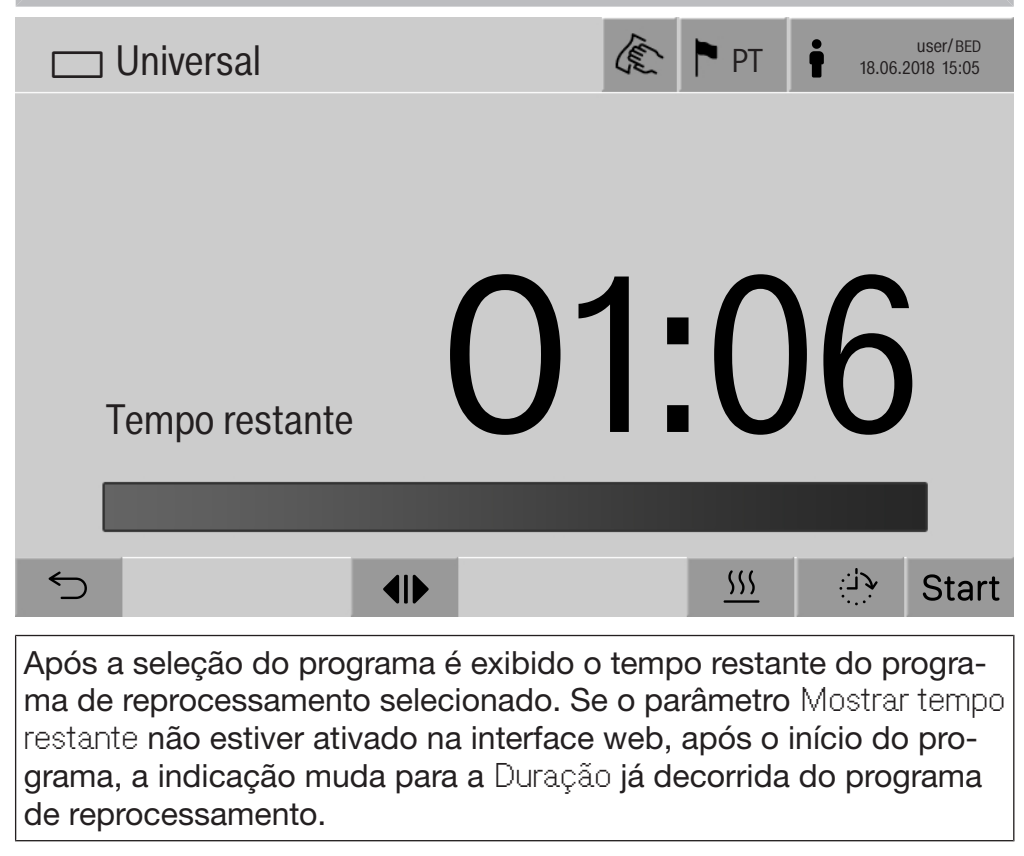

Pressionar o botão start.

O programa de reprocessamento decorre.

O início de um programa de reprocessamento só é possível se as portas da máquina de lavar estiverem fechadas e não existirem quaisquer mensagens de erro.

Se no rodapé for exibido o símbolo  $\otimes$ , edite primeiro a lista com as mensagens ativas (ver o capítulo «Mensagens de erro e indicações»).

# Execução do programa

Após o início, o programa decorre automaticamente. Informações detalhadas relativas à execução do programa e aos parâmetros do programa podem ser lidas no visor da máquina de lavar (ver o capítulo «Descrição do aparelho», secção «Elementos de comando no visor»).

# Fim do programa

Após o fim do programa, é exibido o seguinte no visor:

- o Número de cargas
- o tempo decorrido após fim do programa
- o Resultado do processo de reprocessamento
- a mensagem Programa finalizado

A cor da barra de progresso muda de branco para verde. A iluminação da cuba pode ser ligada automaticamente em conformidade com a predefinição.

# Cancelar o programa

Um programa de reprocessamento pode ser cancelado a qualquer momento. A água de lavagem é bombeada, de seguida, a porta no lado de carga fica desbloqueada.

Pressionar o botão stop.

No visor é exibido um alerta de confirmação: Cancelar programa?

■ Confirmar o alerta de confirmação com Sim.

Após a conclusão do esgoto da água é exibida a seguinte mensagem no visor:

Cancelamento programa.

A barra de progresso está vermelha e é exibida a seguinte mensagem de erro:

Programa cancelado pelo utilizador.

Após a mensagem de erro ter sido confirmada, o programa pode ser reiniciado.

# Pré-seleção da hora de início

Existe a possibilidade de adiar o início do programa para utilizar, p. ex., a tarifa noturna. A pré-seleção da hora de início pode ser regulada com precisão.

Os tempos de secagem longos podem afetar o resultado do reprocessamento. Além disso, aumenta o risco de corrosão para material a lavar de aço inoxidável.

- **Para definir a pré-seleção da hora de início, pressionar o botão** no rodapé.
- Com o teclado do ecrã exibido, introduzir a Hora de início e confirmar com OK.

O programa de reprocessamento inicia automaticamente à hora definida.

O início do programa automático pode ser cancelado a qualquer momento. Para isso, pressionar o botão stop no rodapé. É exibido um alerta de confirmação: Cancelar pré-seleção de início?. Após confirmação do alerta de confirmação o programa de reprocessamento pode ser iniciado manualmente.

# Ligação à rede

A máquina de lavar poderá ser integrada numa rede interna por meio de uma interface de Ethernet. Nesta rede, apenas podem ser operados os sistemas necessários para o acesso à máquina de lavar através da interface web e para a documentação dos resultados do reprocessamento, p. ex., um PC com software de documentação. Para a ligação é necessário um cabo de rede padrão, cabo Ethernet CAT5 ou superior.

O cabo de rede apenas pode ser ligado à interface pelo serviço de assistência técnica.

Perigo para a saúde devido a acesso não autorizado.

As regulações da máquina de lavar podem ser alteradas através de um acesso não autorizado através da rede, por exemplo, parâmetros para a desinfeção ou a dosagem de produtos químicos.

O acesso à máquina de lavar não deve, em caso algum, ser disponibilizado através da Internet ou outra rede pública ou sem segurança, nem direta ou indiretamente, p. ex., através de um redireccionamento de porta!

Os endereços IP 192.168.10.1 a 192.168.10.255 estão reservados ao serviço de assistência técnica! Nunca podem ser definidos na rede interna!

- 1. Apenas opere a máquina de lavar num segmento de rede separado, que cumpra uma das duas seguintes condições:
	- está fisicamente separado de outros segmentos de rede
	- o acesso está limitado por uma firewall ou um router configurado em conformidade
- 2. Limite o acesso a esse segmento de rede em separado ao círculo de pessoas necessário!
- 3. Mantenha a segurança do acesso a sistemas que se encontrem ligados à máquina de lavar por meio de palavras-passes fortes.
- 4. Configure a interface Ethernet.

### Protocolos de rede

A máquina de lavar suporta a comunicação através dos seguintes protocolos de rede:

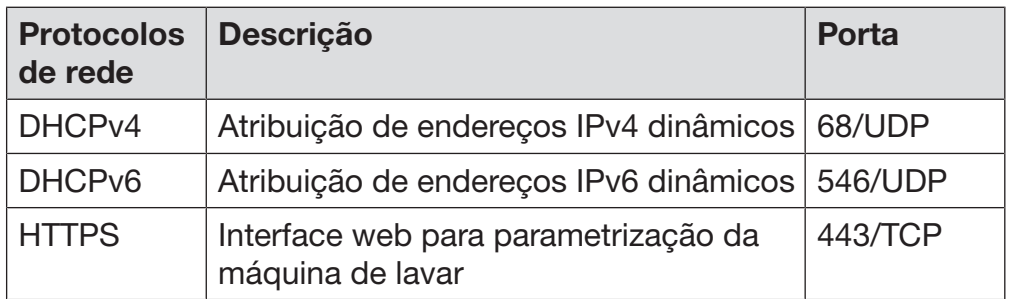

Adicionalmente são suportados os protocolos ICMPv4 e ICMPv6.

### Documentação do processo

Os processos de reprocessamento na máquina de lavar podem ser opcionalmente documentados através de um software externo para documentação do processo, uma impressora interna ou externa.

Na ligação de uma impressora ou de um PC observar o seguinte:

- apenas utilizar impressoras que estejam aprovadas segundo a norma EN/IEC 60950 (p. ex., VDE),
- o modelo da impressora ou PCs deve ser adaptado ao local de instalação,
- um cabo de extensão a partir da interface Ethernet pode ter um comprimento máximo de 100 m.

Mais informações sobre as impressoras adequadas e soluções de software podem ser obtidas junto do fabricante da máquina de lavar.

#### Sistema

O menu @ Sistema inclui as seguintes funções:

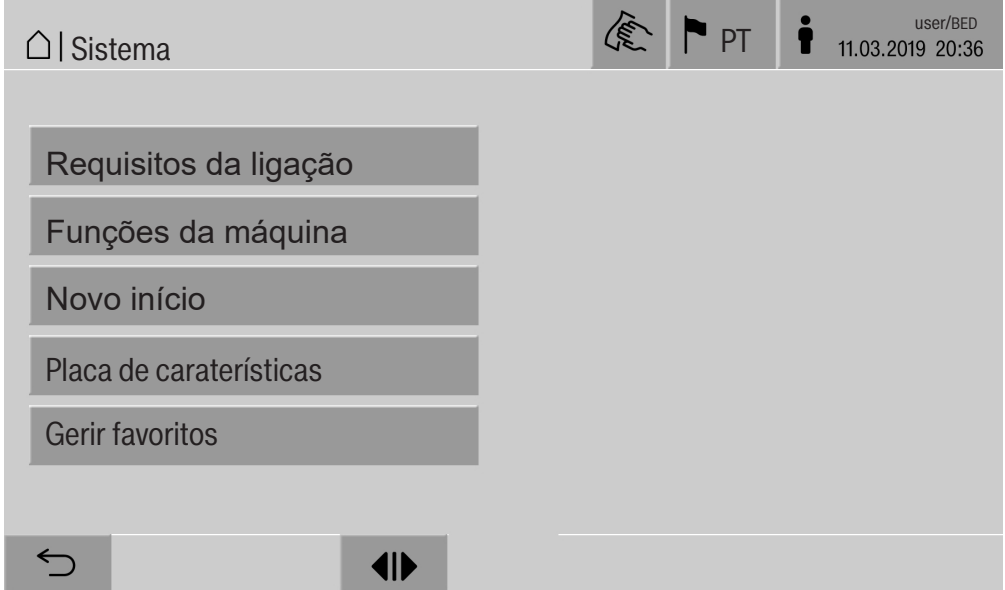

Com os botões são abertos os submenus. As funções nos submenus são descritas nas páginas seguintes.

# Ligações à rede

O menu Requisitos da ligação inclui funções relativas à configuração de rede e ao registo de utilizador. Após acesso ao menu Requisitos da ligação, é exibido o seguinte menu:

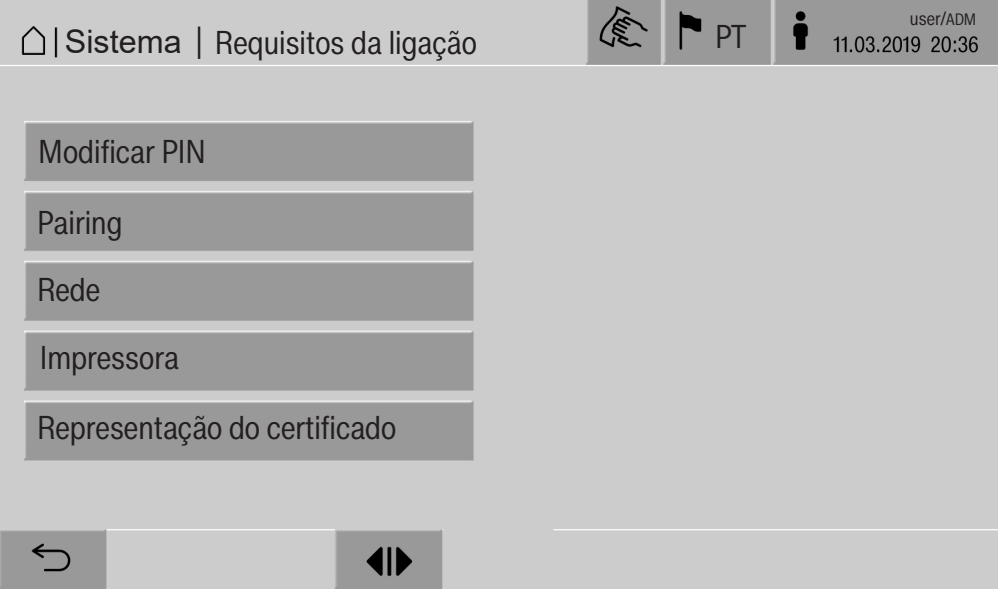

Com os botões são abertos os submenus.

Alterar o PIN Um utilizador pode alterar o seu PIN a qualquer momento.

O comprimento mínimo do PIN para o nível de utilizador é:

- Utilizador 4 caracteres
- Técnico próprio 8 caracteres
- Administrador 10 caracteres

O PIN tem de ser composto por números e letras maiúsculas e minúsculas. Caracteres permitidos são A–Z, a–z, 0–9, hífen «-» e underscore «\_».

Não são permitidos:

- o mesmo caractere mais de três vezes seguidas, p. ex., 11112345
- números no final da palavra-passe, p. ex., utilizador\_123
- a reutilização de uma das últimas dez palavras-passe
- **Pressionar o botão Modificar PIN.**

É exibida a solicitação de introdução para alteração do PIN. Os botões ao lado dos parâmetros abrem o teclado do ecrã.

**Introduzir o PIN antigo e duas vezes o novo PIN e confirmar com** OK.

O novo PIN é assumido na Admin. utilizadores na interface web. Não é visível aí. Caso um utilizador tenha esquecido o seu PIN, este pode ser reposto na Admin. utilizadores.

O PIN para o nível de utilizador Administrador apenas pode ser reposto pelo serviço de assistência técnica!

#### Realizar o emparelhamento Se a máquina de lavar estiver integrada numa rede, aplicações externas podem aceder ao comando da máquina de lavar, por ex. um software para Documentação processual ou a interface web (Webinterface). Na primeira ligação deve ser executado um Pairing entre a máquina de lavar e a aplicação externa.

No máximo, podem estar ligadas 9 aplicações externas em simultâneo com a máquina de lavar. Antes de poder ser confirmada outra solicitação de emparelhamento, deve ser desativada a ligação antiga.

**Pressionar o botão Pairing.** 

No visor é exibido um menu, no qual estão listadas ligações ativas e pedidos em aberto com data e hora. O estado de um pedido de emparelhamento é apresentado com símbolos:

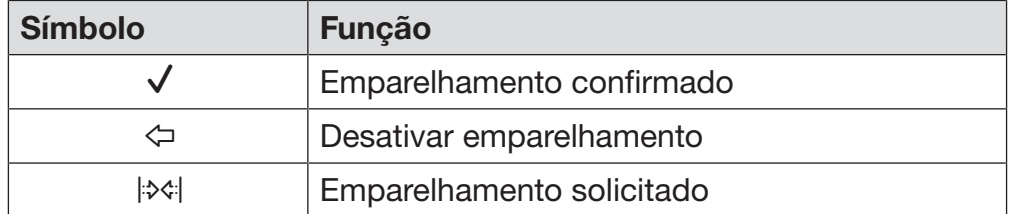

Confirmar emparelhamento Um pedido de emparelhamento deve ser confirmado para que uma aplicação externa possa aceder à máquina de lavar. Para isso é atribuído um Pairing PIN de 6 a 10 dígitos.

**Pressionar o botão**  $\Diamond$ **.** 

No visor é exibido o teclado do ecrã para introdução do Pairing PIN.

Introduzir o Pairing PIN e confirmar com  $OK$ .

O Pairing PIN introduzido deve ser introduzido na aplicação externa para que o emparelhamento seja concluído.

Desativar ou rejeitar emparelhamento

Um emparelhamento existente pode ser desativado a qualquer momento e um pedido de emparelhamento pode ser rejeitado.

■ Pressionar o botão  $\Leftrightarrow$  ao lado da respetiva aplicação.

O emparelhamento é desativado e a linha da respetiva aplicação é eliminada do menu.

# Definições do sistema

#### **Obter** direitos de escrita

Caso devam ser descarregados dados através da interface web ou alteradas regulações da máquina de lavar, o utilizador registado deve deter direitos de escrita. Assim que um utilizador tenha solicitado direitos de escrita é exibida a seguinte mensagem no visor: **i** Permitir ligação com direitos de escrita?... Data/hora

O pedido de direitos de escrita pode ser confirmado através de um Login na máquina de lavar ou rejeitado com o botão  $\circlearrowright$ .

**Pressionar o botão Login para obter direitos de escrita.** 

No visor é exibido o teclado do ecrã para o login. Durante o acesso externo à máquina de lavar com direitos de escrita é exibida no visor a seguinte mensagem: Ativada a ligação com direitos de escrita...

Os direitos de escrita podem ser cancelados, para tal:

**Pressionar o botão**  $\Leftarrow$ **.** 

No visor é exibido o teclado do ecrã para o login. Com o login são suspensos os direitos de escrita, com o botão  $\leq$  a ligação de escrita permanece.

Os direitos de escrita podem ser eliminados na interface web pelo utilizador registado. Nesse caso, não é necessário um login no visor da máquina de lavar.

#### Definir a rede No menu Rede é configurada a ligação à Ethernet. A rede tanto pode ser configurada no visor da máquina de lavar como na interface web. Antes da primeira ligação, por ex. a uma impressora de rede, deve ser configurada a rede no visor da máquina de lavar. A configuração na interface web está descrita no manual de programação.

Os dados necessários para a configuração de rede podem ser obtidos junto do seu administrador de rede.

**Pressionar o botão Rede.** 

No visor são exibidos os parâmetros para a configuração de rede. Os botões ao lado dos parâmetros abrem o teclado do ecrã.

 Introduzir os valores necessários para cada parâmetro e confirmar com OK.

A máquina de lavar pode ser acedida na rede com o Direção IP ou o Host Name.

#### Introdução manual

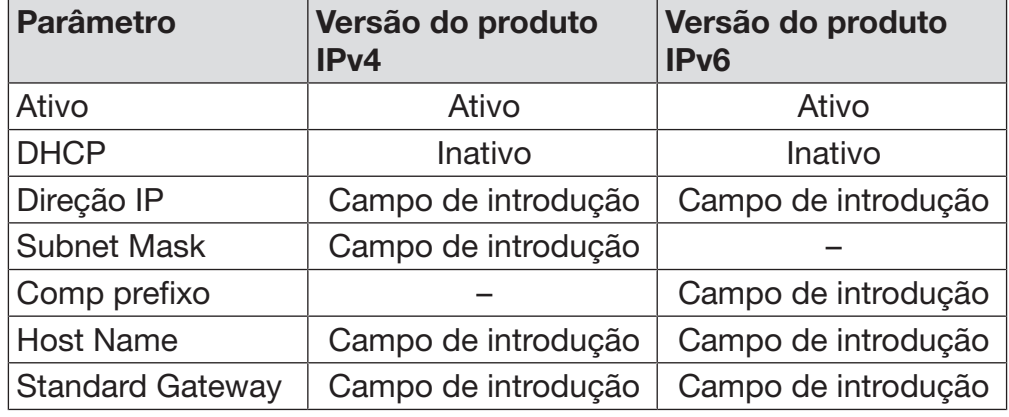

#### Atribuição automática

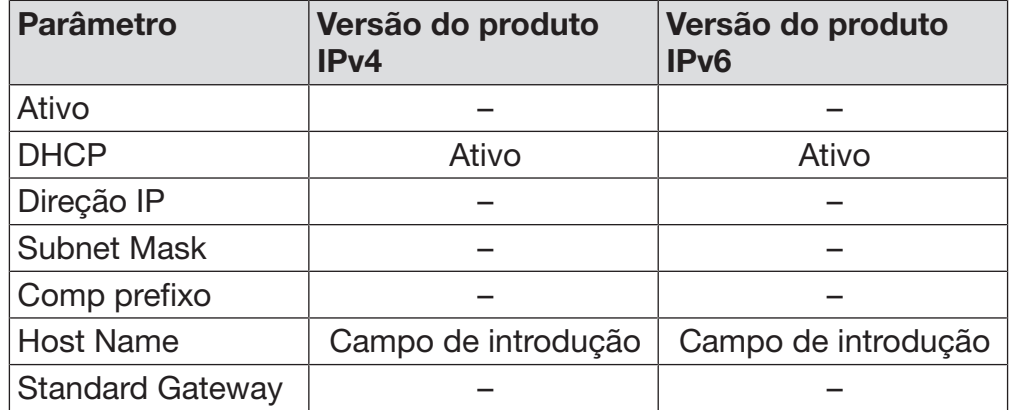

- Configurar a impressora Uma impressora ligada tanto pode ser configurada no visor como na interface web. A configuração na interface web está descrita no manual de programação.
	- **Pressionar o botão Impressora.**
	- **Pressionar o botão ao lado do parâmetro Tipo.**

É exibido um menu com os tipos de impressora disponíveis para seleção.

Ter em atenção:

 Ativar a impressora pretendida com o botão ao lado da designação de tipo.

A barra na interface da impressora ativada é exibida a branco.

■ Sair do menu com o botão  $\ominus$ .

O respetivo endereço IP da impressora de rede selecionada deve ser introduzido.

**Pressionar o botão ao lado do parâmetro Direção IP.** 

No visor é aberto o teclado do ecrã para introdução do endereço IP.

Introduzir o endereço IP e confirmar com OK.

Com o parâmetro Impressão direta é determinado se deve ser transmitido à impressora ligada e imprimido um protocolo de reprocessamento imediatamente após o fim do programa. Além da impressão direta, o protocolo de reprocessamento permanece memorizado no comando da máquina de lavar. Podem ser imprimidos outros exemplares de um protocolo de reprocessamento através do botão Documentação no Menu principal.

 Pressionar o botão ao lado do parâmetro Impressão direta para ativar a impressão direta.

A barra no botão é exibida a branco.

Representação do certificado A máquina de lavar tem um certificado TLS auto-assinado no padrão x.509. O certificado é utilizado quando se acede à máquina de lavar com um navegador web através da rede. O certificado é ainda utilizado para a autenticação de uma comunicação segura com a máquina de lavar, por ex., em ligação com um software de documentação do processo. Em determinadas circunstâncias é exibida uma mensagem de segurança no navegador web porque um certificado auto-assinado não é reconhecido.

Comparar o certificado A impressão digital e o prazo de validade do certificado podem ser exibidos no visor da máquina de lavar. Os dados podem ser comparados com os dados transmitidos para o navegador web.

**Pressionar o botão** Representação do certificado.

No visor são exibidos os seguintes dados.

- Certificado SHA1
- Certificado SHA256
- Válido a partir de
- Válido até

# Funções da máquina

O menu Funções da máquina inclui funções de assistência, por ex. para sistemas de dosagem e para reservatórios integrados. Após acesso ao menu Funções da máquina, é exibido o seguinte menu:

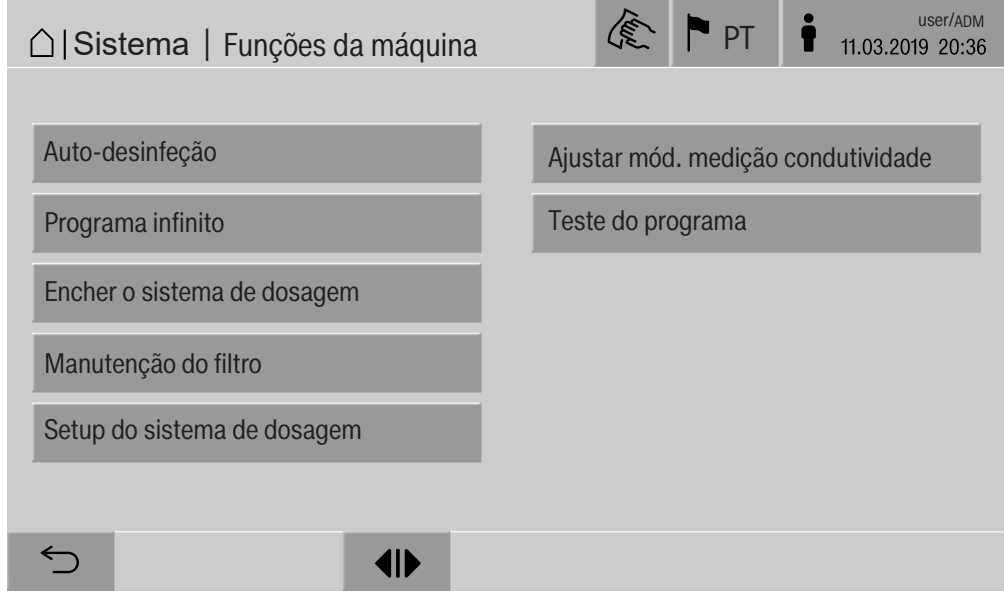

Com os botões são iniciadas as funções individuais.

**Teste auto. do sis-** Durante o teste de sistema automático, a uma hora estipulada, é exetema cutada a Auto-desinfeção dos reservatórios integrados (se disponível).

Os pré-requisitos para o teste do sistema automático são:

- a máquina de lavar está ligada
- a cuba está vazia
- a porta da máquina de lavar está fechada
- nenhum programa infinito está ativo
- não estão concedidos quaisquer direitos de escrita para o acesso através da interface web

O teste de sistema automático pode ser desligado através da interface web (ver manual de programação, capítulo «Sistema, configuração do aparelho, teste de sistema automático»).

#### Executar a desinfeção automática (opcional)

Este botão só aparece se a máquina de lavar estiver equipada com um reservatório interno. Durante o teste de sistema automático, os reservatórios internos da máquina de lavar são desinfetados através da Auto-desinfeção.

A cada desinfeção automática executada são associados para a documentação um número de lote e um protocolo de reprocessamento. Caso não seja necessária qualquer documentação, a função pode ser desativada pelo serviço de assistência técnica.

Se a desinfeção automática dos reservatórios internos não tiver sido concluída sem erros, essa função pode ser iniciada manualmente.

A desinfeção automática apenas pode ser executada quando não se encontrar qualquer suporte de carga na cuba.

**Pressionar o botão Auto-desinfeção.** 

Os passos necessários para a desinfeção automática decorrem automaticamente. Após a desinfeção automática estar concluída é exibida uma mensagem no visor:

Auto-desinfeção corretamente concluída

ou

Auto-desinfeção não concluída

Confirmar a mensagem com OK.

Se a desinfeção automática for repetidamente concluída sem sucesso, contacte o serviço de assistência técnica.

A desinfeção automática pode ser cancelada com o botão stop no rodapé. No visor é exibido o alerta de confirmação Cancelar autodesinfeção. Com Sim é cancelada a desinfeção automática, com Não é prosseguida.

Iniciar o programa infinito No menu Programa infinito pode ser definido um início de programa repetido para um programa de reprocessamento. Esta função pode ser utilizada para ensaios técnicos de lavagem, como por ex. testes de material, ou para a descontaminação periódica em caso de períodos de paragem prolongados.

**Pressionar o botão Programa infinito.** 

No visor são exibidos os suportes de carga disponíveis para seleção.

Pressionar o botão do suporte de carga pretendido.

No visor são exibidos os programas de reprocessamento selecionáveis.

**Pressionar o botão do programa de reprocessamento pretendido.** 

No visor são exibidos os parâmetros para a definição do programa infinito. Os botões ao lado dos parâmetros abrem o teclado do ecrã. No cabeçalho do teclado do ecrã são exibidos os valores limite para os parâmetros selecionados.

| <b>Parâmetros</b>                        | <b>Definição</b>                                                                |
|------------------------------------------|---------------------------------------------------------------------------------|
| Ciclos de pro-                           | Número de execuções do programa para o progra-                                  |
| gramas                                   | ma infinito                                                                     |
| Pausa entre ci-<br>clos de progra-<br>ma | intervalo temporal entre o fim do programa e o iní-<br>cio do programa seguinte |
| Abertura adiada                          | intervalo temporal entre o fim do programa e a                                  |
| da porta                                 | abertura da porta da máquina de lavar                                           |
| Abrir porta para                         | intervalo temporal entre a abertura e o fecho da<br>porta da máquina de lavar   |
| Seleção da                               | Seleção da porta da máquina de lavar que é aber-                                |
| porta                                    | ta após uma execução do programa                                                |

Parâmetros para o programa infinito

Introduzir os valores necessários para cada parâmetro.

Pressionar o botão start no rodapé para iniciar o programa infinito.

No visor é exibida a mensagem Programa infinito: tenha em conta que a abertura da porta terá lugar de forma automática.. Com OK é iniciado o programa infinito, com é cancelado o procedimento.

Após o início, o programa de reprocessamento é repetido até as execuções de programa definidas terem sido alcançadas.

O programa infinito pode ser cancelado a qualquer momento com o botão stop.

Encher o sistema de dosagem A função Encher o sistema de dosagem é utilizada para purga do respetivo sistema de dosagem. A função deve ser executada depois de um reservatório para produtos químicos ter sido enchido ou substituído por um reservatório cheio.

> A função apenas pode ser executada quando não se encontrar qualquer suporte de carga na cuba.

- **Pressionar o botão** Encher o sistema de dosagem.
- Pressionar o botão do sistema de dosagem pretendido, por ex. DOS 1.

Os passos individuais são apresentados no visor durante o procedimento. Após o procedimento estar concluído é exibida uma mensagem no visor:

Sistema de dosagem DOS 1 cheio.

ou

Sistema de dosagem DOS 1 não cheio. Encher o sistema de dosagem Repetir..

Confirmar a mensagem com OK.

Se o enchimento de um sistema de dosagem for repetidamente concluído sem sucesso, contacte o serviço de assistência técnica.

Manutenção do filtro Se a máquina de lavar estiver equipada com uma unidade de secagem, os filtros grosseiros e finos na unidade de secagem devem ser substituídos regularmente pelo serviço de assistência técnica. No menu Manutenção do filtro são legíveis os tempos de funcionamento e os tempos restantes de cada filtro.

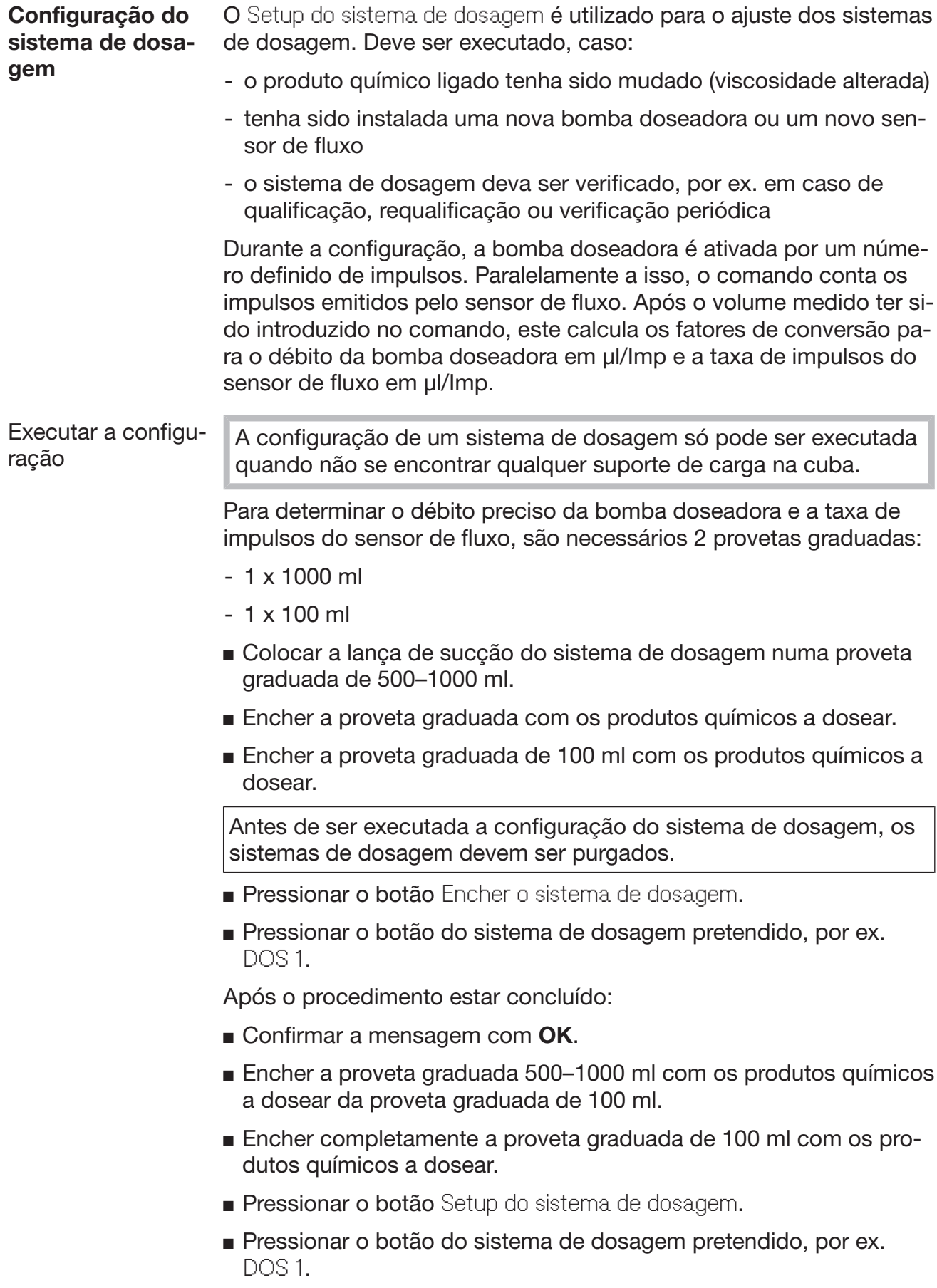

#### No visor é exibida a seguinte mensagem:

A iniciar o setup do sistema de dosagem... Preparar o sistema de dosagem.

Confirmar a mensagem no visor com OK.

É executada a medição da quantidade de dosagem.

No visor são exibidos os passos do processo, por ex. Bomba de dosagem ativada.

Quando a medição estiver concluída, é aberto o teclado do ecrã. É exibido o valor definido.

- Encher a proveta graduada 500–1000 ml até ao nível de enchimento original com o produto químico da proveta graduada de 100 ml.
- Encher o volume necessário para o enchimento na proveta graduada de 100 ml.
- Introduzir o valor lido através do teclado do ecrã e confirmar com OK.

São exibidos os resultados das medições para os fatores de conversão, por ex.:

Fator de conversão DOS 1: antigo... µl/Imp novo... µl/Imp Fator de conversão do sensor de fluxo 1: antigo... µl/Imp novo... µl/Imp Aceitar valores novos?

Com OK são assumidos os novos fatores de conversão no comando, com <sup>←</sup> são mantidos os fatores de conversão antigos. No visor é novamente exibido o menu Setup do sistema de dosagem.

Incumba o serviço de assistência técnica do Setup do sistema de dosagem, se os sistemas de dosagem da máquina de lavar não estiverem equipados com lanças de sucção.

#### Ajustar o módulo de medição de condutividade

Para requisitos especialmente elevados relativamente ao resultado de lavagem e enxaguamento, por ex. na análise química, o módulo de medição de condutividade pode ser ajustado com a função Ajustar mód. medição condutividade. O sistema de medição é ajustado no intervalo de medição da condutividade de água desmineralizada até água fria.

O ajuste do módulo de medição de condutividade apenas pode ser executado quando não se encontrar qualquer suporte de carga na cuba.

A cuba deverá ter sido lavada com água desmineralizada para evitar valores de medição demasiado elevados devido a propagação de lixívia.

**Pressionar o botão** Ajustar mód. medição condutividade.

É executada a medição de água desmineralizada.

No visor são exibidas a mensagem Espere... e o passo do processo, por ex. Medição ativa.

Após fim da medição é exibida a Condutividade água VE real juntamente com a máscara de introdução para o valor determinado manualmente.

A porta do lado de carga está desbloqueada para a medição manual.

- Abrir a porta e executar a medição manual da condutividade.
- Fechar a porta.
- **Pressionar o botão ao lado do parâmetro** Condutividade água VE novo para abrir o teclado do ecrã.
- Introduzir o valor medido através do teclado do ecrã e confirmar com OK.

Os valores de medição com casas decimais devem ser matematicamente arredondados.

**Pressionar o botão OK.** 

É executada a medição de água fria.

 Executar os mesmo passos de trabalho como para água desmineralizada, se for exibida a mensagem Condutividade água fria real.

Os valores introduzidos para condutividade... Novo são assumidos o comando.

No visor são novamente exibidas as Funções da máquina.

O ajuste do módulo de medição de condutividade pode ser cancelado com o botão stop no rodapé. No visor é exibida a mensagem Não foi possível efetuar o ajuste do módulo de condutividade. Tente de novo..

#### Executar o teste do programa Os programas criados de novo ou alterados podem ser testados com o Teste do programa. O desbloqueio com o parâmetro apenas pode ocorrer Verificado quando um programa de reprocessamento percorrer o Teste do programa sem erros (ver Manual de programação, capítulo «Gestão de programas»).

O Teste do programa pode ser utilizado para verificar o desempenho de limpeza. A execução do programa para durante o teste do programa após cada bloco do programa e a porta do lado de carga pode ser aberta para uma colheita de amostras.

Caso abra a porta entre dois blocos do programa, observe as seguintes fontes de perigo:

– Perigo de queimaduras após blocos de programa com temperatura elevada

– Perigo de queimaduras químicas após blocos de programa com dosagem de produtos químicos

– Inalação de vapores tóxicos após blocos do programa com utilização de desinfetante

A saída de vapor, após blocos de programa com temperaturas elevadas, pode acionar um falso alarme em detetores de fumo.

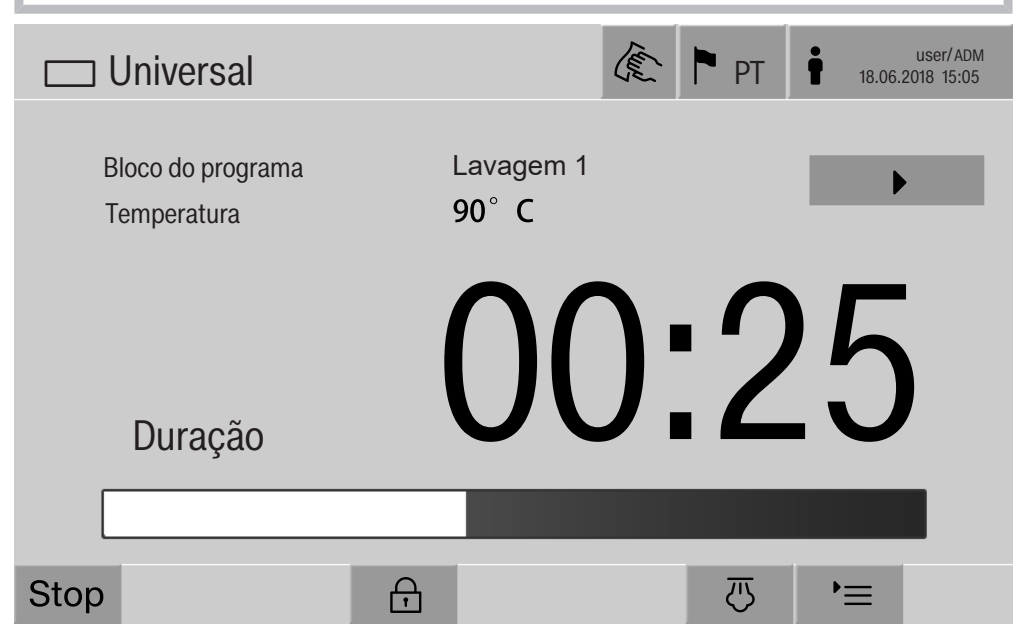

Após o início do programa de reprocessamento é exibido no visor, ao lado do bloco de programa, um botão adicional  $\blacktriangleright$ . O botão  $\blacktriangleright$  tem duas funções:

- prosseguir o programa de reprocessamento sem abrir a porta
- avançar o bloco de programa seguinte

#### Exemplo de colheita de amostras

**Pressionar o botão Teste do programa.** 

No visor são exibidos os suportes de carga disponíveis para seleção.

Pressionar o botão do suporte de carga pretendido.

No visor são exibidos os programas de reprocessamento selecionáveis.

Pressionar o botão do programa de reprocessamento pretendido.

No visor é exibida a seguinte mensagem:

Teste de programa: é possível saltar um bloco de programa com . Ao finalizar cada bloco de programa, é possível abrir a porta.

Confirmar a mensagem com OK.

É exibida a hora de início do programa.

Pressionar o botão start.

O botão é exibido, o programa de reprocessamento inicia com atraso.

Antes da entrada de água, os blocos de programa exibidos podem ser avançados com o botão  $\blacktriangleright$ .

Após cada bloco do programa, antes do bombeamento da água de lavagem, é exibida a seguinte mensagem:

Teste de programa: é possível abrir a porta para testes.

■ Confirmar a mensagem com OK.

Os botões  $\P$  e  $\rightarrow$  estão desbloqueados.

- Para a colheita de amostras, pressionar os botões (I) para abrir a porta.
- Após colheita de amostras, pressionar o botão II para fechar a porta.

No visor é exibida a seguinte mensagem:

Continuar teste do programa? Pressionar OK para continuar. Pressionar  $\hookrightarrow$  para abrir a porta.

Confirmar a mensagem com OK.

A água de lavagem é bombeada e o bloco do programa seguinte inicia.

Caso após um bloco de programa não deva ser recolhida qualquer amostra:

**Pressionar o botão »** 

A água de lavagem é bombeada e o bloco do programa seguinte inicia.

Cada bloco de programa pode ser avançado no início com o botão ▶.

### Executar o reinício

Com a função Novo início, o comando da máquina de lavar é automaticamente desativado e reiniciado. Este Novo início pode, por ex., ser utilizado, quando uma resolução de erro incluir a solicitação Desligar e voltar a ligar a máquina..

**Pressionar o botão Novo início.** 

No visor é exibido o alerta de confirmação Efetuar um novo início?. Com OK é executado o reinício, com  $\leq$  o mesmo é cancelado.

# Aceder à placa de caraterísticas

No menu Placa de caraterísticas estão listadas as seguintes informações:

- Tipo de aparelho
- Nome da máquina
- Data colocação em funcionamento
- Número de fabrico
- Indíce de fabrico
- Tipo de máquina
- Número do material
- Versão do software

A par do parâmetro Nome da máquina pode ser introduzido um nome individual para a máquina de lavar.

**Pressionar o botão ao lado do parâmetro** Nome da máquina.

No visor é exibido o teclado do ecrã para introdução do nome da máquina.

 Introduzir o nome da máquina para a máquina de lavar e confirmar com OK.

O nome da máquina atribuído é utilizado:

- na interface web
- em protocolos de reprocessamento
- em protocolos de erros
- nos dados transferidos a um software para documentação do processo

### Gerir favoritos

No menu Gerir favoritos podem ser definidos como favoritos os 4 programas de reprocessamento mais utilizados.

Se a Atribuição auto. de programas não estiver ativada: após o botão Preparação ter sido pressionado, são exibidos todos os programas de reprocessamento atribuídos ao suporte de carga.

Se, em vez disso, a seleção do programa de reprocessamento ocorrer através do botão  $\hat{x}$  Favoritos, já só são exibidos os 4 programas de reprocessamento definidos no menu Gerir favoritos.

Se não estiver atribuído nenhum dos 4 favoritos como programa de reprocessamento ao suporte de carga, é exibida a seguinte mensagem:

Não está disponível nenhum fav. para suporte carga.

Para definir os favoritos:

**Pressionar o botão Gerir favoritos.** 

No visor são exibidos 4 botões para os favoritos.

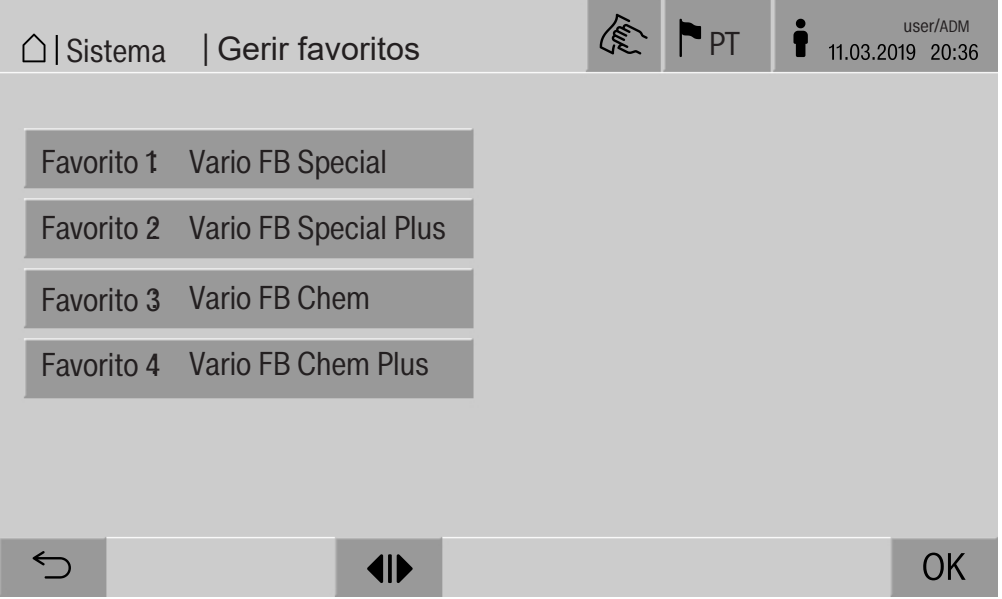

**Pressionar o botão Favorito 1.** 

É exibida a lista de programas de reprocessamento.

 Pressionar o botão do programa de reprocessamento pretendido, neste exemplo Vario FB Special.

O nome do programa de reprocessamento é exibido no botão Favorito 1.

Definir os favoritos 2–4 da mesma forma.

Sair do menu com OK.

# Manutenção

O controle periódico à máquina de lavar e desinfetar deve ser efetuado pelo serviço de assistência técnica Miele após 2000 horas de funcionamento ou pelo menos uma vez por ano.

A manutenção abrange os seguintes pontos e controlos de função:

- teste de segurança elétrica de acordo com as disposições nacionais

(por ex. VDE 0701, VDE 0702)

- mecânica da porta e junta da porta
- uniões roscadas e ligações na cuba
- entrada e saída de água
- sistemas de dosagem internos e externos
- braços de lavagem
- conjunto de filtros
- coletor com bomba de esgoto e válvula de esgoto
- mecanismo de enxaguamento/pressão de lavagem
- todos os carros, módulos e complementos (faturação em separado)
- controlo visual e das funções dos componentes
- uma medição termoelétrica
- um ensaio de estanqueidade
- todos os sistemas de medição relevantes em termos de segurança
- os dispositivos de segurança

Se disponível:

- condensador de vapores;
- unidade de secagem;
- Monotorização de condutividade
- Impressora integrada

O software de documentação externo e as redes de computadores não são verificados pelo serviço de assistência técnica Miele.

# Controlo de rotina

Diariamente antes do início do trabalho o utilizador deve efetuar uma verificação de rotina. Para estes controlos de rotina é fornecido de fábrica um modelo de lista de verificação.

Os pontos seguintes devem ser controlados:

- os filtros na cuba
- os braços de lavagem da máquina, dos carros, dos módulos e dos cestos
- a cuba e a junta vedante da porta
- os sistemas de dosagem
- os carros, cestos, módulos e complementos
- os filtros dos suportes de carga.
### Limpeza dos filtros da cuba

Os filtros na base da cuba impedem que as partículas grosseiras de sujidade passem para o sistema de circulação. Os filtros podem ficar obstruídos pelas partículas de sujidade. Por este motivo, os filtros têm de ser controlados diariamente e, se necessário, limpos.

Danos devido a canais de água obstruídos.

Se os filtros não forem utilizados, as partículas de sujidade podem alcançar o ciclo da água da máquina de lavar. As partículas de sujidade podem obstruir injetores e válvulas.

Inicie um programa apenas quando os filtros estiverem inseridos. Verifique o ajuste correto dos filtros quando inserir os filtros após a lavagem.

Remover sujidades maiores da superfície do filtro.

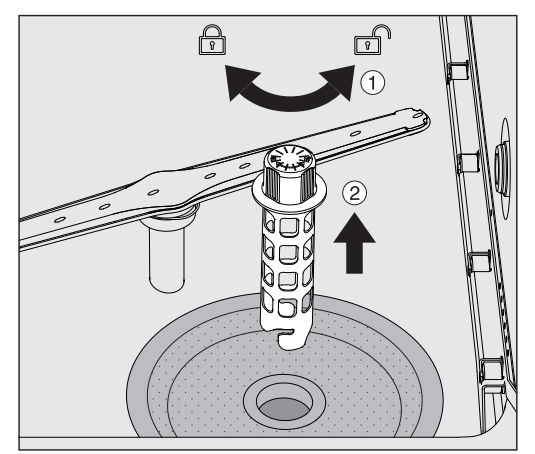

- Rodar o suporte para a esquerda para o soltar  $\theta$  e remover o mesmo do filtro grosseiro 2.
- Lavar o suporte debaixo de água corrente e ter especial atenção à perfuração na extremidade superior.

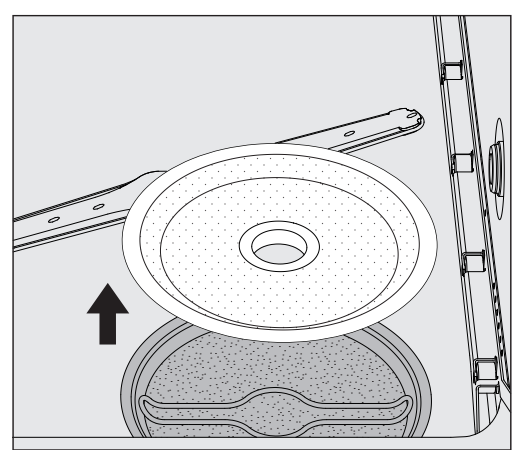

■ Remover o filtro grosseiro e lavar sob água corrente.

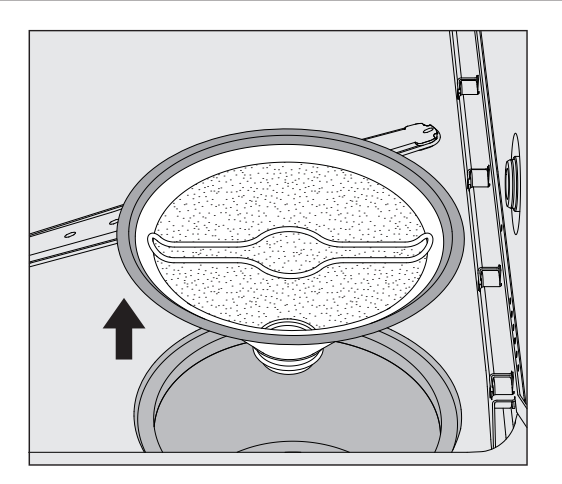

- Remover o filtro para micro superfícies.
- Lavar sedimentos e sujidade debaixo de água corrente, se necessário, usar uma escova como auxiliar.
- Soprar o filtro para micro superfícies no sentido oposto ao do fluxo da água de lavagem com ar pressurizado.
- Voltar a colocar o filtro para micro superfícies no recipiente coletor.
- Colocar o filtro grosseiro sobre o filtro para micro superfícies.
- Inserir o suporte através da abertura no filtro grosseiro e enroscar, rodando para a direita.

#### Limpar os braços de lavagem

Pode ocorrer a obstrução dos braços de lavagem. Por este motivo, os braços de lavagem devem verificados diariamente.

Os braços de lavagem da máquina de lavar, de alguns carros e módulos estão identificados:

- M1 = Braço de lavagem inferior
- M2 = Braço de lavagem superior
- A1 = Braços de lavagem do carro A 501, A 504
- A2 = Braço de lavagem do módulo A 603

Tenha atenção à identificação dos braços de lavagem quando os voltar a colocar na máquina de lavar, nos carros e módulos.

 Pressionar as obstruções visíveis com um objeto pontiagudo para o interior do braço de lavagem e lavar bem debaixo de água corrente.

#### Para isso, remover os braços de lavagem da seguinte forma:

Braços de lavagem da máquina de lavar

Remover o carro da cuba.

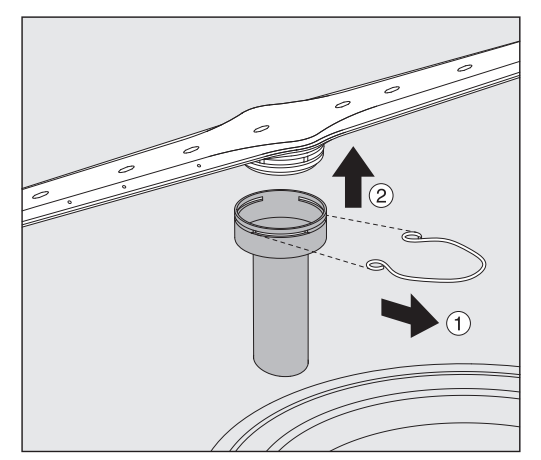

 Soltar o grampo de fixação na guia dos braços de lavagem e remover o braço de lavagem inferior por cima e o braço de lavagem superior por baixo.

#### Braços de lavagem nos carros e módulos

 Soltar o grampo de fixação na guia dos braços de lavagem e remover o braço de lavagem por baixo.

Caso sejam visíveis vestígios de desgaste evidentes no rolamento dos braços de lavagem, que conduzam a anomalias, contacte o serviço de assistência técnica da Miele.

 Voltar a colocar os braços de lavagem após a limpeza e fixar com o grampo de fixação. Observar a posição correta do grampo de fixação.

Após colocação, verificar se os braços de lavagem rodam sem dificuldade.

 $\sqrt{N}$  Resultado de limpeza insuficiente devido a número de rotações do braço de lavagem medida incorretamente.

Nas extremidades do braço de lavagem encontram-se ímanes fortes. Se aos ímanes aderirem objetos metálicos o número de rotações do braço de lavagem pode ser medido incorretamente. Remova todos os objetos metálicos que aderiram aos ímanes,

por ex. peças de instrumentos.

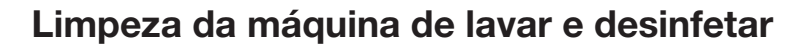

Bloquear o visor Para a limpeza e desinfeção de superfícies, o visor da máquina de lavar pode ser bloqueado.

- Pressionar o botão *<* no cabeçalho.
- É exibido o seguinte visor:

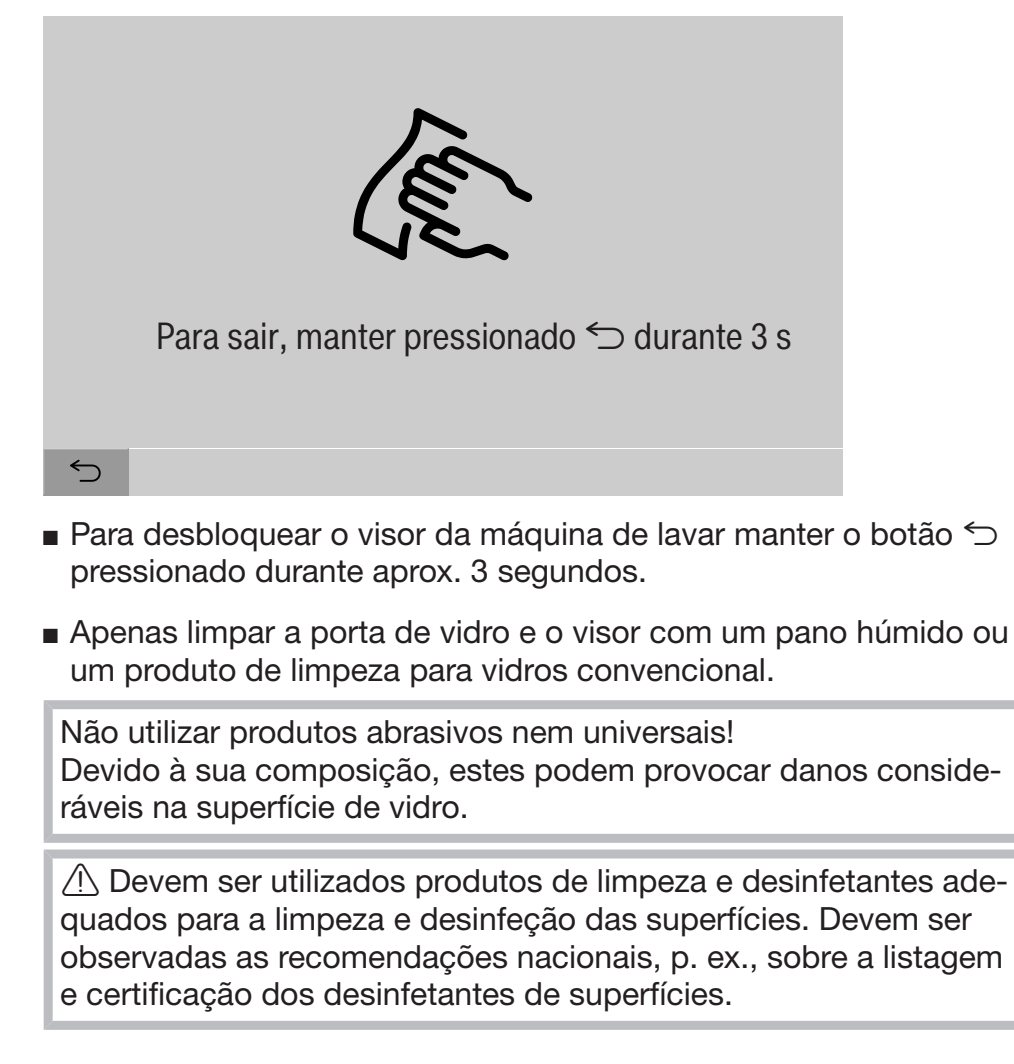

Limpar os elementos de comando e a porta de vidro

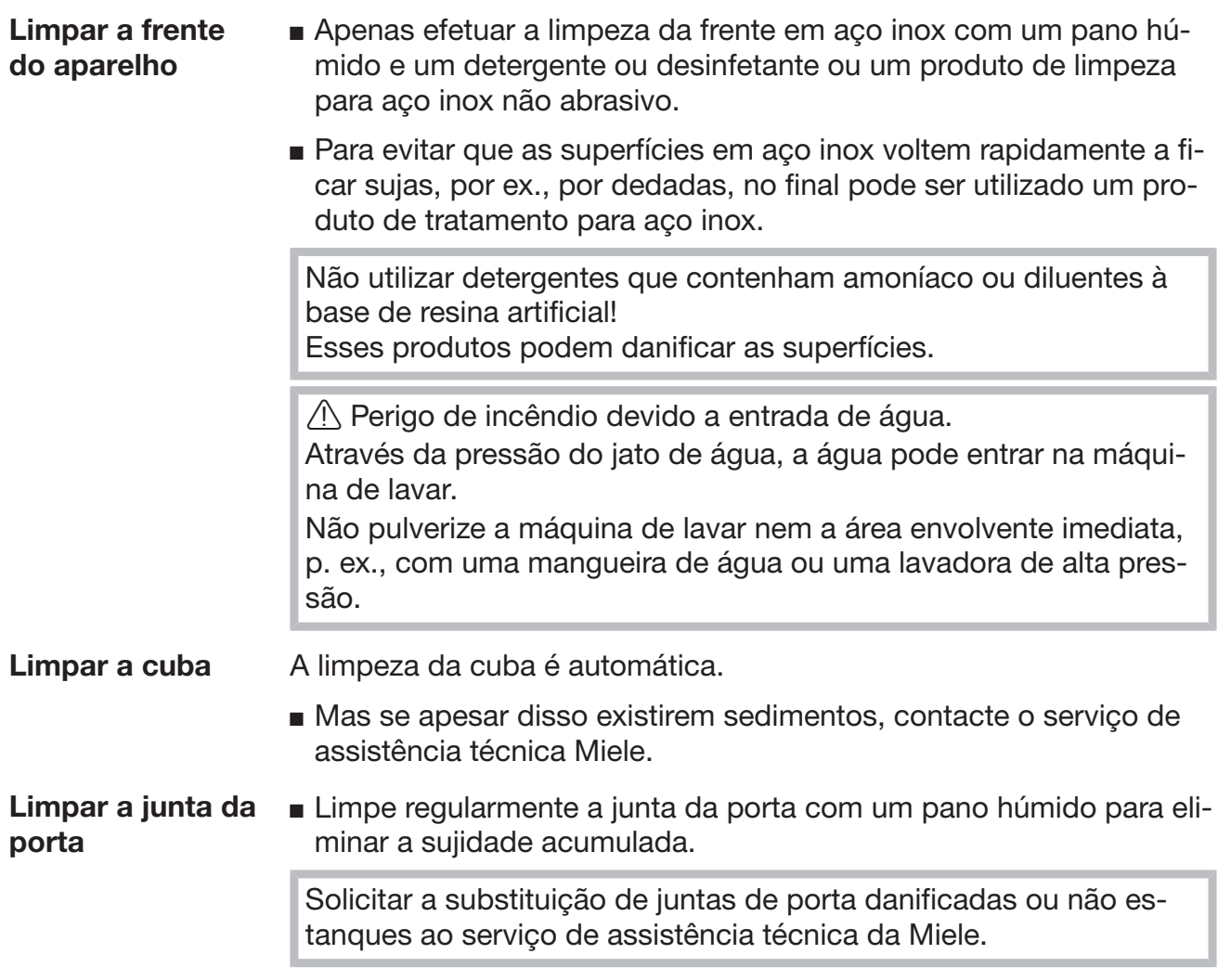

#### Controlar carros, módulos e complementos

Para garantir o funcionamento dos carros, módulos e complementos, estes devem ser verificados diariamente. A máquina de lavar e desinfetar vem acompanhada de uma lista de verificação.

Devem ser verificados os seguintes pontos:

- As calhas de guia encontram-se em perfeito estado e fixas ao carro?
- As contraporcas das calhas de guia estão bem apertadas?
- Os tampões nos acoplamentos do módulo no carro do sistema modular estão funcionais?
- Os injetores, as mangas de aspersão e os adaptadores de mangueiras estão devidamente fixos ao carro ou ao complemento?
- Todos os injetores, mangas de aspersão e adaptadores de mangueiras para a água de lavagem estão desobstruídos?
- Os tampões e fechos estão bem fixos nas mangas de aspersão?

Se existirem braços de lavagem:

- Os braços de lavagem rodam livremente?
- Os injetores dos braços de lavagem estão isentos de obstruções, ver o capítulo «Medidas de manutenção/Limpeza dos braços de lavagem»?
- Os ímanes encontram-se nas extremidades do braço de lavagem?
- Os ímanes nas extremidades dos braços de lavagem estão isentos de peças metálicas que tenham aderido?

Se existirem recipientes de ar comprimido:

- As juntas dos acoplamentos rápidos estão intactas?

No âmbito das manutenções periódicas da máquina de lavar, após 2000 horas de funcionamento ou, no mínimo, uma vez por ano, deve ser igualmente efetuada a manutenção dos carros, módulos e complementos, ver o capítulo «Medidas de manutenção/Manutenção».

# Impressora integrada (opcional)

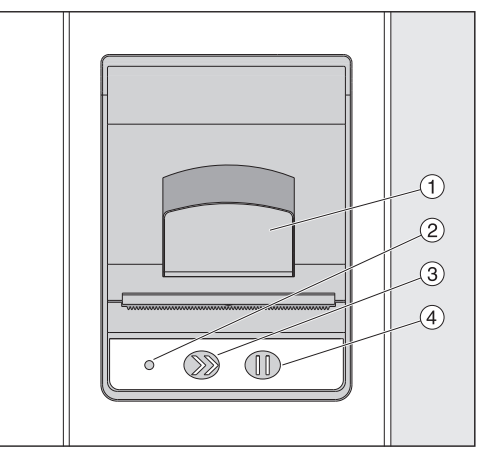

 $\Omega$  Alavanca para abertura da tampa

 $\circ$  IFD

<sup>3</sup> Alimentação de papel

<sup>4</sup> Tecla de confirmação

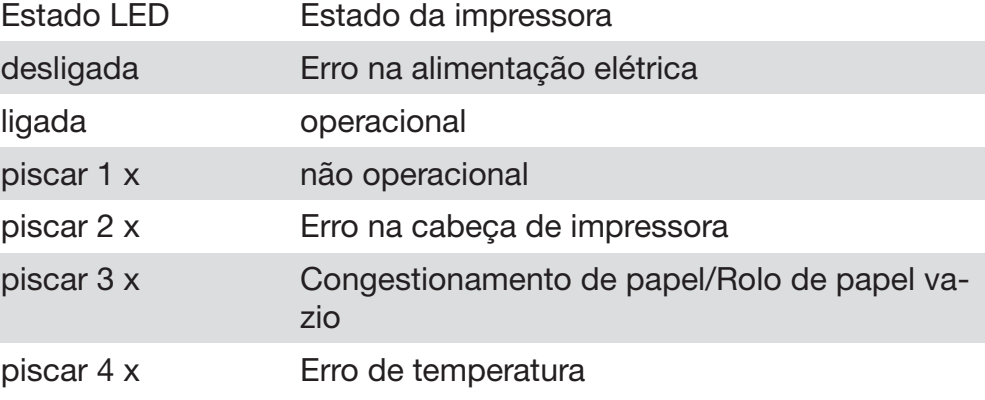

#### Substituir o rolo de papel

O rolo de papel da impressora integrada não pode ser substituído, enquanto estiver a decorrer um programa.

Uma intermitência tripla do LED  $\odot$  indica o fim do rolo de papel. Para substituir o rolo de papel, proceda da seguinte forma:

- **Puxar a alavanca**  $\odot$  na tampa da impressor virar a tampa para cima.
- Remover o rolo de papel vazio do compartimento da impressora e inserir o rolo de papel novo.

A extremidade do rolo se papel situa-se na parte inferior do compartimento.

- Puxar um pouco a extremidade do papel para fora do compartimento e fechar a tampa da impressora.
- Remover a tira de papel saliente.
- **Pressionar a tecla de confirmação**  $\Phi$ **.**

A impressão é prosseguida.

Papel térmico Os rolos de substituição do papel térmico com uma largura de 60 mm e um diâmetro externo de aprox. 50 mm podem ser adquiridos junto do fabricante da máquina de lavar.

> Em caso de armazenamento documentado sob as seguintes condições está garantida uma legibilidade da letra de, no mínimo, 7 anos:

- Prevenção de radiação de luz
- Temperatura ambiente constante entre 18 °C e 25 °C
- Humidade relativa do ar de, no máximo, 40%–60%

A durabilidade da impressão térmica é reduzida por:

- uma cabeça de impressão da impressora térmica com defeito
- uma definição incorreta da impressora térmica, a impressão é muito fraca
- a ação mais prolongada de temperaturas acima dos 40 °C
- a conservação em ambiente húmido ou molhado durante um período prolongado
- o contacto com plastificantes, que por ex. estão contidos em películas PVC
- o contacto com óleos, massas lubrificantes ou álcool
- o contacto com químicos agressivos
- a luz solar direta

As influências desfavoráveis desvanecem a letra da impressão. A impressão não é legível e, por isso, os dados a documentar perdem-se.

Evite todas as influências que afetem a durabilidade da impressão térmica.

Faça uma cópia de segurança em papel termoestável.

As mensagens de erro no visor da máquina de lavar servem para auxiliar na deteção das causas de uma anomalia e na sua resolução. Contudo, prestar atenção ao seguinte:

 $\sqrt{N}$  Os trabalhos de reparação só podem ser executados pelo serviço de assistência técnica Miele ou por um técnico autorizado. As reparações executadas indevidamente podem constituir riscos consideráveis para o utilizador.

## Apresentação de erro no visor

Os avisos  $\langle \cdot \rangle$  e erros  $\otimes$  da máquina de lavar são exibidos no rodapé do visor. O símbolo serve de botão para aceder à lista com todas as mensagens.

No menu principal Enquanto o menu principal é apresentado no visor, as mensagens são exibidas num popup:

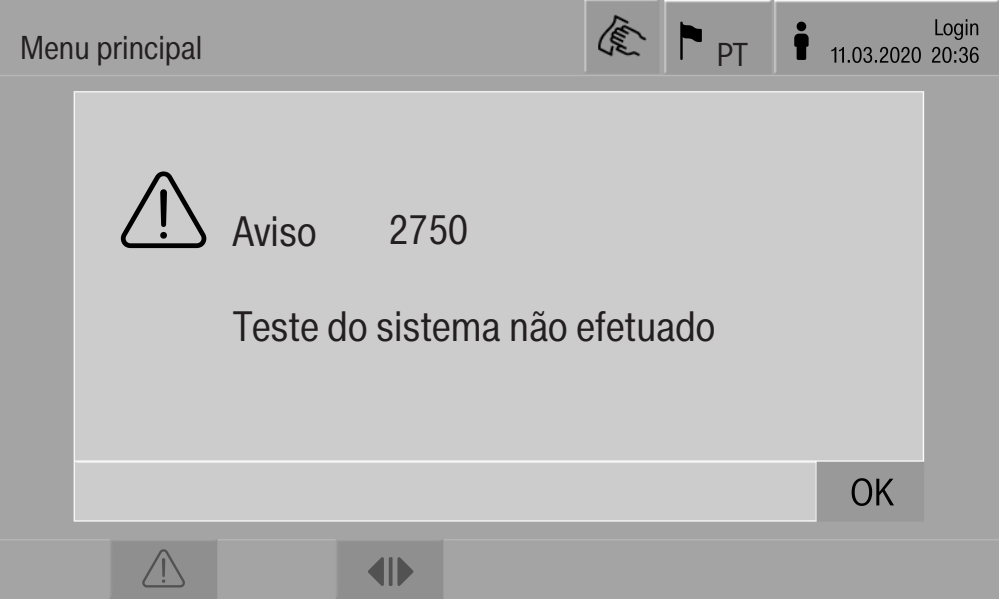

Se existirem mensagens para vários erros e avisos, é exibido um popup.

Os popups são fechados com **OK**, as mensagens mantêm-se na lista de mensagens ativas.

Um erro pode ter ocorrido múltiplas vezes. Se, por ex., o teste do sistema não tiver podido ser executado durante 3 dias, são exibidos 3 popups com as respetivas mensagens. O popup deve ser fechado 3 x com OK.

Na execução do programa Na indicação da sequência do programa é adicionalmente exibida a mensagem atual na barra de progresso. A cor da barra de progresso muda conforme o tipo de mensagem:

- amarelo para avisos  $\bigwedge$
- vermelho para erros  $\otimes$

Lista com mensa-

gens ativas

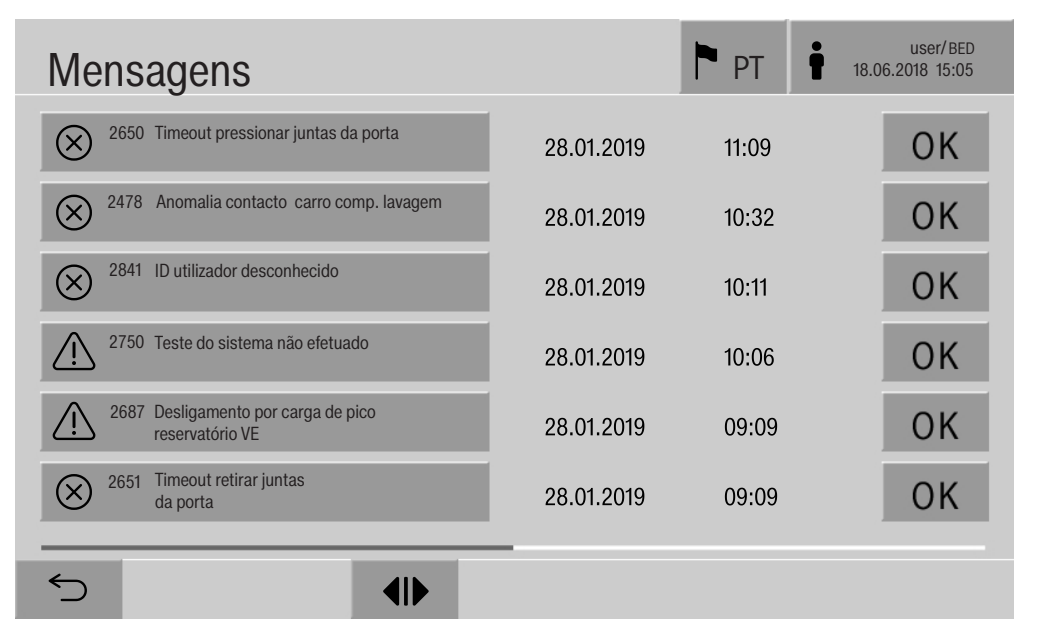

#### Anomalias técnicas na máquina de lavar

Após no menu principal ter sido pressionado o símbolo de um aviso ou de um erro, é apresentada no visor a lista com todas as mensagens ativas. Se existirem mais de 6 entradas na lista, é exibida uma barra de deslocação acima do rodapé.

O deslocamento da barra de deslocação abre a página seguinte da lista.

Adicionalmente ao código de erro são indicadas a data e a hora da ocorrência.

Na coluna direita podem ser confirmados os avisos e erros com OK. Os botões apenas estão ativos, se for possível a confirmação.

Pressionar o botão com a mensagem na coluna esquerda para abrir a descrição do código de erro com indicações relativas à resolução de erros.

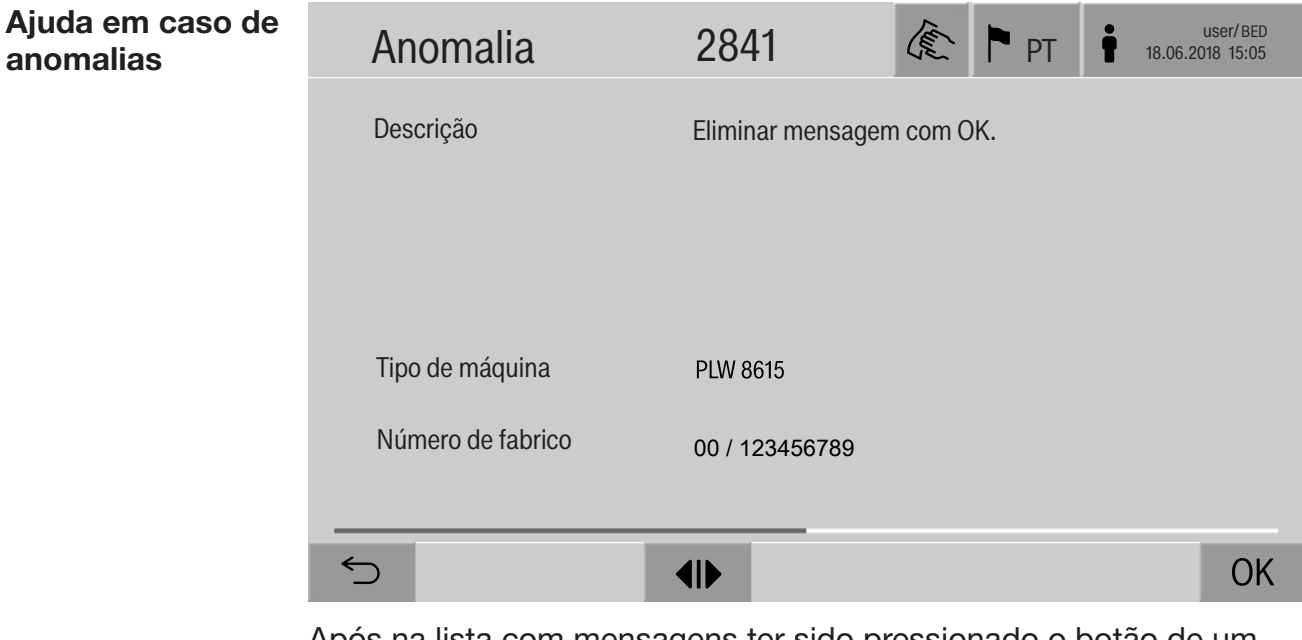

Após na lista com mensagens ter sido pressionado o botão de um aviso ou de um erro, é apresentada no visor a mensagem com indicações relativas à resolução de erros.

Com OK é confirmada a mensagem e sai do menu.

Com  $\leq$  sai do menu sem confirmar a mensagem.

No visor é novamente exibida a lista com mensagens.

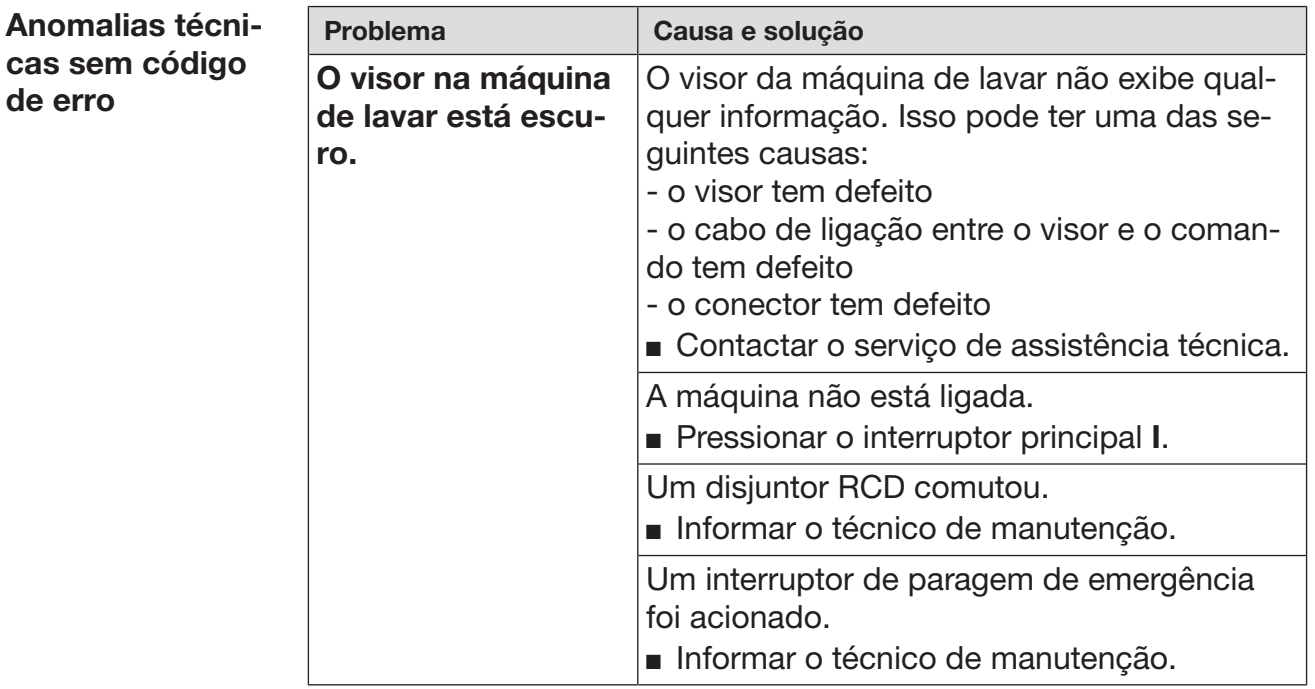

# Serviço técnico

 $\Diamond$  As reparações só podem ser efetuadas pelo serviço de assistência técnica da Miele ou por um técnico autorizado. As reparações executadas indevidamente podem constituir riscos consideráveis para o utilizador.

Para evitar uma intervenção desnecessária do serviço de assistência técnica, verifique, em caso de ocorrência de mensagem de erro, se o erro não deriva eventualmente de um erro de utilização.

As mensagens de erro são indicadas no visor da máquina de lavar.

Se não for possível solucionar as anomalias, apesar das indicações no visor da máquina de lavar, contacte o serviço de assistência técnica da Miele.

O serviço de assistência técnica necessita do modelo e do número de fabrico da máquina de lavar. Ambos os dados encontram-se na placa de caraterísticas (ver o capítulo «Ligação elétrica»).

 $\Diamond$  Todos os trabalhos inerentes à ligação elétrica só devem ser executados por eletricistas autorizados ou reconhecidos.

- A instalação elétrica deve estar executada em conformidade com os regulamentos nacionais.
- A ligação através de uma tomada, deve ser efetuada de acordo com os regulamentos nacionais. Após a instalação da máquina, a tomada deve estar acessível. Uma verificação de segurança elétrica, p. ex., na reparação ou manutenção, é executável sem grandes obstáculos.
- No caso de ligação fixa, tem de estar instalado um interruptor principal com separação de todos os polos da rede. O interruptor principal tem de ter uma tensão nominal concebida para a máquina, apresentar uma abertura de contacto de pelo menos 3 mm, devendo fechar na posição zero.
- Se necessário, executar uma ligação equipotencial.
- As potências de ligação são indicadas na placa de caraterísticas e no diagrama em anexo.
- O sentido de rotação do motor depende da ligação elétrica do aparelho. Ligar as fases do aparelho corretamente com campo de rotação para a direita.
- Para aumentar a segurança, recomenda-se ligar a máquina de lavar a um disjuntor RCD (FI) tipo B com uma corrente de disparo de 30 mA (DIN VDE 0664).

Para mais indicações relativas à ligação elétrica, consultar o plano de instalação em anexo.

A máquina só deve funcionar com a tensão, frequência e proteção do fusível indicadas na placa de caraterísticas.

A **placa de caraterísticas** com a respetiva marca de certificação encontra-se no lado de carga da máquina de lavar atrás da tampa de inspeção.

O esquema elétrico é fornecido com a máquina.

## Compatibilidade eletromagnética (CEM)

A compatibilidade eletromagnética (CEM) da máquina de lavar e desinfetar foi testada de acordo com a norma EN 61326-1 e é adequada para funcionar em p. ex. hospitais, consultórios e laboratórios médicos, e em áreas que estão ligadas à rede pública de abastecimento.

A emissão de energia de alta frequência (HF) da máquina de lavar e desinfetar é tão pequena que a interferência em aparelhos eletrónicos em áreas circundantes deve ser considerada como improvável.

Idealmente, o pavimento do local de instalação deverá ser de cimento, madeira ou azulejos de cerâmica. Ao colocar a máquina a funcionar sobre um piso de material sintético a humidade relativa do ar deverá ser no mínimo de 30% para minimizar prováveis descargas eletrostáticas.

A qualidade da tensão de alimentação tem de corresponder à de um ambiente hospitalar ou comercial. A tensão de alimentação pode desviar-se no máximo +/- 10% da tensão nominal.

 $\sqrt{N}$  Perigo para a saúde e danos devido à entrada de água contaminada.

A qualidade da água que entra deve estar em conformidade com as especificações relativas à água potável do respetivo país, em que a máquina é operada.

Observe o plano de instalação em anexo!

- O elevado teor de ferro pode conduzir a ferrugem externa nos itens a lavar e na máquina de lavar.
- Na água renovada com um teor de cloreto superior a 100 mg/l, o risco de corrosão nos itens a lavar aumenta muito.
- Em determinadas regiões, devido à composição especifica da água, podem ocorrer precipitações que apenas permitem o funcionamento do condensador de vapores com água descalcificada.

#### Regulamentação para a Alemanha e a Suíça

Devido a disposições nacionais, para proteger a água potável devem ser montados os dispositivos antirretorno nas ligações à água quente e fria entre a válvula de corte e a mangueira de entrada de água.

Enrosque o dispositivo antirretorno na válvula de corte do lado do cliente. De seguida, enrosque a mangueira de entrada de água com sistema antifugas na rosca do dispositivo antirretorno.

# Caraterísticas técnicas

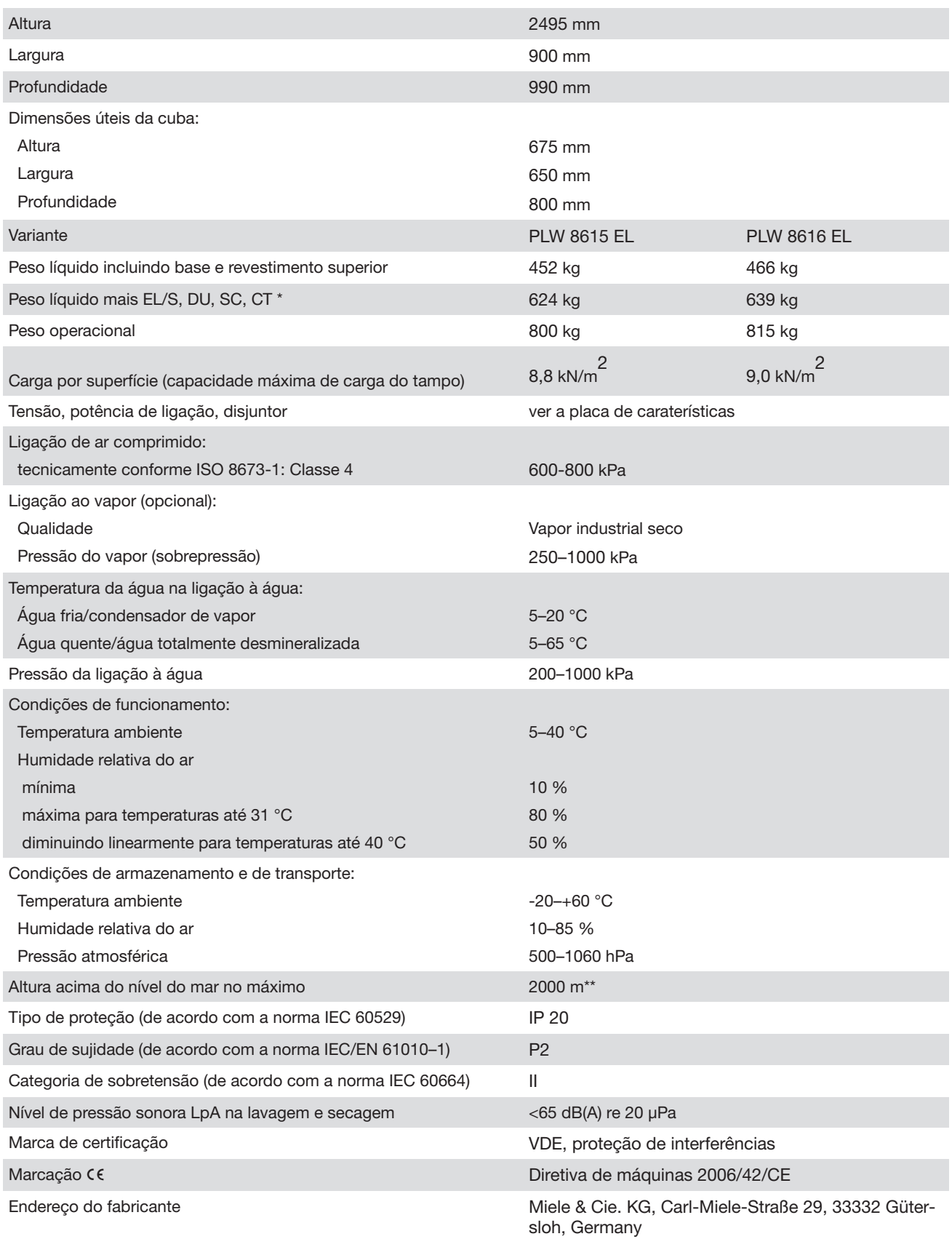

\* Opções de equipamento ver plano de instalação

\*\* Se o local de instalação se situar a mais de 1500 m de altitude, o ponto de ebulição da água de lavagem é reduzido. Por este motivo, e se necessário, a temperatura de desinfeção e o tempo de atuação devem ser adaptados

### Eliminação da embalagem

A embalagem é utilizada para o manuseamento e protege o aparelho contra danos que possam ocorrer durante o transporte. Os materiais da embalagem são selecionados do ponto de vista ecológico e de eliminação e são geralmente recicláveis.

A devolução da embalagem ao ciclo de reciclagem contribui para a economia de matérias-primas. Utilize pontos de recolha de resíduos com triagem de materiais e possibilidades de devolução das embalagens. O seu distribuidor Miele aceita de volta as embalagens de transporte.

## Eliminação do equipamento em fim de vida útil

Os equipamentos elétricos e eletrónicos contêm diversos materiais valiosos. Também contêm determinadas substâncias, misturas e componentes que foram necessários para o seu funcionamento e segurança. No lixo doméstico, bem como no caso de tratamento incorreto, estes podem causar danos na saúde das pessoas e no meio ambiente. Por isso, não coloque o seu aparelho antigo, em hipótese alguma, no lixo doméstico.

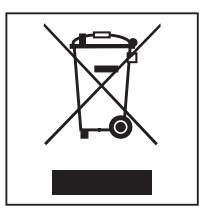

Em vez disso, utilize os pontos oficiais de entrega e reciclagem de equipamentos elétricos e eletrónicos da sua junta de freguesia, agentes Miele ou do fabricante. A eliminação de eventuais dados pessoais do equipamento em fim de vida útil é um processo, do ponto de vista legal, da sua responsabilidade. Está legalmente obrigado a retirar de forma não destrutiva as pilhas e as baterias usadas não fechadas de forma fixa no aparelho, bem como as lâmpadas que possam ser retiradas de forma não destrutiva. Entregue-as num ponto de recolha adequado onde possam ser entregues de forma gratuita. Mantenha o seu equipamento em fim de vida útil fora do alcance de crianças, até ser transportado.

Anexo

# Direitos do utilizador no Menu principal

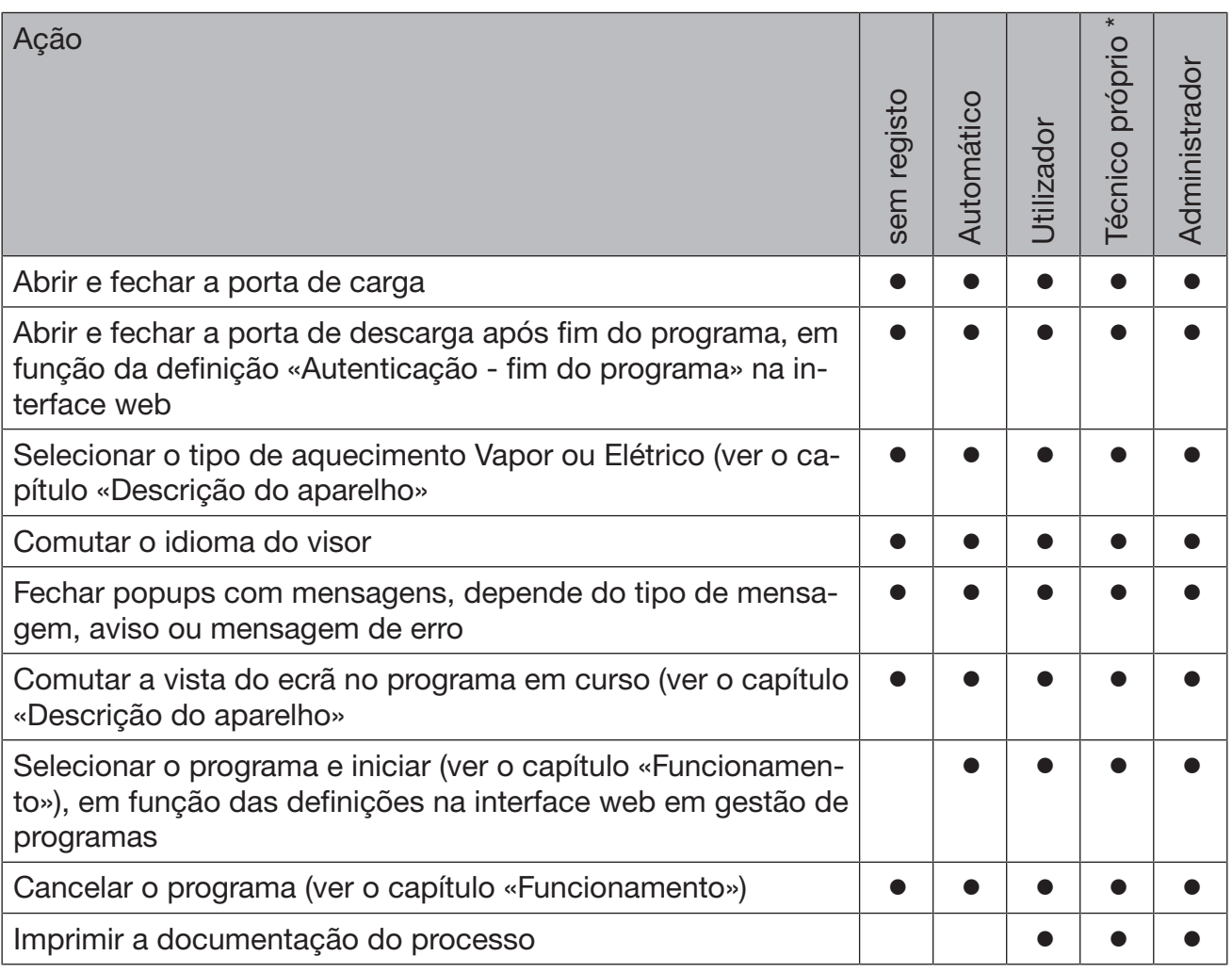

\* Técnico próprio

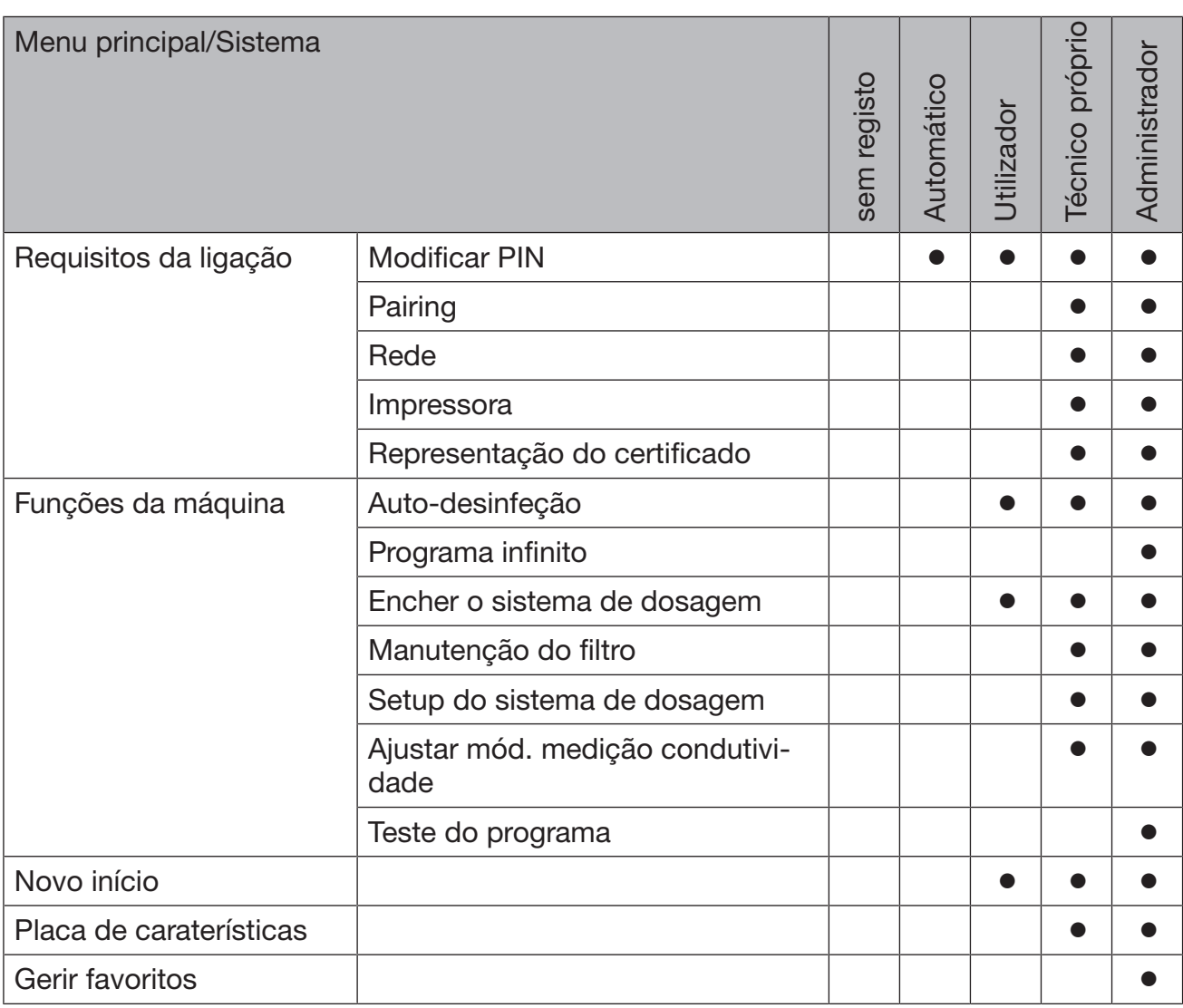

# Direitos do utilizador no menu Sistema

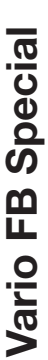

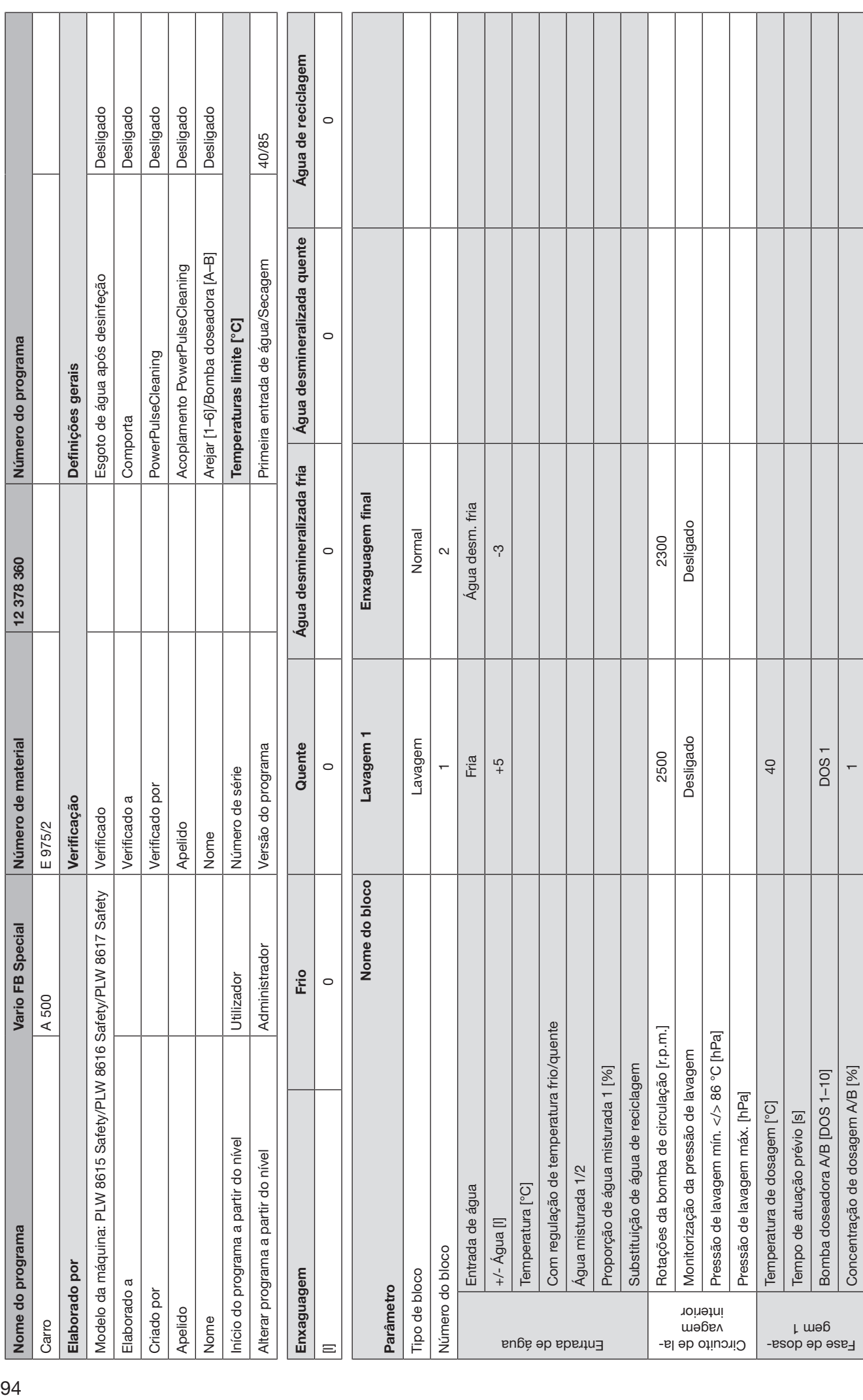

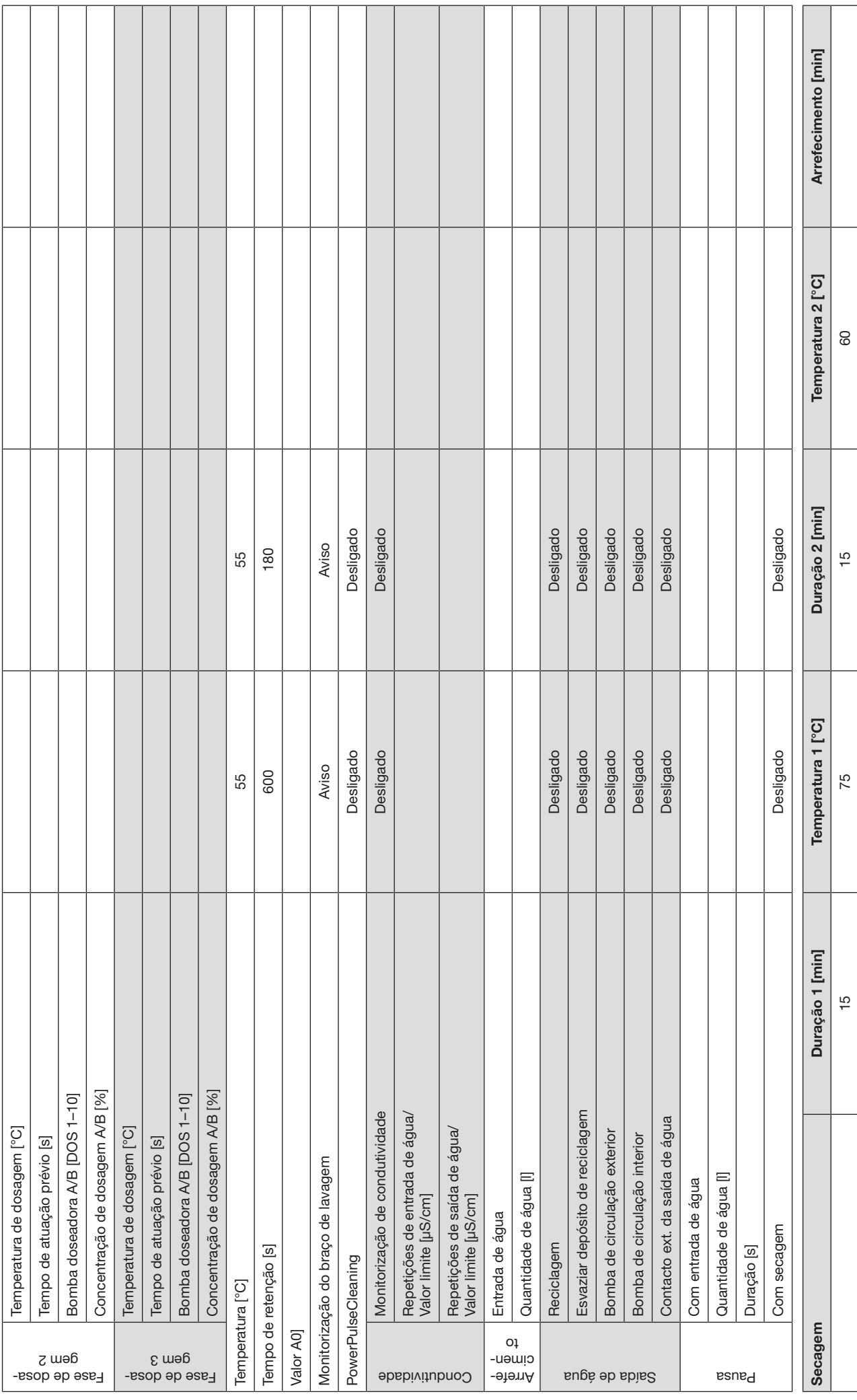

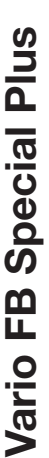

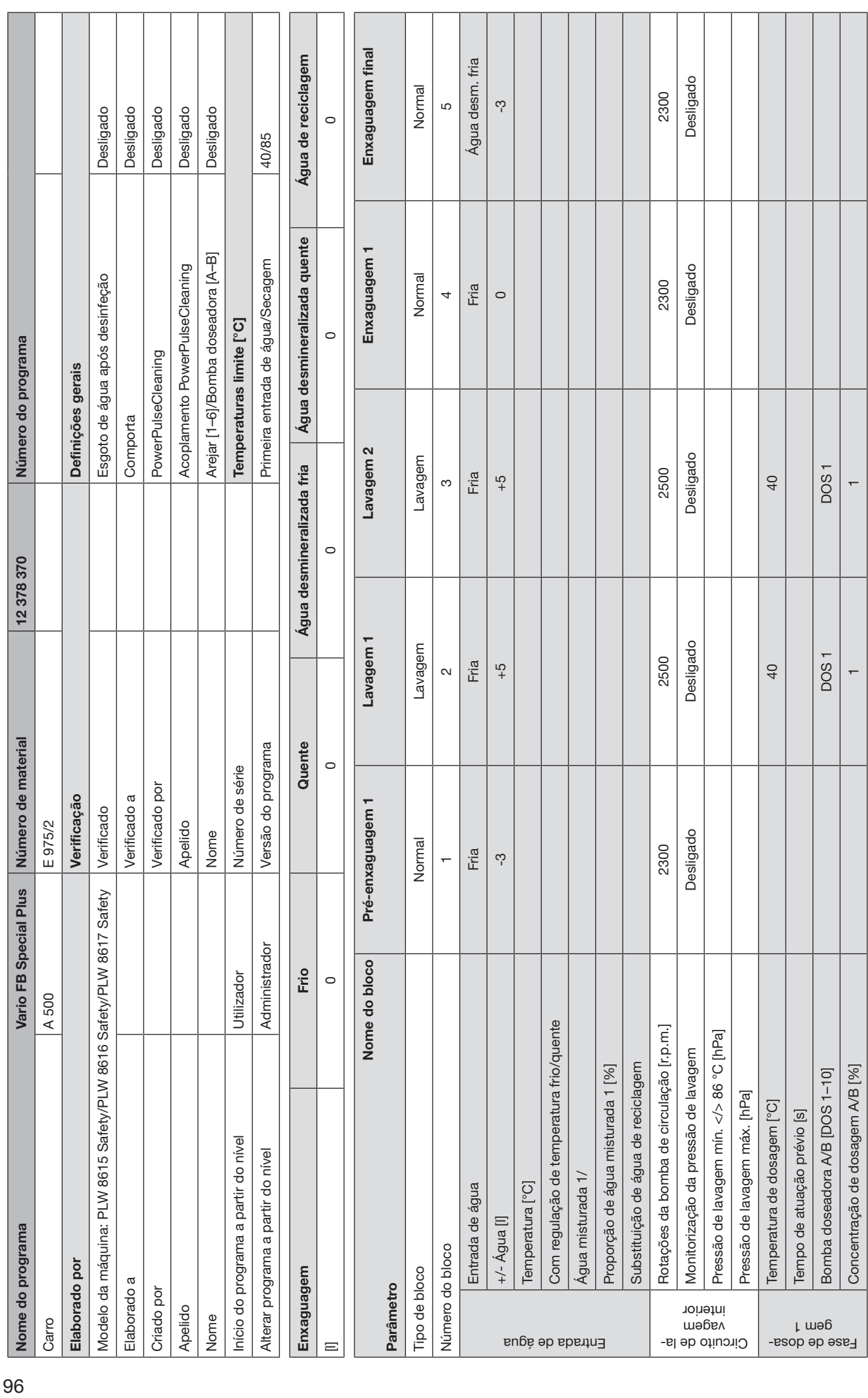

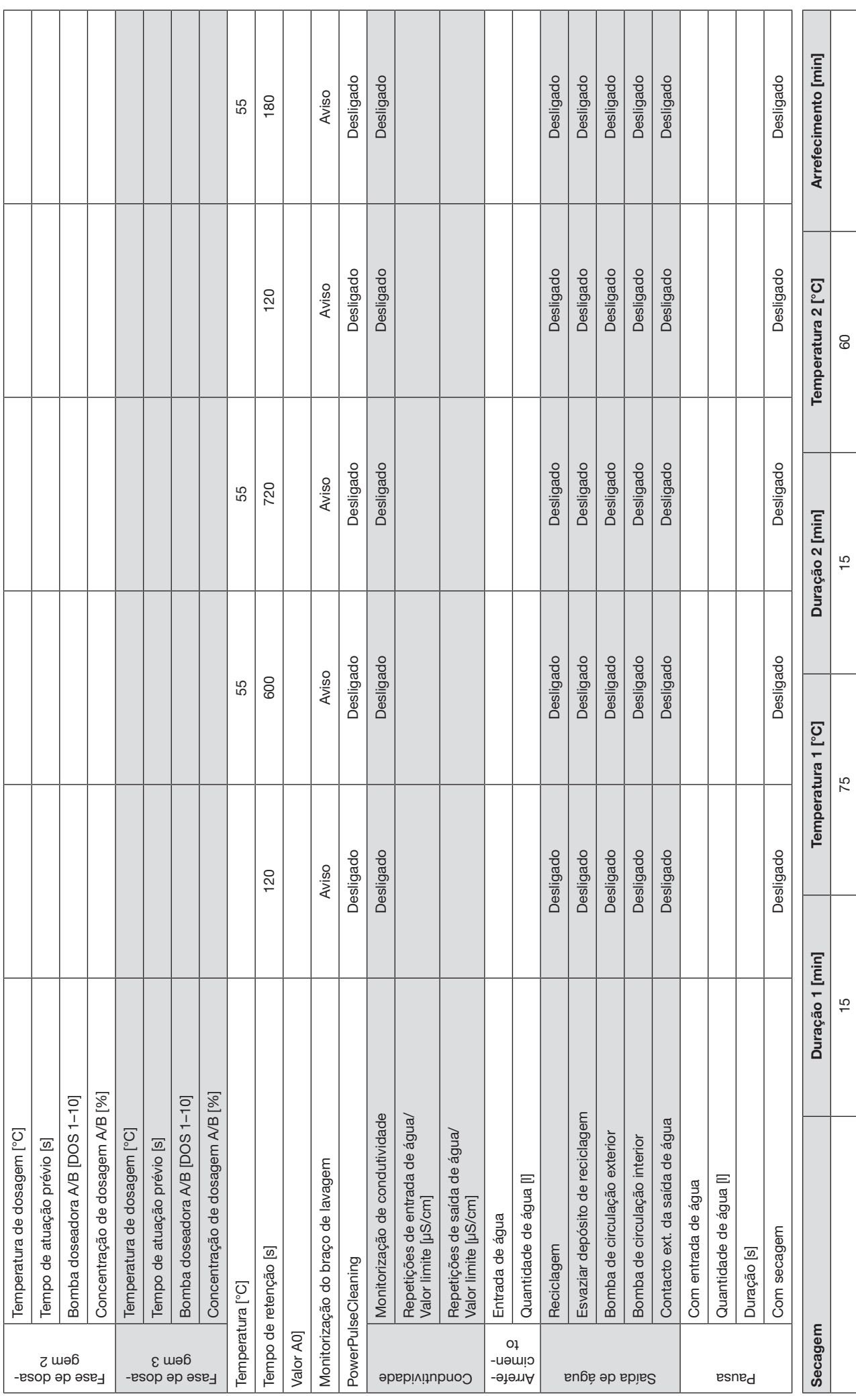

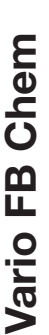

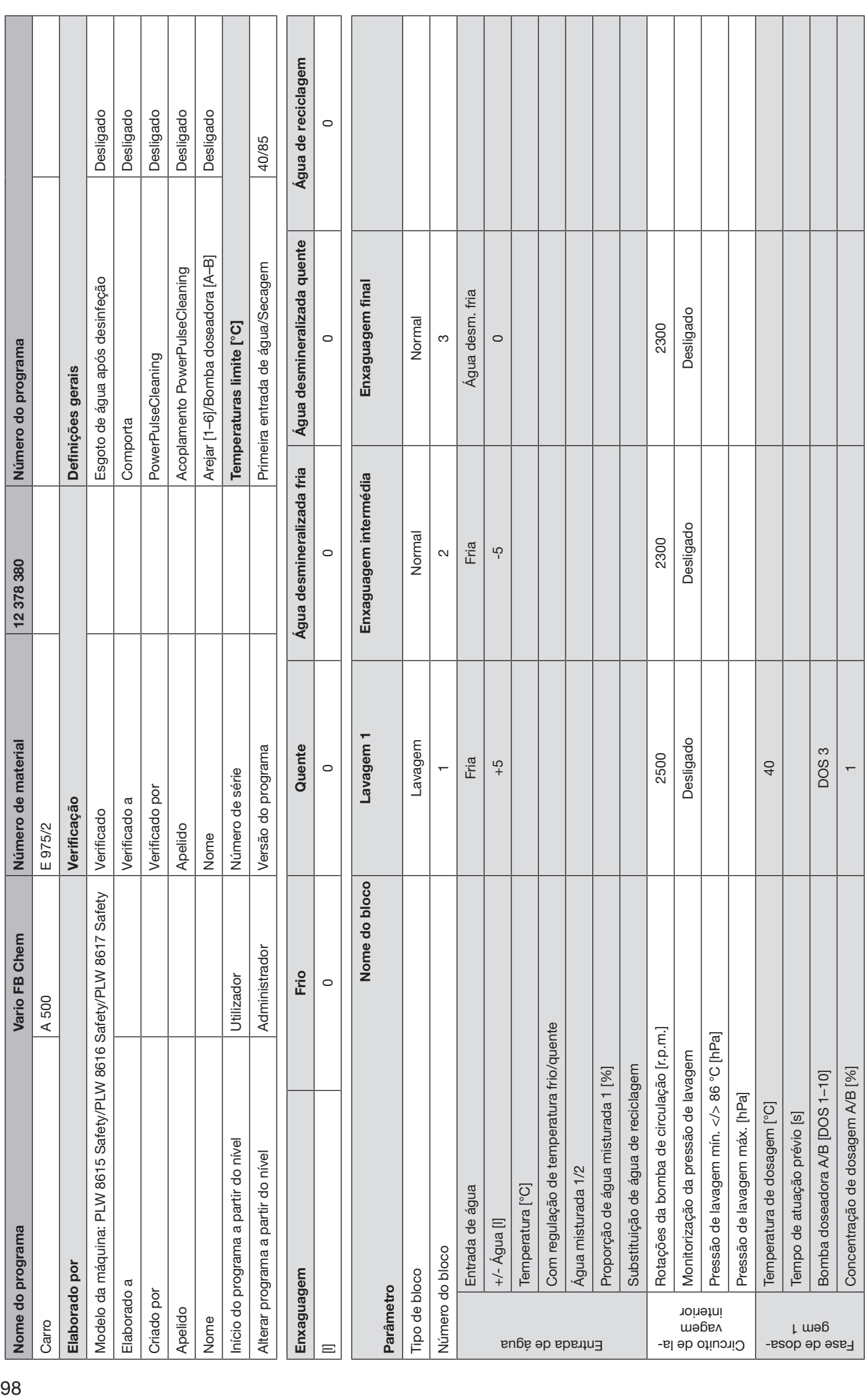

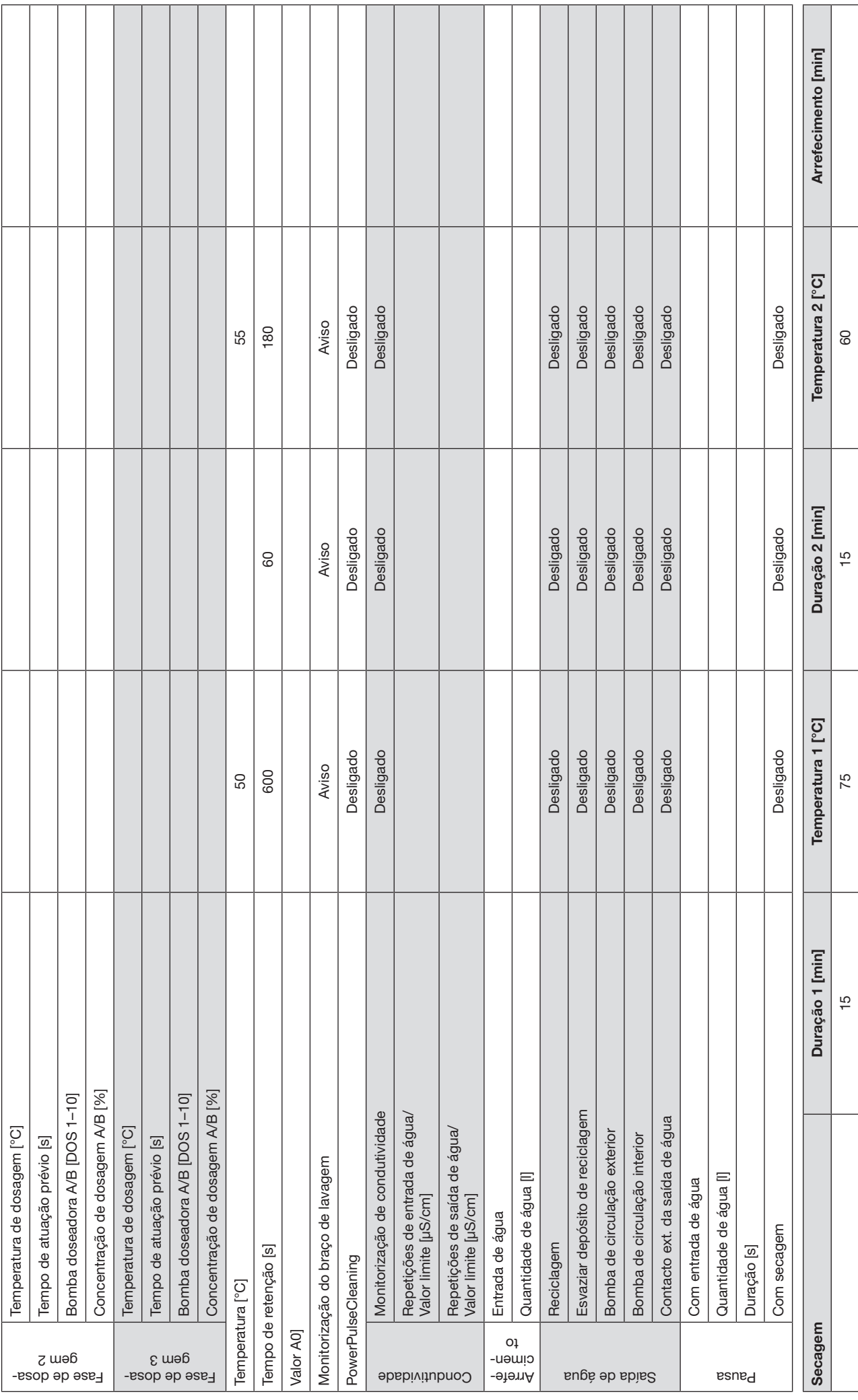

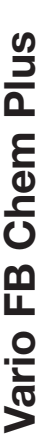

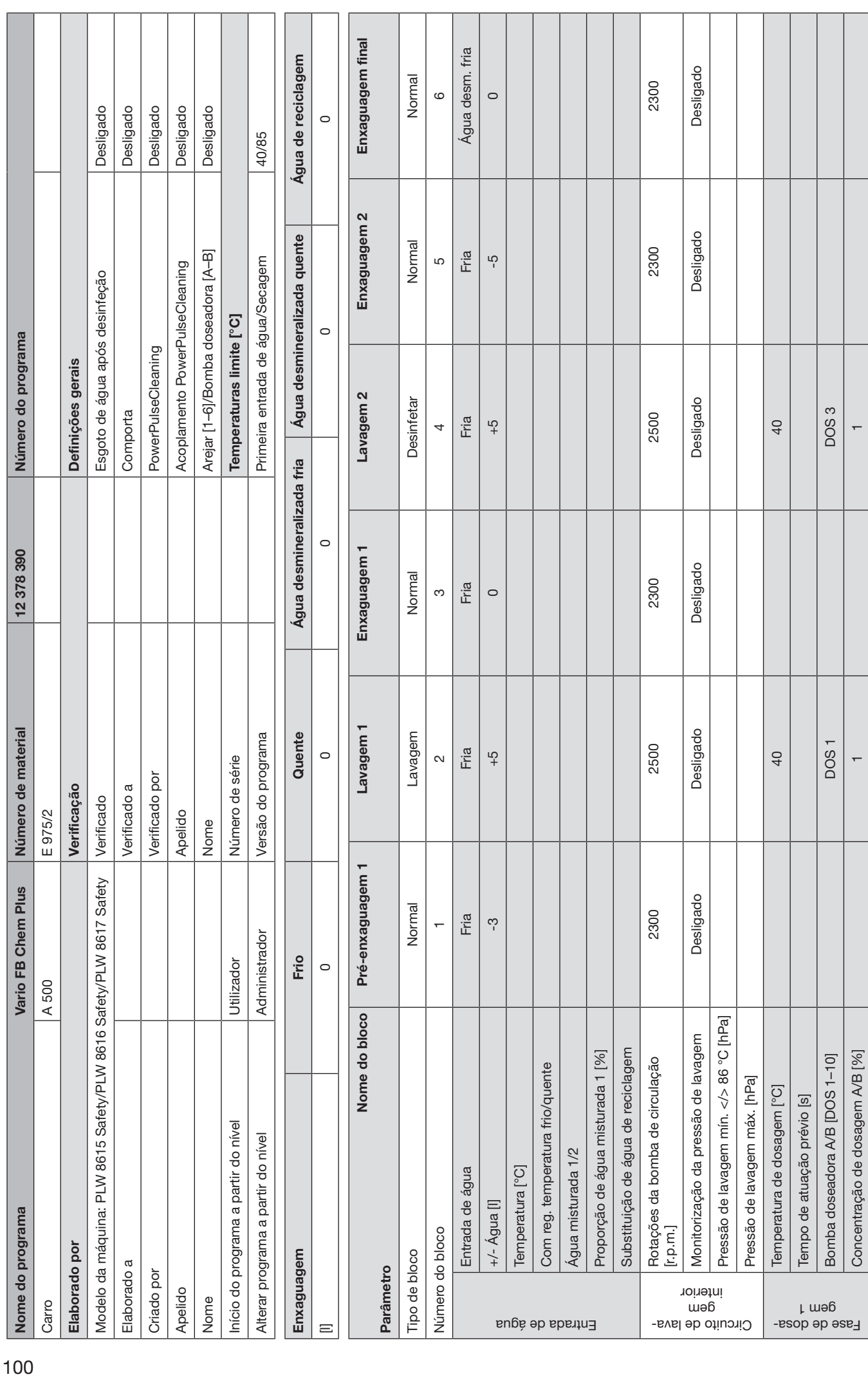

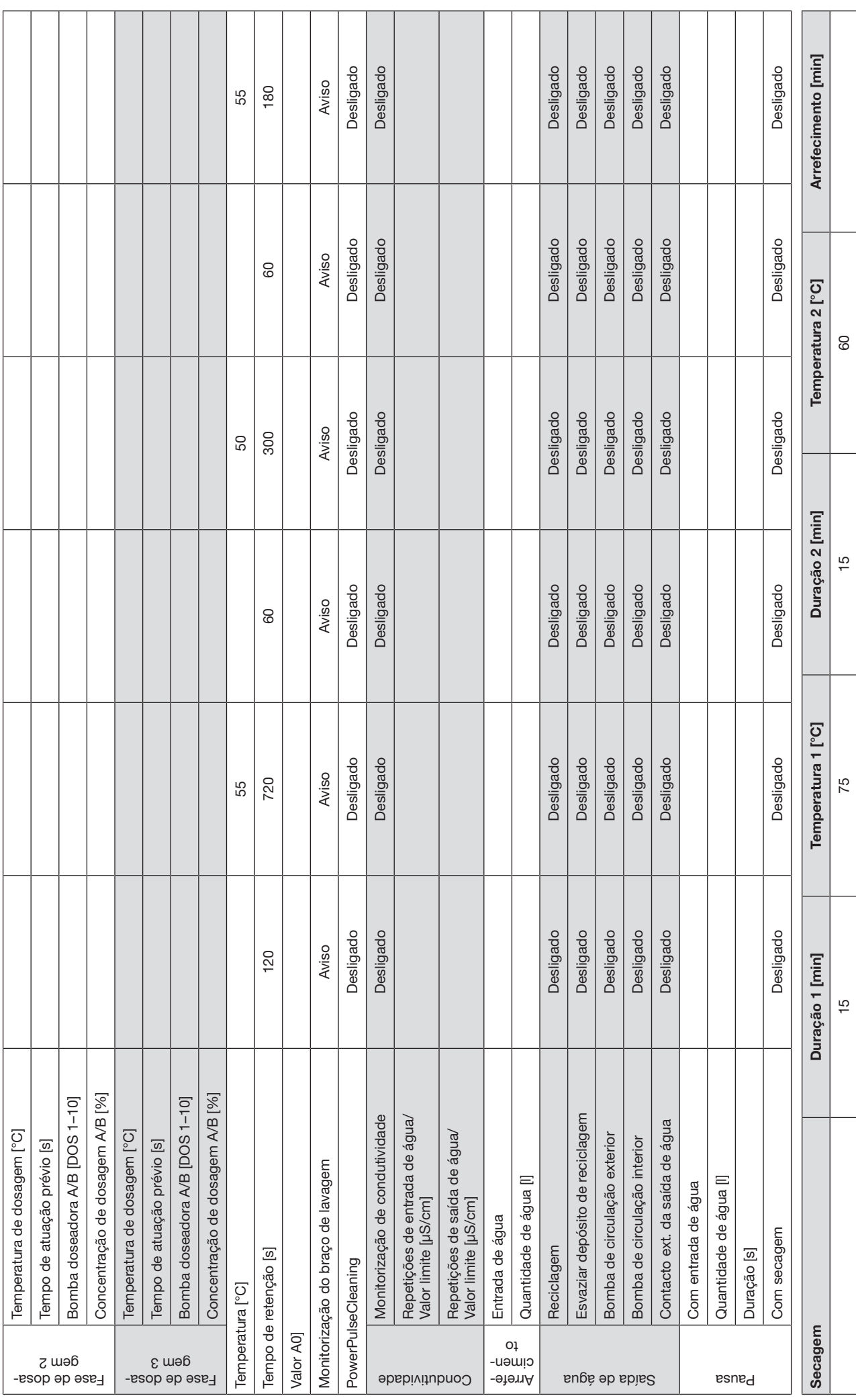

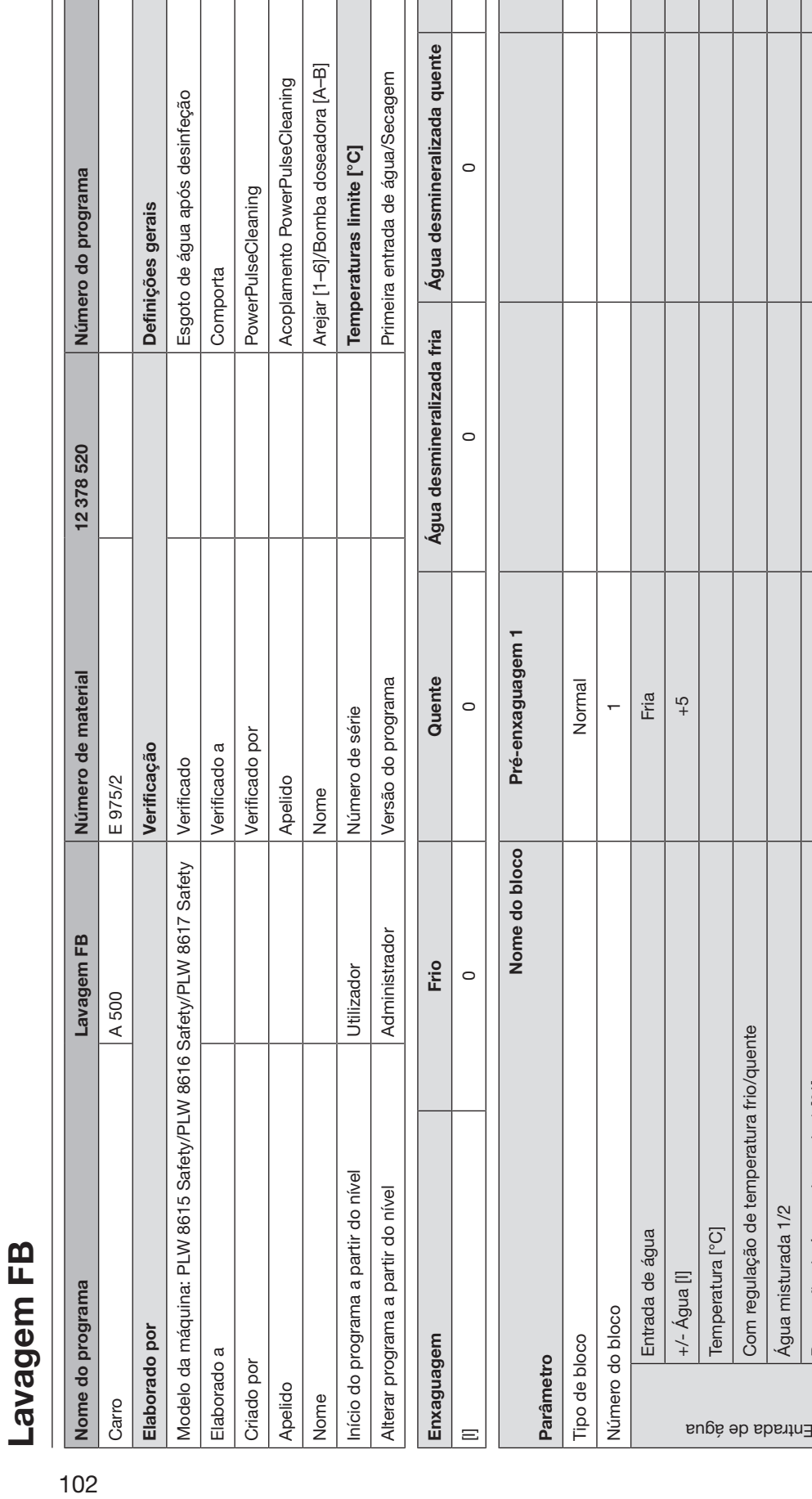

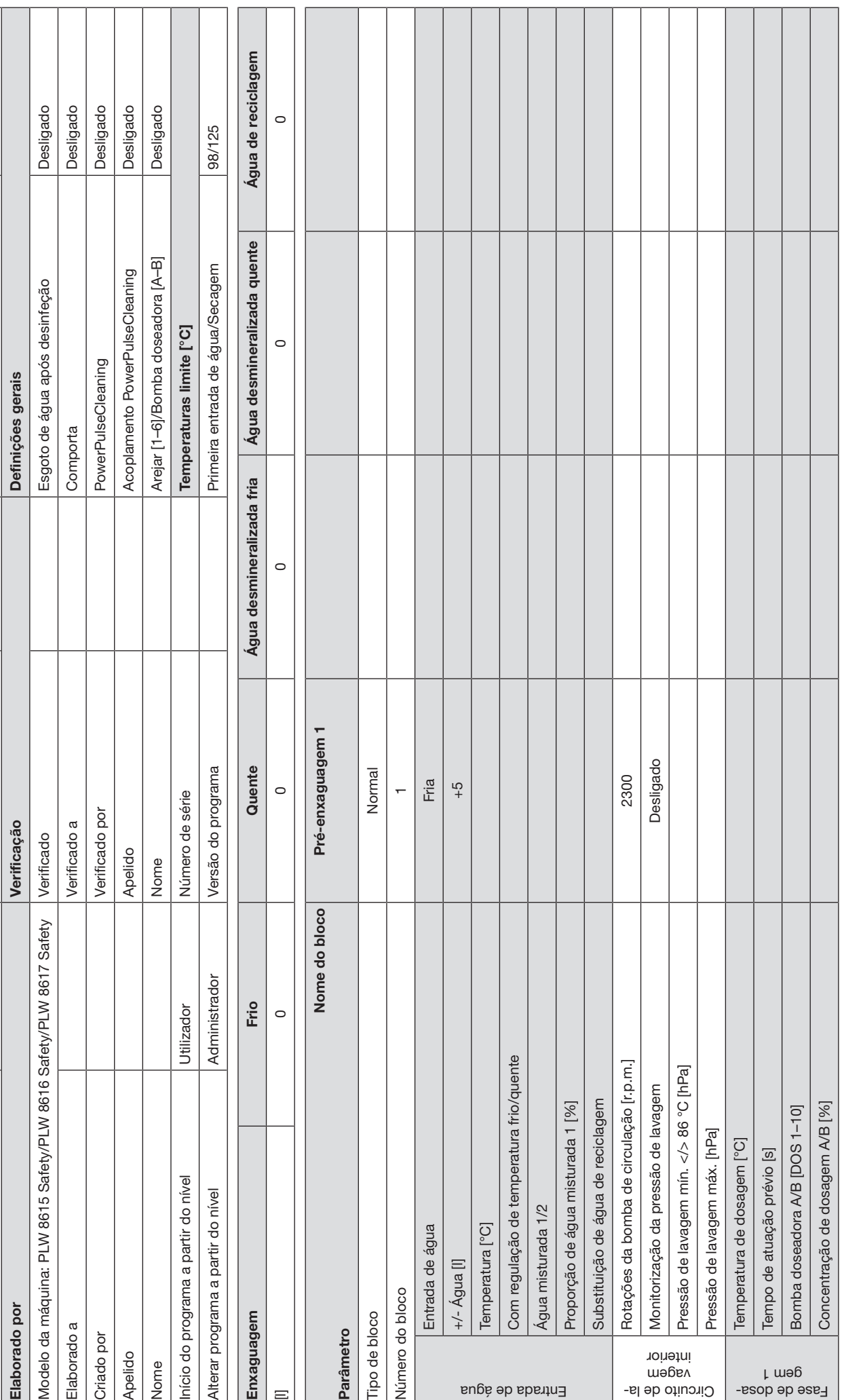

I

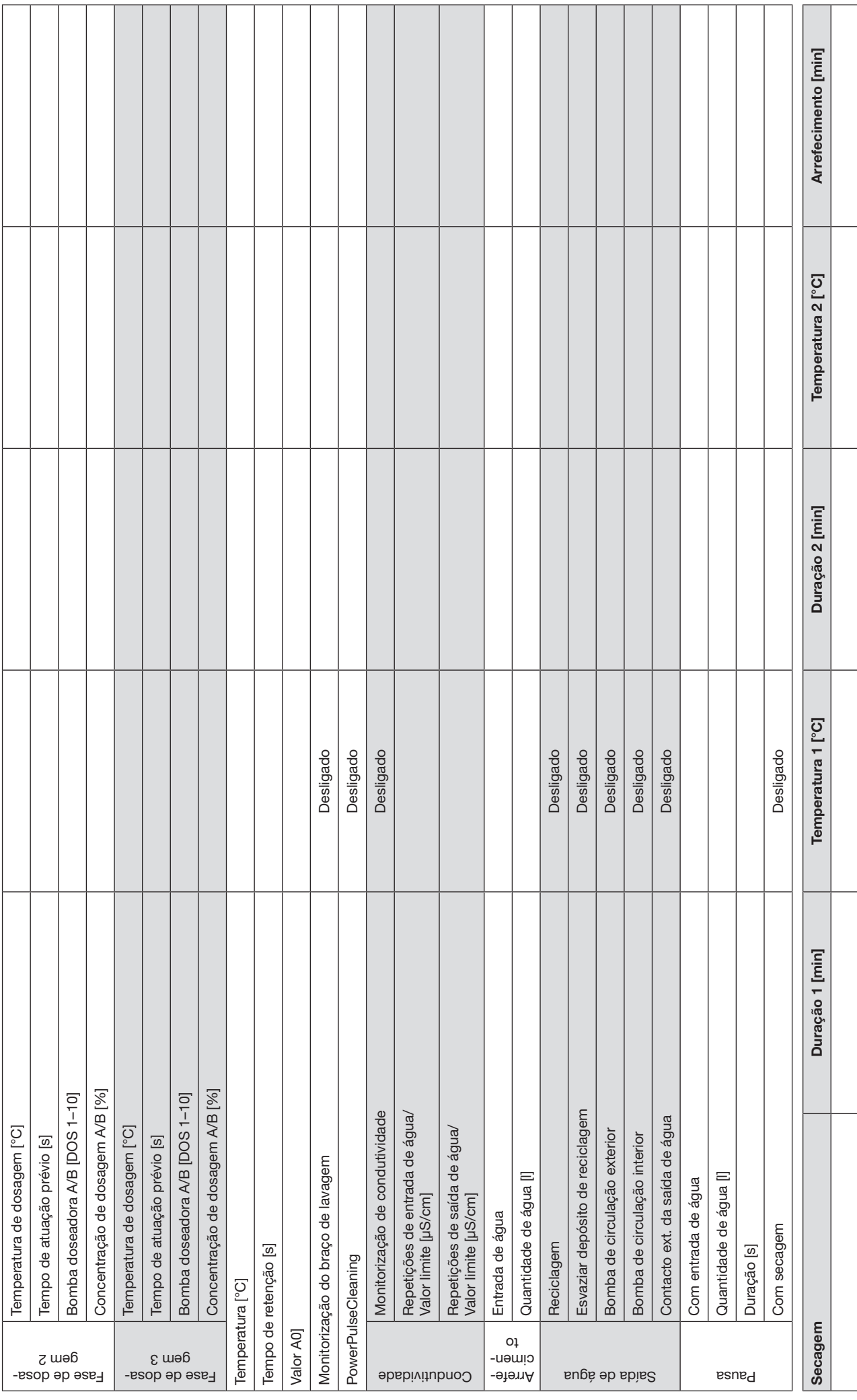

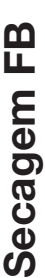

104

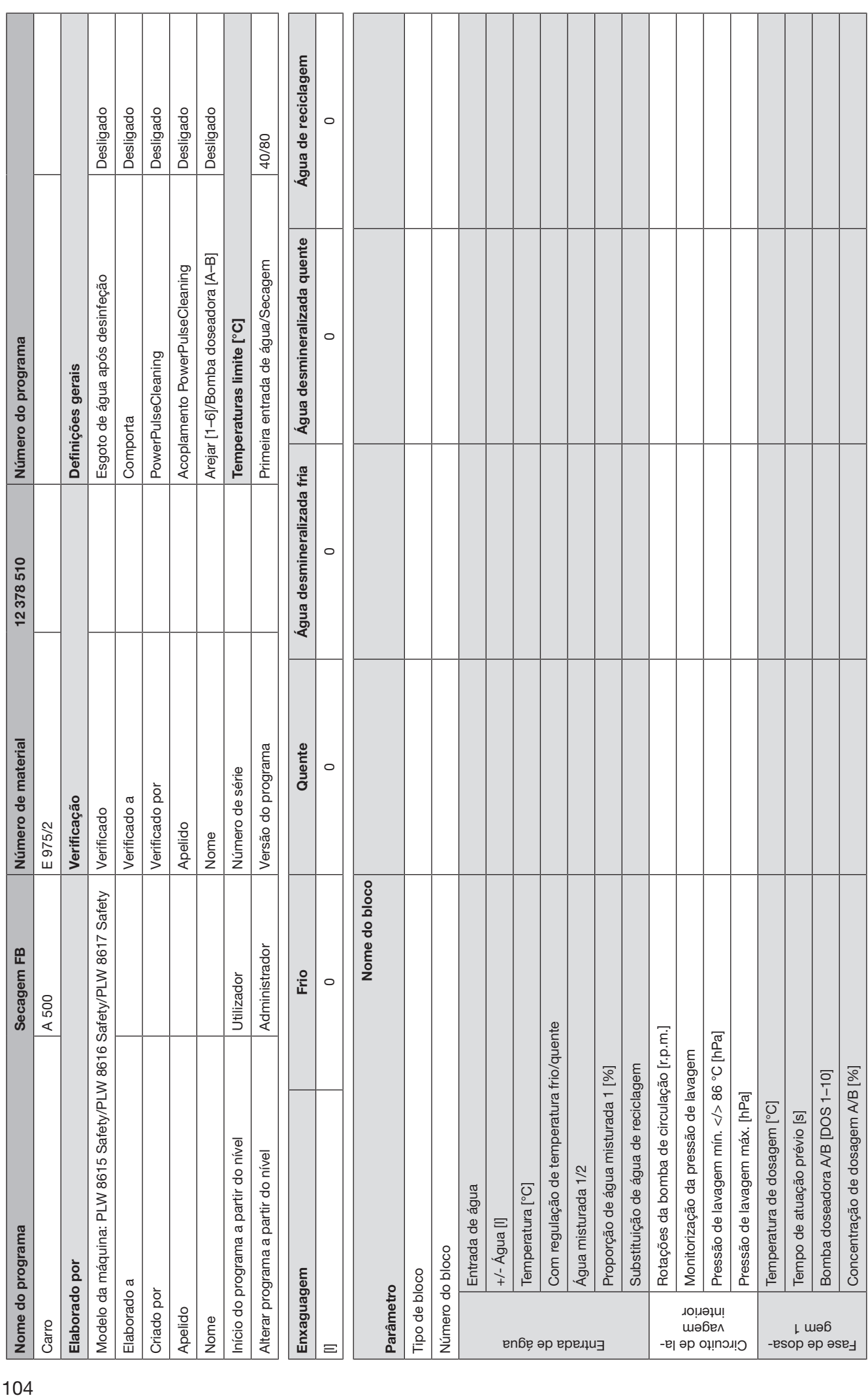

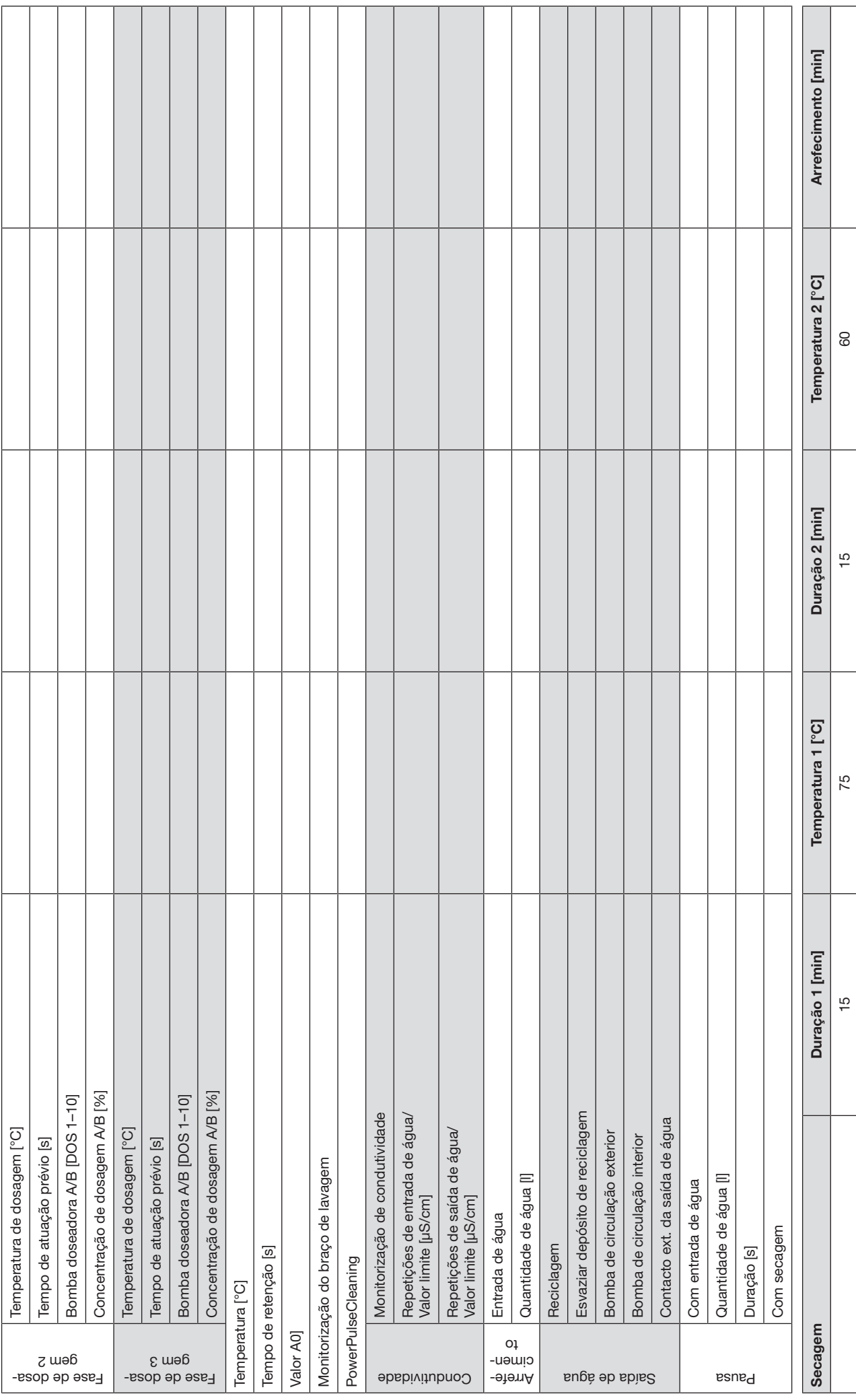

# Miele

#### Miele Portuguesa, Lda.

Lisboa:

Av. do Forte, 5 2790-073 Carnaxide MIELE Experience Center

Contactos:

Telf.: 21 4248 100 Fax: 21 4248 109

Assistência técnica 808 200 687

E-Mail: professional@miele.pt Website: www.miele-professional.pt

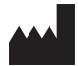

Miele & Cie. KG Carl-Miele-Straße 29, 33332 Gütersloh, Alemanha

Salvo modificações / Criado em: 2023-07-20 M.-Nr. 12 362 470 / 01